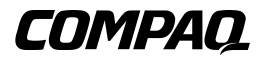

# **RAID LC2 Controller**

Gebruikershandleiding

Eerste editie (mei 2000) Artikelnummer 191389-331 Compaq Computer Corporation

# **Kennisgeving**

© 2000 Compaq Computer Corporation.

Compaq, Compaq Insight Manager, ProLiant, ROMPaq, SmartStart en het Compaq logo zijn als handelsmerk gedeponeerd bij het U.S. Patent and Trademark Office. SoftPaq is een handelsmerk van Compaq Information Technologies Group, L.P. Microsoft, MS-DOS, Windows en Windows NT zijn gedeponeerde handelsmerken van Microsoft Corporation in de Verenigde Staten en/of andere landen. Intel en Pentium zijn gedeponeerde handelsmerken van Intel Corporation in de Verenigde Staten en/of andere landen. UNIX is een gedeponeerd handelsmerk van The Open Group. Overige productnamen in deze publicatie kunnen handelsmerken en/of gedeponeerde handelsmerken zijn van hun respectievelijke houders.

De informatie in deze handleiding kan zonder voorafgaande kennisgeving worden gewijzigd en wordt zonder garantie verleend. DE ONTVANGER IS VOLLEDIG VERANTWOORDELIJK VOOR HET RISICO NAAR AANLEIDING VAN HET GEBRUIK VAN DEZE INFORMATIE. COMPAQ COMPUTER CORPORATION AANVAARDT GEEN AANSPRAKELIJKHEID VOOR DIRECTE SCHADE, GEVOLGSCHADE, INCIDENTELE SCHADE, SPECIALE SCHADE OF ANDERE SCHADE (DAARONDER MEDE BEGREPEN MAAR NIET BEPERKT TOT AANSPRAKELIJKHEID VOOR WINSTDERVING, ONDERBREKING VAN COMMERCIËLE ACTIVITEIT OF VERLIES VAN BEDRIJFSGEGEVENS), ZELFS ALS COMPAQ VAN DE MOGELIJKHEID VAN DEZE SCHADE OP DE HOOGTE IS GEBRACHT.

De beperkte garanties voor Compaq producten staan uitsluitend in de documentatie bij de desbetreffende producten. Geen enkel onderdeel van dit document mag als extra of uitbreidende garantie worden gezien.

Compaq RAID LC2 Controller - Gebruikershandleiding Eerste editie (mei 2000) Artikelnummer 191389-331

# **Inhoudsopgave**

### **[Informatie over deze handleiding](#page-7-0)**

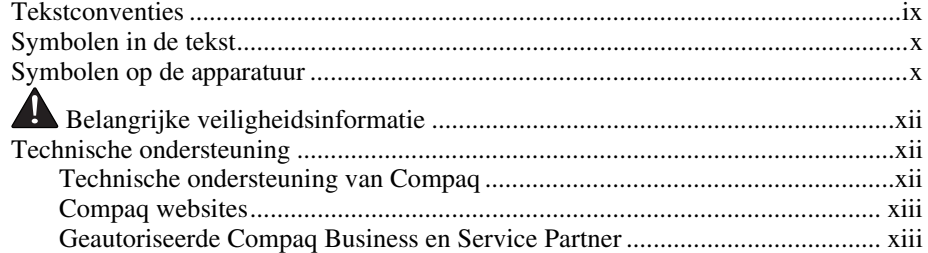

# *[Hoofdstuk 1](#page-12-0)*

#### **Voorzieningen**

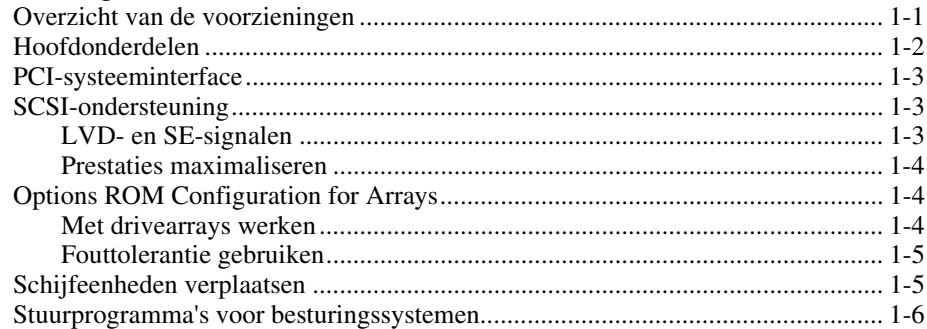

#### **[Richtlijnen voor de installatie en aansluiting](#page-18-0)**

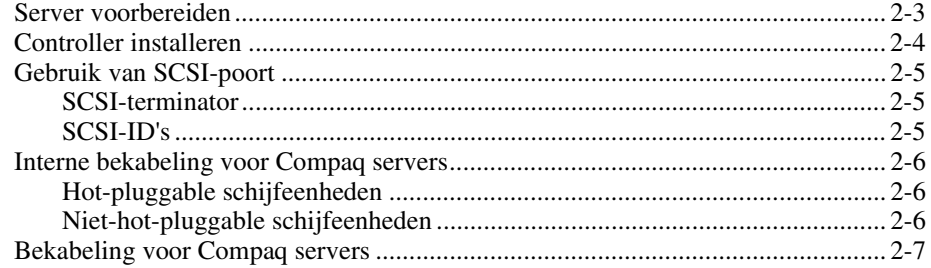

### *Hoofdstuk 3*

#### **[Bestaande installaties wijzigen](#page-26-0)**

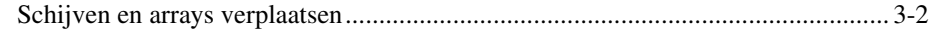

## *Hoofdstuk 4*

#### **[Firmware updaten](#page-29-0)**

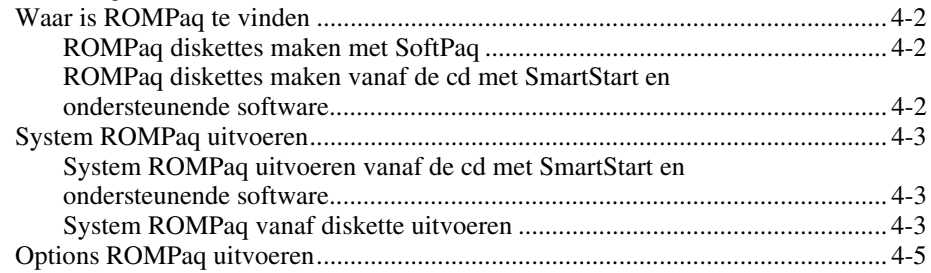

## *Hoofdstuk 5*

#### **[Systeem configureren](#page-35-0)**

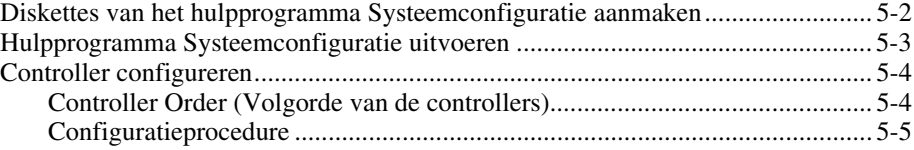

### *Hoofdstuk 6*

#### **[Array configureren](#page-40-0)**

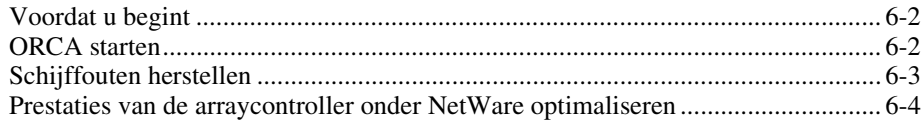

#### **[Stuurprogramma's voor het besturingssysteem installeren](#page-44-0)**

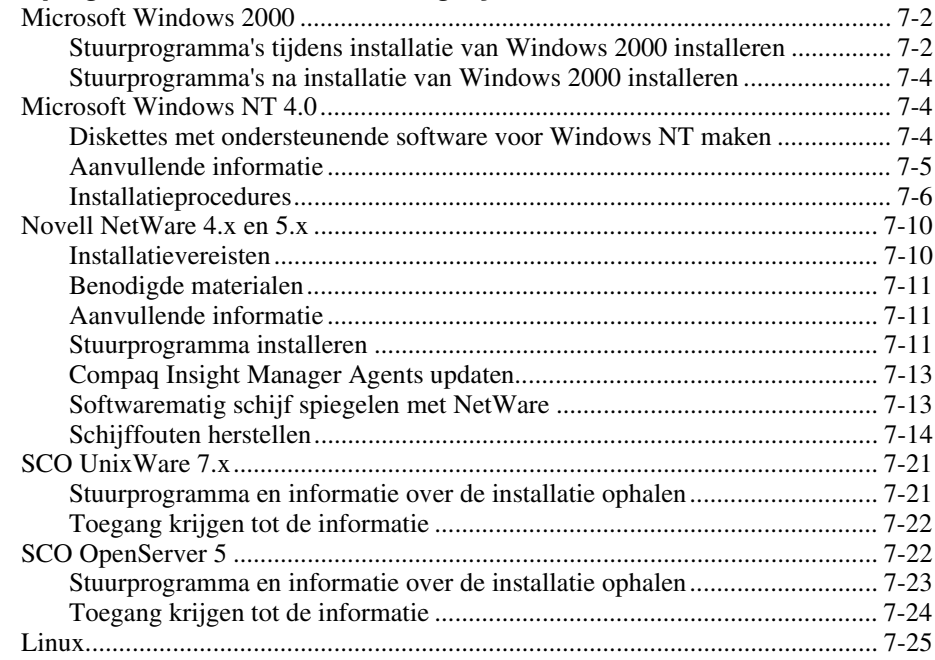

# *Appendix A*

# **[Internationale kennisgevingen](#page-69-0)**

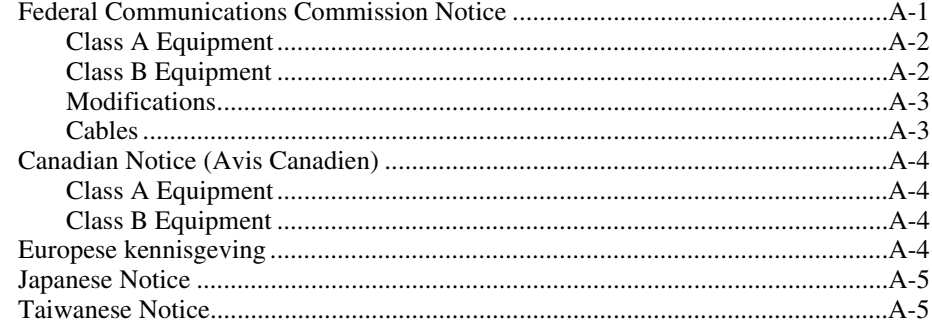

# *Appendix B*

### **[Elektrostatische ontlading](#page-74-0)**

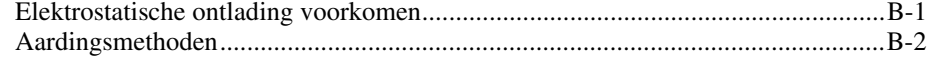

## *[Appendix C](#page-76-0)* **Specificaties**

### *[Appendix D](#page-78-0)*

#### **Drivearrays**

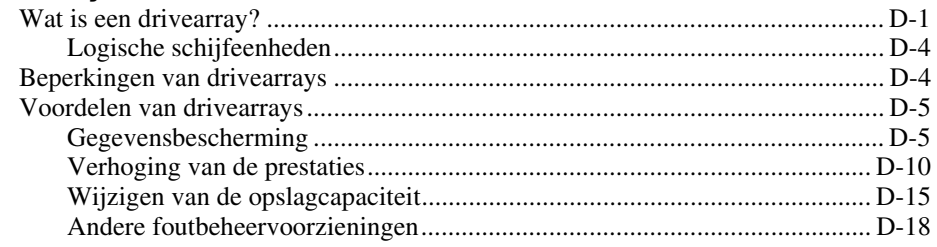

### *Appendix E* **[Upgraden naar Smart arraycontrollers](#page-100-0)**

## *Appendix F*

#### **[Vervanging hot-pluggable schijven en herstel van schijffouten](#page-102-0)**

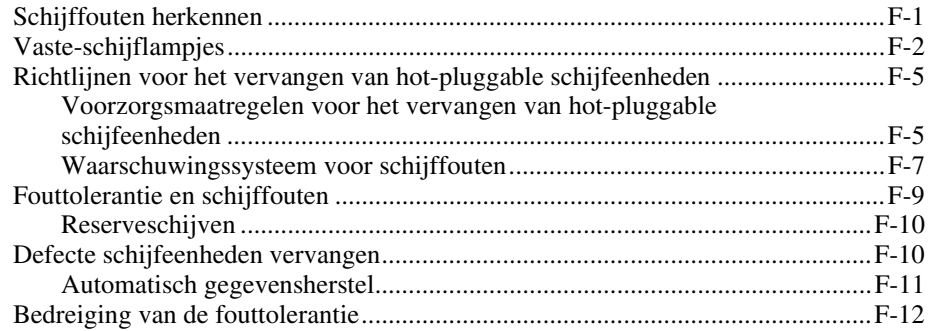

*Appendix G* **[POST-foutmeldingen](#page-115-0)**

*Appendix H* **[Vragen en antwoorden](#page-128-0)**

*Appendix I* **[Woordenlijst en acroniemen](#page-131-0)**

*[Index](#page-137-0)*

# <span id="page-7-0"></span>**Informatie over deze handleiding**

Deze handleiding biedt stapsgewijze instructies voor het installeren van de Compaq RAID LC2 Controller en dient als naslagwerk voor de bediening, het oplossen van problemen en toekomstige upgrades.

# **Tekstconventies**

In dit document worden de volgende conventies gebruikt om de verschillende tekstonderdelen van elkaar te onderscheiden:

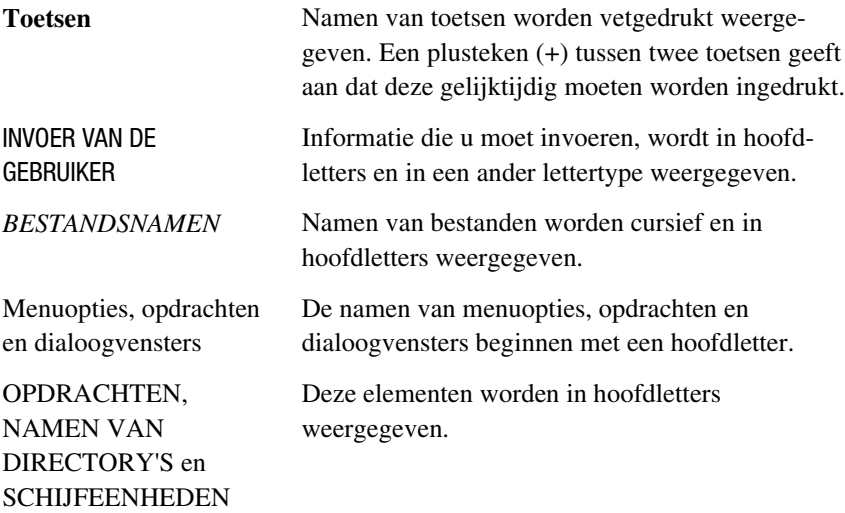

<span id="page-8-0"></span>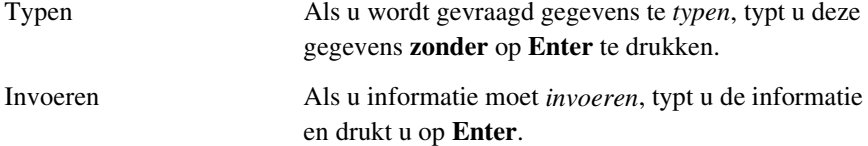

# **Symbolen in de tekst**

De volgende symbolen kunt u aantreffen in de tekst van deze handleiding. De symbolen hebben de volgende betekenis.

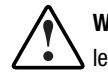

**WAARSCHUWING:** Als u de aanwijzingen na dit kopje niet opvolgt, kan dit leiden tot persoonlijk letsel of levensgevaar.

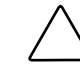

**VOORZICHTIG:** Als u de aanwijzingen na dit kopje niet opvolgt, kan dit leiden tot beschadiging van de apparatuur of verlies van gegevens.

**BELANGRIJK:** Na dit kopje volgt aanvullende uitleg of volgen specifieke instructies.

**OPMERKING:** Na dit kopje volgt commentaar, aanvullende informatie of volgen interessante wetenswaardigheden.

# **Symbolen op de apparatuur**

De volgende symbolen kunnen zich bevinden op apparatuur op plaatsen waar mogelijk gevaar bestaat:

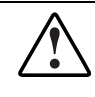

Dit symbool in combinatie met een van de volgende symbolen geeft mogelijk gevaar aan. Als u de waarschuwingen niet opvolgt, kan dit leiden tot persoonlijk letsel. Raadpleeg de documentatie voor gedetailleerde informatie.

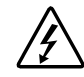

Dit symbool geeft de aanwezigheid van gevaarlijke energiecircuits aan of duidt op het risico van elektrische schokken. Laat al het onderhoud alleen door bevoegd onderhoudspersoneel uitvoeren.

**WAARSCHUWING:** Open deze gedeelten niet, om letsel door elektrische schokken te voorkomen. Laat onderhoud, upgrades en reparaties alleen door bevoegd onderhoudspersoneel uitvoeren.

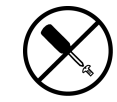

Dit symbool duidt op het risico van elektrische schokken. Dit gedeelte kan niet door de gebruiker worden onderhouden. Open het gedeelte onder geen enkele voorwaarde.

**WAARSCHUWING:** Open deze gedeelten niet, om letsel door elektrische schokken te voorkomen.

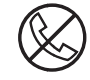

Dit symbool op een RJ-45-connector geeft een netwerkaansluiting aan.

**WAARSCHUWING:** Steek geen telefoon- of telecommunicatieconnectoren in deze aansluiting, om letsel door elektrische schokken, brand of schade aan apparaten te beperken.

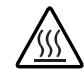

Dit symbool geeft een heet oppervlak of een heet onderdeel aan. Aanraking van dit oppervlak kan letsel veroorzaken.

**WAARSCHUWING:** Laat het oppervlak afkoelen voordat u het aanraakt, om brandwonden te voorkomen.

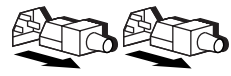

Netvoedingsapparatuur of systemen met deze symbolen hebben meerdere netvoedingsbronnen.

**WAARSCHUWING:** Koppel alle netsnoeren van het systeem los om de voeding geheel uit te schakelen. Zo verkleint u de kans op letsel door elektrische schokken.

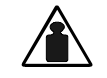

Dit symbool geeft aan dat het onderdeel te zwaar is om door één persoon veilig te kunnen worden verplaatst.

Gewicht in kg

**WAARSCHUWING:** Om de kans op persoonlijk letsel of schade aan de apparatuur te beperken, moet u zich houden aan de lokale gezondheids- en veiligheidsvoorschriften en de voorschriften voor het hanteren van materialen.

# <span id="page-10-0"></span>**A** Belangrijke **veiligheidsinformatie**

Lees het meegeleverde document *Belangrijke veiligheidsvoorschriften* voordat u dit product installeert.

# **Technische ondersteuning**

Als u een probleem heeft en geen oplossing voor uw probleem in deze handleiding kunt vinden, kunt u op de volgende manieren meer informatie en hulp krijgen.

#### **Technische ondersteuning van Compaq**

Neem bij technische vragen of problemen contact op met uw Compaq Business of Service Partner.

Raadpleeg de Amerikaanse Compaq website voor een lijst met telefoonnummers voor wereldwijde ondersteuning door Compaq. Ga hiervoor naar http://www.compaq.com.

Zorg dat u tijdens het gesprek met de technische ondersteuning de volgende informatie bij de hand heeft:

- Registratienummer voor technische ondersteuning (indien van toepassing)
- Serienummer van het product
- Modelnaam en nummer van het product
- Eventuele foutmeldingen
- Uitbreidingskaarten of extra apparatuur
- Apparatuur of programmatuur van derden
- Type besturingssysteem en versienummer

#### <span id="page-11-0"></span>**Compaq websites**

De Compaq websites bevatten informatie over dit product. Ook kunt u hier de meest recente stuurprogramma's en Flash-ROM-bestanden downloaden. U vindt Compaq op de en volgende adressen:

http://www.compaq.com en http://www.compaq.nl

#### **Geautoriseerde Compaq Business en Service Partner**

U kunt ook technische ondersteuning vragen bij een geautoriseerde Compaq Business of Service Partner. Als u de naam van een geautoriseerde Compaq Business of Service Partner bij u in de buurt wilt weten, gaat u als volgt te werk:

- Bel 0182-565888
- Ook kunt u de Nederlandse Compaq website raadplegen voor locaties en telefoonnummers.

# **Voorzieningen**

<span id="page-12-1"></span><span id="page-12-0"></span>De Compaq RAID LC2 Controller is een SCSI-arraycontroller met één kanaal die een groot aantal voorzieningen ondersteunt.

## **Overzicht van de voorzieningen**

De softwarevoorzieningen omvatten:

- Prefailure-melding en prefailure-garantie (via Compaq Insight Manager)
- 15 SCSI-eenheden per SCSI-bus
- Upgrade-mogelijkheden naar alle Compaq Smart Array Controllers
- Configuraties met RAID 0, 1, 0+1 of 5
- Online reserveschijven
- Hot-pluggable schijfeenheden
- Automatic Reliability Monitoring (ARM)
- Dynamisch sectorherstel op de achtergrond
- Readahead caching
- Meerdere logische schijfeenheden per arraycontroller
- Verplaatsing van logische schijfeenheden

<span id="page-13-0"></span>De hardwarevoorzieningen omvatten:

- Eén Wide-Ultra2 SCSI-kanaal (totale bandbreedte 80 MB/s)
- Ondersteuning voor single-ended (SE) en LVD (Low Voltage Differential) SCSI-eenheden
- 16 MB EDO DRAM met pariteit
- Compaq hardware XOR engine
- ARM 32-bit RISC-processor
- Upgradeable flash-ROM
- PCI 2.2
- Eén interne 68-pins Wide-SCSI-connector

# **Hoofdonderdelen**

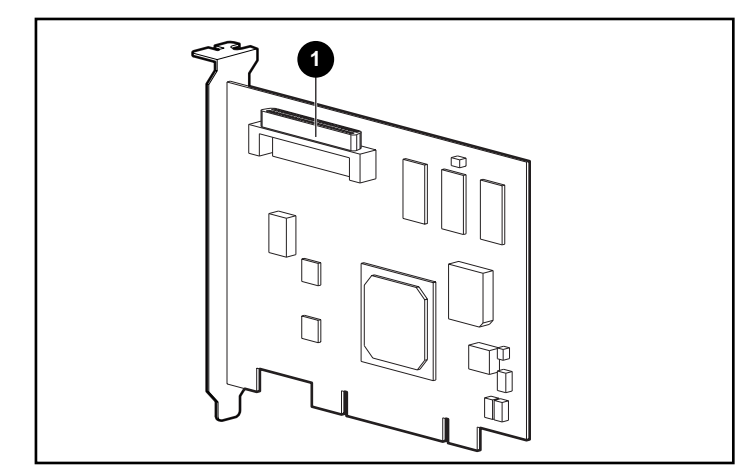

Afbeelding 1-1. RAID LC2 Controller

 $\bullet$  Interne 68-pins Wide-SCSI-connector

## <span id="page-14-0"></span>**PCI-systeeminterface**

De RAID LC2 Controller communiceert met de server via een PCI (Peripheral Component Interface)-bus. De PCI-bus is een geavanceerde 32-bit, 33-MHz bus met meerdere adres- en gegevensregels, en is voorzien van een pariteitsbeschermingssignaal. De bus biedt een snel pad (maximaal 132 MB/seconde) tussen de systeemkaart en de arraycontroller. De RAID LC2 Controller is een PCI-busmastercontroller met 32-bit adressering en is conform versie 2.2 van de PCI Local Bus Specification.

## **SCSI-ondersteuning**

De RAID LC2 Controller ondersteunt de volgende SCSI-eenheden:

- Wide-Ultra3-schijfeenheden, werkend op een Wide-Ultra2-snelheid (maximaal 80 MB/s)
- Wide-Ultra2-schijfeenheden, met een maximale doorvoersnelheid van 80 MB/s (LVD, Low Voltage Differential-signalen)
- Wide-Ultra-schijfeenheden, met een maximale doorvoersnelheid van 40 MB/s (SE, Single-Ended-signalen)

#### **LVD- en SE-signalen**

Wide-Ultra2 SCSI-eenheden gebruiken LVD-signalen op de SCSI-bus. Via LVD kunnen apparaten met hogere snelheden en over langere afstanden communiceren. Wide-Ultra SCSI-apparaten gebruiken alleen SE-signalen op de SCSI-bus.

Aangezien LVD- en SE-signalen niet tegelijkertijd op dezelfde SCSI-bus worden ondersteund, gebruiken LVD SCSI-apparaten SE-signalen als SCSIeenheden die LVD-signalen ondersteunen, op dezelfde SCSI-bus worden geplaatst als SCSI-eenheden die SE-signalen ondersteunen, zodat beide systemen compatibel blijven. Dit betekent dat Wide-Ultra2 SCSI-eenheden in een dergelijke omgeving slechts met SE-snelheden werken.

Als alle SCSI-eenheden op de SCSI-bus LVD-signalen gebruiken, communiceren de apparaten met LVD-snelheden.

#### <span id="page-15-0"></span>**Prestaties maximaliseren**

**OPMERKING:** Voor maximale prestaties wordt u aangeraden alleen Wide-Ultra2 SCSIeenheden op de SCSI-bus te gebruiken. Als u LVD en SE SCSI-eenheden op een SCSI-bus combineert, wordt de globale bandbreedte verlaagd naar SE-snelheid.

# **Options ROM Configuration for Arrays**

Option ROM Configuration for Arrays (ORCA) is het hulpprogramma voor het configureren van de array. De functies van dit programma worden hieronder samengevat. Zie hoofdstuk 6 'Array configureren' voor meer informatie over het gebruik van dit hulpprogramma.

Dit hulpprogramma:

- Kan worden gestart terwijl de server wordt opgestart;
- Hoeft niet vanaf diskettes of een cd-rom-drive te worden uitgevoerd;
- Kan een willekeurig aantal logische schijfeenheden configureren;
- Ondersteunt RAID 0-, RAID 1-, RAID 0+1- en RAID 5-configuraties;
- Maakt configuraties met een online reserveschijf (hot-spare) mogelijk;
- Maakt afzonderlijke configuratie van fouttolerantie per logische schijfeenheid mogelijk;
- Kan worden gebruikt om een opstartcontroller aan te geven;

#### **Met drivearrays werken**

De drivearraytechnologie verspreidt gegevens over een reeks vaste schijven die tot een of meer zeer snelle *logische schijfeenheden* worden samengevoegd. Doordat de gegevens worden verdeeld, is het mogelijk gelijktijdig toegang te krijgen tot gegevens op meerdere schijven in de array. Hierdoor zijn de I/Osnelheden hoger dan bij vaste schijven die niet op een arraycontroller zijn aangesloten. Elke logische schijfeenheid in de array kan worden ingesteld op een andere fouttolerantieconfiguratie. De arraycontroller beheert de drivearray onafhankelijk van de hostprocessor.

<span id="page-16-0"></span>Er zijn verschillende manieren om elke hardwareset te configureren. Met software voor het configureren van arrays kunt u de hardware configureren volgens uw behoeften.

**VOORZICHTIG:** Maak een backup van al uw gegevens wanneer u drivearrays verplaatst of uw configuratie wijzigt.

Zie appendix D 'Drivearrays' voor meer informatie over drivearrays. Zie hoofdstuk 6 'Array configureren' voor meer informatie over het configureren van drivearrays.

#### **Fouttolerantie gebruiken**

Fouttolerantie verwijst naar de bescherming van gegevens als een hardwarefout in het opslagsysteem optreedt. Er zijn verschillende fouttolerantiemethoden; het is belangrijk dat u het resultaat van elk van deze methoden begrijpt bij het bepalen van de fouttolerantiemethode die het meest geschikt is voor uw opslagsysteem. De fouttolerantiemethoden die worden ondersteund door de RAID LC2 Controller en ORCA zijn:

- RAID 5: Distributed Data Guarding
- RAID 1 of RAID 0+1 (wordt ook RAID 10 genoemd): Drive Mirroring
- RAID 0: Gegevensstriping zonder fouttolerantie

U kunt gegevens nog verder beschermen door een online reserveschijf toe te wijzen aan elke RAID 1-, RAID 0+1- of RAID 5-configuratie. Zie appendix D 'Drivearrays' voor meer informatie over fouttolerantiemethoden. Zie hoofdstuk 6 'Array configureren' voor meer informatie over het configureren van het systeem voor fouttolerantie.

## **Schijfeenheden verplaatsen**

U kunt een array van schijfeenheden verplaatsen:

- van het ene systeem naar een ander
- van de ene controller naar een andere
- van de ene SCSI-ID naar een andere op dezelfde controller

Zie hoofdstuk 3 voor meer informatie en beperkingen bij het verplaatsen van schijfeenheden en arrays.

# <span id="page-17-0"></span>**Stuurprogramma's voor besturingssystemen**

De meest recente stuurprogramma's voor Compaq producten kunt u downloaden van de Compaq website, http://www.compaq.com. Meer informatie over het installeren van stuurprogramma's vindt u in hoofdstuk 7 'Stuurprogramma's voor het besturingssysteem installeren'.

# <span id="page-18-0"></span>**Richtlijnen voor de installatie en aansluiting**

Dit hoofdstuk geeft instructies voor de installatie van een RAID LC2 Controller en aansluiting ervan op een Compaq server. Raadpleeg de installatiekaart voor informatie over ondersteunde servers.

Voor de eerste installatie van de RAID LC2 Controller in een server zijn de volgende algemene stappen vereist:

- 1. de firmware van de server updaten (hoofdstuk 4);
- 2. de hardware installeren (hoofdstuk 2 en 3);
- 3. het systeem configureren (hoofdstuk 5);
- 4. een fouttolerantiemethode kiezen (appendix D);
- 5. de drivearray configureren (hoofdstuk 6);
- 6. de stuurprogramma's voor het besturingssysteem installeren (hoofdstuk 7).

Er zijn echter kleine verschillen in de installatieprocedure, afhankelijk van de manier waarop de RAID LC2 Controller wordt gebruikt en afhankelijk van het feit of er gegevens bewaard moeten blijven (in de vorm van gebruikersgegevens of in de vorm van een geïnstalleerd besturingssysteem). De onderstaande tabel geeft aan welke stappen in elk van deze situaties nodig zijn. De stappen moeten in de aangegeven volgorde worden uitgevoerd. Het is met name belangrijk om de firmware van de server te updaten voordat de hardware wordt geïnstalleerd. Hierdoor zorgt u ervoor dat het systeem correct kan opstarten.

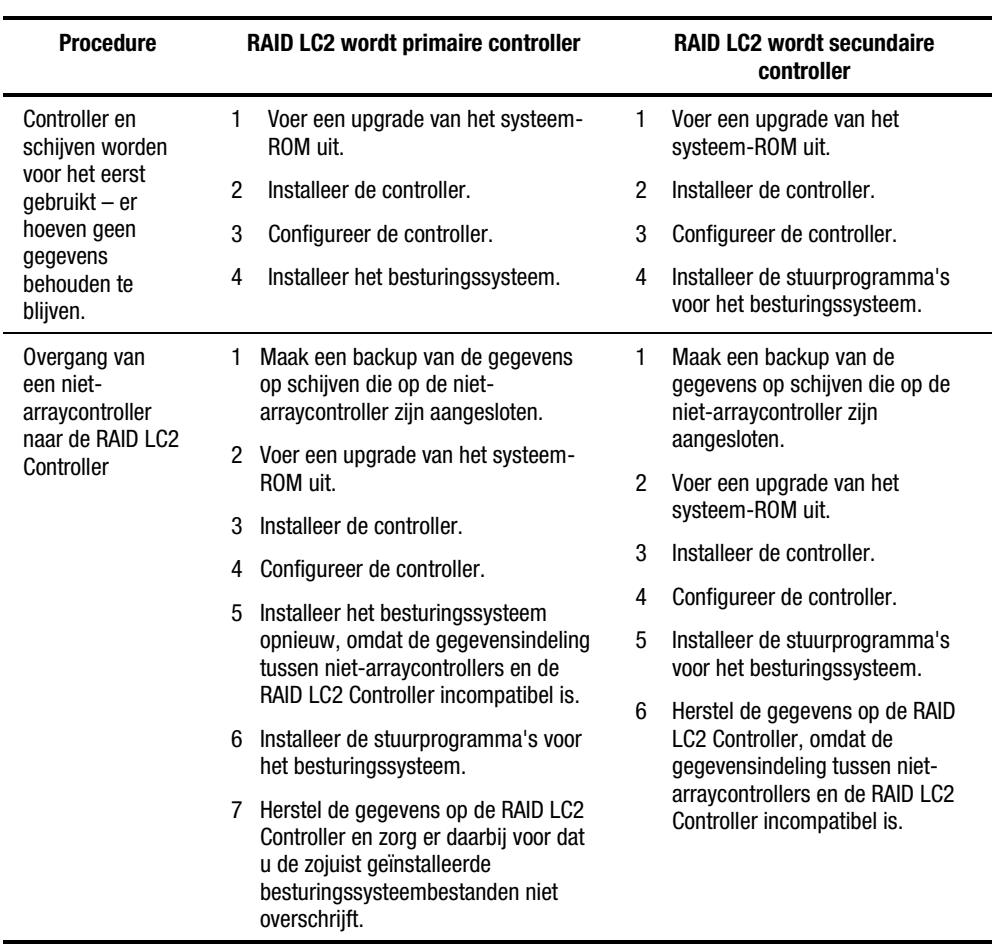

#### **Tabel 2-1 Installatieprocedures voor de RAID LC2 Controller**

# <span id="page-20-0"></span>**Server voorbereiden**

**WAARSCHUWING**: U vermijdt de kans op persoonlijk letsel of schade aan de apparatuur door vóór het installeren de veiligheidsinformatie en gebruikersdocumentatie te raadplegen die u bij de computer heeft gekregen.

Veel computers kunnen energieniveaus produceren die als gevaarlijk worden beschouwd. Hieraan mogen uitsluitend technici werken die zijn opgeleid in het omgaan met dergelijke gevaren. Open de behuizing niet en probeer niet de eventuele veiligheidsvoorzieningen ter voorkoming van deze gevaren ongedaan te maken.

U bereidt de server als volgt voor op de installatie van een RAID LC2 Controller:

1. Sluit het systeem op de normale wijze af.

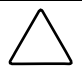

**VOORZICHTIG:** Als u SCSI-schijfeenheden die niet in een drivearray zijn opgenomen naar de RAID LC2 Controller wilt verplaatsen, moet u eerst een backup maken van al uw gegevens. Gegevens blijven niet behouden als schijven worden verplaatst tussen arraycontrollers en niet-arraycontrollers.

**VOORZICHTIG:** Bij systemen die gebruikmaken van externe gegevensopslag, moet u zorgen dat de server de eerste eenheid is die wordt afgesloten en de laatste die wordt opgestart. Zo voorkomt u dat schijfeenheden ten onrechte als 'defect' worden gemarkeerd.

- 2. Schakel de server uit.
- 3. Schakel alle randapparatuur uit die op de server is aangesloten.
- 4. Haal het netsnoer uit het stopcontact en vervolgens uit de server.
- 5. Koppel alle randapparatuur los van de server.

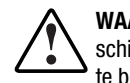

**WAARSCHUWING:** Laat de interne systeemonderdelen en hot-pluggable schijfeenheden afkoelen voordat u ze aanraakt, om het risico van brandwonden te beperken.

6. Verwijder of open het paneel.

# <span id="page-21-0"></span>**Controller installeren**

U installeert als volgt een RAID LC2 Controller in een Compaq server:

- 1. Selecteer een vrij PCI-slot.
- 2. Verwijder het afdekplaatje of open de vergrendeling. Als het plaatje met een bevestigingsschroef was vastgezet, bewaart u de schroef.

**VOORZICHTIG:** Elektrostatische ontladingen kunnen de elektronische onderdelen beschadigen. Zorg dat u geaard bent voordat u met deze procedure begint. Zie appendix B voor informatie hierover.

- 3. Druk de RAID LC2 Controller stevig in het slot zodat de contactpunten aan de rand van de kaart volledig in de systeemkaartconnector komen te zitten.
- 4. Zet de kaart op zijn plaats vast met de schroef of de vergrendeling.

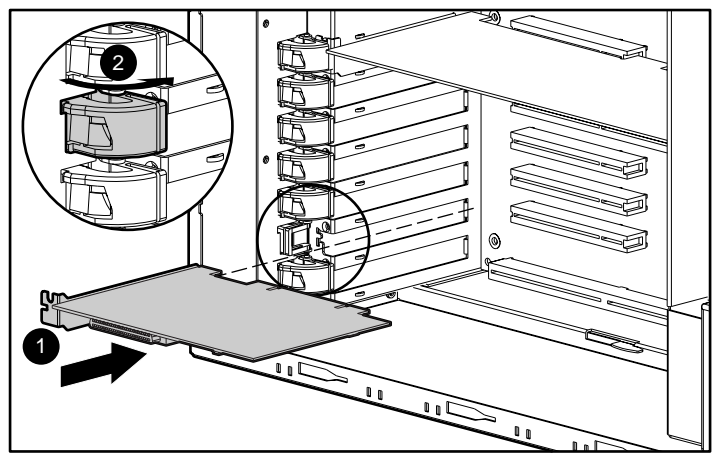

Afbeelding 2-1. Een RAID LC2 Controller installeren in een Compaq server

**OPMERKING:** Het uiterlijk van uw server kan afwijken van de server in afbeelding 2-1.

## <span id="page-22-0"></span>**Gebruik van SCSI-poort**

In dit gedeelte vindt u informatie over het installeren en wijzigen van SCSIkabels in de server. De RAID LC2 Controller kan worden aangesloten op SCSI-schijven die zich in de server bevinden.

#### **SCSI-terminator**

Alle SCSI-bussen moeten aan beide einden van de bus zijn voorzien van een terminator, om signaalverslechtering tegen te gaan. De RAID LC2 Controller levert de terminator bij de oorsprong van de SCSI-bus, terwijl de terminators voor de andere kant van de bus worden geleverd door de interne SCSI-kabel of door de backplane. Afzonderlijke SCSI-schijfeenheden in Compaq servers horen *geen* busterminators te bevatten.

Externe SCSI-eenheden moeten ook terminators voor de SCSI-bus bevatten. Hierin wordt voorzien in Compaq Storage Systems. Afzonderlijke SCSIschijfeenheden in Compaq Storage Systems horen dan ook geen busterminators te bevatten.

#### **SCSI-ID's**

De RAID LC2 Controller bevat één SCSI-bus (poort), die maximaal 15 schijfeenheden ondersteunt. Randapparatuur die op een van de connectoren is aangesloten, moet een unieke SCSI-ID tussen 0 en 6 of 8 en 15 hebben. SCSI-ID's op alle randapparatuur worden handmatig ingesteld met schakelaars of jumpers op het apparaat zelf, of worden automatisch ingesteld op Compaq producten die hot-pluggable schijfeenheden ondersteunen. De SCSI-ID bepaalt de prioriteit van het apparaat bij het gebruik van de SCSI-bus. De hoogste prioriteit, SCSI-ID 7, is gereserveerd voor gebruik door de controller.

# <span id="page-23-0"></span>**Interne bekabeling voor Compaq servers**

**BELANGRIJK:** Bepaal of uw schijfeenheid hot-pluggable is.

#### **Hot-pluggable schijfeenheden**

1. Installeer de hot-pluggable Wide-Ultra3, Wide-Ultra2 of Wide-Ultra schijfeenheden in de hot-pluggable schijfhouder van de server. Voor maximale prestaties moeten alle schijfeenheden van hetzelfde type zijn: LVD of SE. De schijfeenheden hoeven niet dezelfde capaciteit te hebben, behalve als u maximale efficiëntie wilt behalen bij in dezelfde array gegroepeerde eenheden.

**OPMERKING:** Raadpleeg de originele installatiedocumentatie bij de schijfeenheden voor aanvullende installatie-instructies voor hot-pluggable schijfeenheden.

2. Gebruik de interne point-to-point SCSI-kabel die u bij de server heeft ontvangen. Sluit de point-to-point SCSI-kabel van de SCSI-poort van de RAID LC2 Controller op de hot-pluggable schijfhouder aan.

#### **Niet-hot-pluggable schijfeenheden**

1. Installeer de niet-hot-pluggable Wide-Ultra3, Wide-Ultra2 of Wide-Ultra schijfeenheden in de schijfpositie voor verwisselbare media van de server. Voor maximale prestaties moeten alle schijfeenheden van hetzelfde type zijn: LVD of SE. De schijfeenheden hoeven niet dezelfde capaciteit te hebben, behalve als u maximale efficiëntie wilt behalen bij in dezelfde array gegroepeerde eenheden.

**OPMERKING:** Raadpleeg de originele installatiedocumentatie bij de schijfeenheden voor aanvullende installatie-instructies voor hot-pluggable schijfeenheden.

2. U moet de SCSI-ID op elke schijfeenheid handmatig instellen op een unieke waarde tussen 0 en 6 voor elke SCSI-bus. SCSI-ID 7 is gereserveerd voor de controller. Raadpleeg de documentatie bij de schijfeenheid voor instructies voor het instellen van de SCSI-ID.

- <span id="page-24-0"></span>3. Bevestig de SCSI-kabel voor meerdere apparaten:
	- a. Voor Wide-Ultra schijfeenheden gebruikt u de SCSI-kabel voor meerdere apparaten die u bij de server heeft ontvangen. Sluit de point-to-point SCSI-kabel van de SCSI-poort van de RAID LC2 Controller op de niet-hot-pluggable schijfhouder aan.
	- b. Bij Wide-Ultra3 SCSI- of Wide-Ultra2 schijfeenheden is de kabel voor meerdere apparaten **mogelijk** meegeleverd met uw server. Wanneer u extra kabels nodig heeft, bestelt u de kabelset met artikelnummer 166389-B21. De kabel is uitgerust met terminators voor Wide-Ultra3, Wide-Ultra2 of Wide-Ultra schijfeenheden.
- 4. Sluit de kabel voor meerdere servers van de SCSI-poort van de RAID LC2 Controller op de niet-hot-pluggable schijfhouder aan.

Zie appendix G 'Hot-pluggable schijfeenheden vervangen en schijffouten herstellen' voor meer informatie.

## **Bekabeling voor Compaq servers**

Afbeelding 2-2 op de volgende pagina geeft verschillende SCSIkabelconnectoren weer, aan de hand waarvan u het SCSI-kabeltype kunt bepalen dat nodig is voor de installatie van de controller.

Een lijst met SCSI-kabels waarmee u de RAID LC2 Controller kunt aansluiten op SCSI-schijfeenheden in een Compaq server of een extern SCSI-product, kunt u vinden op de Compaq website:

http://www.compaq.com/products/servers

Met behulp van deze lijst kunt u bepalen welke kabels u nodig heeft en vervolgens bij een geautoriseerde Compaq Business of Service Partner een kabelpakket bestellen.

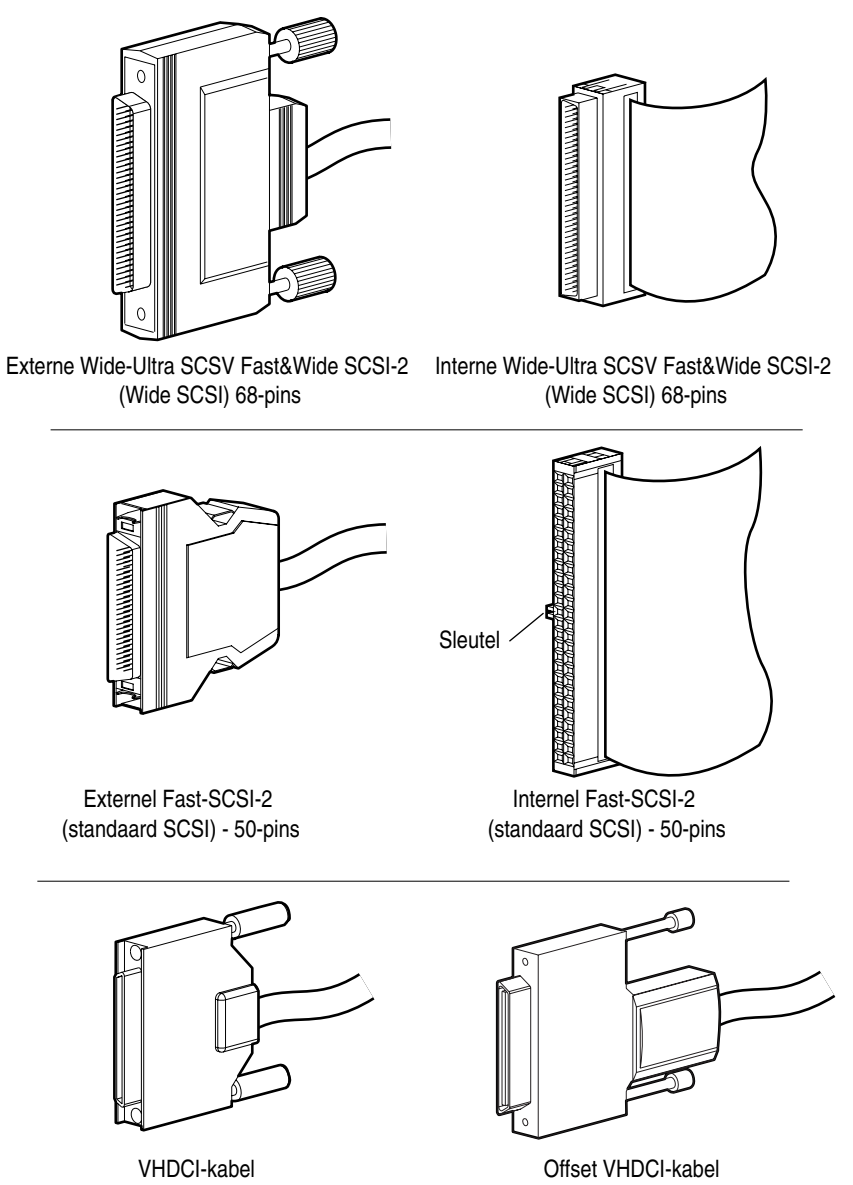

Afbeelding 2-2. Typen SCSI-kabelconnectoren

# <span id="page-26-0"></span>**Bestaande installaties wijzigen**

Denk aan de volgende punten als u schijfeenheden gaat installeren of vervangen in de Compaq server:

- Schijfeenheden kunnen een combinatie zijn van beschikbare schijven en Storage Systems die hot-pluggable schijven ondersteunen.
- Hot-pluggable schijven kunnen niet op dezelfde SCSI-bus worden gecombineerd met niet-hot-pluggable schijven.
- Schijven mogen geen terminators bevatten. Compaq servers en interne kabels zijn voorzien van de benodigde terminator voor de SCSI-bus.
- Bij het groeperen van schijfeenheden in één drivearray wordt een zo groot mogelijke efficiëntie bereikt door schijfeenheden met dezelfde capaciteit te gebruiken.
- De RAID LC2 Controller heeft één intern SCSI-kanaal ter ondersteuning van de interne schijven in de Compaq server.
- Schijven voor de RAID LC2 Controller kunnen Wide-Ultra3 (werkend op 80 MB/s), Wide-Ultra2 of Wide-Ultra schijven zijn, geïnstalleerd in servers die hot-pluggable schijven ondersteunen.
- Behalve bij hot-pluggable schijfeenheden in ProLiant servers en Storage Systems, moet u de SCSI-ID op elke schijfeenheid handmatig instellen op een unieke waarde tussen 0 en 6 voor elke SCSI-bus. (De hoogste prioriteitsinstelling, ID 7, is gereserveerd voor de controller). Raadpleeg de documentatie bij de schijfeenheid voor instructies voor het instellen van de SCSI-ID.
- Een bijgewerkte lijst van ondersteunde schijfeenheden kunt u vinden op de Compaq website: www.compaq.com.

Als u wilt weten hoeveel schijven door de server worden ondersteund, raadpleegt u de gebruikershandleiding die bij de server is geleverd. Serverspecificaties kunt u ook vinden op www.compaq.com.

# <span id="page-27-0"></span>**Schijven en arrays verplaatsen**

**VOORZICHTIG:** Maak een backup van alle gegevens voordat u schijfeenheden verplaatst of configuraties wijzigt. Als u dit niet doet, kunt u gegevens kwiitraken.

Schijfeenheden kunnen naar andere ID-posities op dezelfde arraycontroller worden verplaatst. Zorg dat aan de volgende voorwaarden is voldaan voordat u een schijfeenheid verplaatst:

- De voeding van het systeem is uitgeschakeld (inclusief alle systeemonderdelen).
- Na de verplaatsing zijn er niet meer dan 15 fysieke schijfeenheden per kanaal en/of 32 logische schijfeenheden (volumes) op één controller aangesloten.
- Er zijn geen defecte schijfeenheden aangetroffen. Gebruik de oorspronkelijke configuratie van de array, zonder actieve reserveschijven.
- De laatste versie van de controllerfirmware wordt gebruikt (aanbevolen).

Wanneer aan de bovenstaande voorwaarden is voldaan, verplaatst u de schijfeenheden als volgt:

- 1. Schakel het systeem uit.
- 2. Verplaats de schijfeenheden.
- 3. Schakel het systeem in. De zelftestmelding 1724 hoort te verschijnen om aan te geven dat de positie van de schijfeenheden is gewijzigd en dat de configuratie is bijgewerkt. Als de zelftestmelding 1785 verschijnt, schakelt u het systeem onmiddellijk uit om gegevensverlies te voorkomen, en plaatst u de schijfeenheden weer in de oorspronkelijke schijfpositie.
- 4. Voer ORCA uit om de nieuwe schijfconfiguratie te bekijken (optioneel).

U kunt ook een complete array van de ene controller naar een andere verplaatsen, zelfs als de controllers zich in verschillende servers bevinden. Als u een array wilt verplaatsen, moet aan de hierboven vermelde voorwaarden voor het verplaatsen van schijfeenheden zijn voldaan, en moet u bovendien rekening houden met de volgende extra beperkingen:

- Alle schijfeenheden in de array moeten tegelijkertijd worden verplaatst.
- De andere schijfeenheden op de doelcontroller mogen niet worden gewijzigd tijdens het verplaatsen van de array.

Als er schijfeenheden ontbreken of defect raken, zijn mogelijk alle gegevens op de verplaatste arrays verloren.

# **Firmware updaten**

<span id="page-29-0"></span>Het ROM op alle Compaq servers en de meeste Compaq opties kan eenvoudig worden bijgewerkt. Door het ROM te flashen met een speciaal Compaq hulpprogramma, ROMPaq, wordt de huidige inhoud van het ROM vervangen door een nieuwe versie, die zich in een bestand op schijf bevindt. Dit is een gemakkelijke manier om nieuwe firmware te verspreiden, zodat Compaq producten kunnen worden bijgewerkt met de nieuwste mogelijkheden.

Er zijn twee ROMPaq hulpprogramma's:

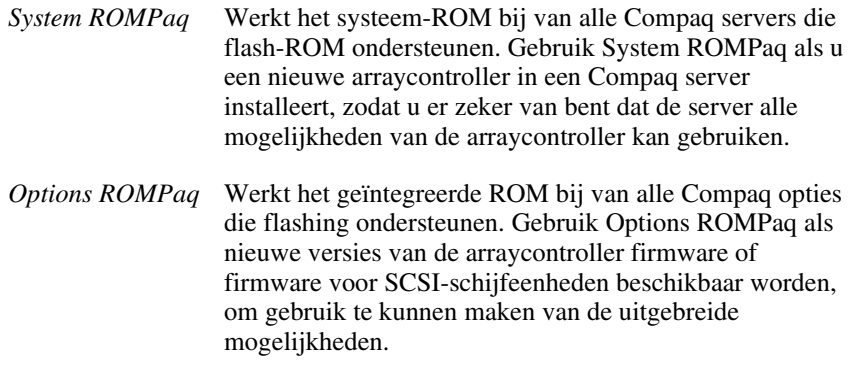

**BELANGRIJK:** Voordat u de nieuwe arraycontroller in de server installeert, **moet** u de meest recente versie van System ROMPaq uitvoeren om de systeemfirmware te updaten. Het volgende gedeelte bevat instructies hiervoor.

# <span id="page-30-0"></span>**Waar is ROMPaq te vinden**

ROMPaq staat op de cd met SmartStart en ondersteunende software (verkrijgbaar bij Compaq) maar kan ook als een SoftPaq worden gedownload vanaf de Compaq website. Ga naar de website om te controleren of de ROMPaq versie op de cd de meest recente versie is. Ongeacht de ROMPaq die u gebruikt, moet u ROMPaq diskettes maken om het hulpprogramma te kunnen uitvoeren.

#### **ROMPaq diskettes maken met SoftPaq**

Ga als volgt te werk om de SoftPaq te downloaden en de diskettes met het ROMPaq hulpprogramma te maken:

- 1. Maak een tijdelijke directory op de vaste schijf.
- 2. Zoek de pagina met de ROMPaq SoftPaq op de Compaq website.
- 3. Klik op de ROMPaq SoftPaq.
- 4. Klik op de knop Download en sla het bestand op in de tijdelijke directory die u zojuist heeft gemaakt.
- 5. Klik op Save.
- 6. Voer de gedownloade SoftPaq uit en volg de instructies op het scherm op om de diskettes te maken.

#### **ROMPaq diskettes maken vanaf de cd met SmartStart en ondersteunende software**

U heeft toegang nodig tot een server met een cd-rom-drive waarvan kan worden opgestart. Dit kan het systeem zijn waarin u de arraycontroller installeert.

U maakt de ROMPaq diskettes als volgt aan:

- 1. Selecteer in het scherm Compaq System Utilities (Compaq Hulpprogramma's) de optie Create Support Software (Ondersteunende software aanmaken).
- 2. Blader in het scherm Diskette Builder door de lijst en selecteer System ROMPaq Firmware Upgrade Diskette for Compaq ProLiant Servers.
- 3. Volg de instructies op het scherm op om de ROMPaq diskettes te maken.
- 4. Herhaal stap 3 en 4 om Options ROMPaq diskettes te maken.

# <span id="page-31-0"></span>**System ROMPaq uitvoeren**

System ROMPaq werkt de firmware van Compaq servers bij. De arraycontroller heeft uitgebreide drivearraymogelijkheden en veel servers kunnen hier mogelijk geen gebruik van maken als de firmware niet wordt bijgewerkt. Omdat het moeilijk is te bepalen wanneer de firmware moet worden bijgewerkt, voert u de meest recente System ROMPaq uit op alle servers wanneer u een nieuwe arraycontroller installeert.

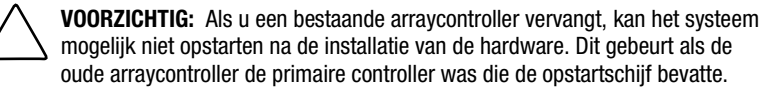

U kunt dit probleem voorkomen door System ROMPaq uit te voeren **voordat** u de hardware installeert. U weet dan zeker dat de server de nieuwe arraycontroller herkent en niet blijft hangen bij het opstarten.

#### **System ROMPaq uitvoeren vanaf de cd met SmartStart en ondersteunende software**

U voert System ROMPaq als volgt direct vanaf de cd met SmartStart en ondersteunende software uit:

- 1. Start de server op vanaf de cd met SmartStart en ondersteunende software.
- 2. Kies Run ROMPaq (ROMPaq uitvoeren) in het menuscherm Compaq System Utilities (Compaq Hulpprogramma's).

#### **System ROMPaq vanaf diskette uitvoeren**

U voert System ROMPaq als volgt vanaf diskette uit:

- 1. Plaats de System ROMPaq diskette in de diskettedrive van de server.
- 2. Schakel de server in.
- 3. Druk op **Enter** in het welkomstscherm.
- 4. Als het scherm wordt weergegeven waarin u een eenheid moet selecteren, selecteert u de server in de lijst van programmeerbare eenheden. Dit is mogelijk het enige item in de lijst. Druk op **Enter**.
- 5. In het scherm waarin u een afbeelding moet selecteren, ziet u het volgende:

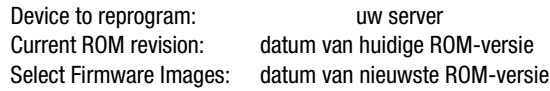

Druk op **Enter**.

6. Controleer de informatie in het waarschuwingsscherm:

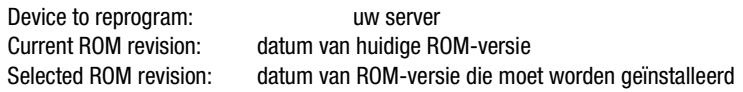

Druk op **Enter** om het systeem-ROM opnieuw te programmeren of op **Esc** om zonder wijzigingen aan te brengen terug te keren naar het scherm waarin u een ROM-versie moet selecteren.

7. De mededeling 'Reprogramming Firmware' geeft aan dat het systeem-ROM opnieuw wordt geprogrammeerd. ONDERBREEK DIT PROCES NIET.

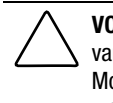

**VOORZICHTIG:** Onderbreek dit proces niet. Als u het opnieuw programmeren van het ROM onderbreekt, blijft de firmware in een onbekende toestand achter. Mogelijk kunt u de server dan niet meer opstarten. Er wordt een melding weergegeven wanneer het opnieuw programmeren is voltooid.

- 8. Als ROMPaq het systeem-ROM heeft geherprogrammeerd, drukt u op **Esc** om System ROMPaq af te sluiten.
- 9. Verwijder de System ROMPaq diskette en start de server opnieuw op door het systeem uit en weer aan te zetten (koude start).

Als u de nieuwe controller nog niet heeft geïnstalleerd, doet u dit nu. Zie hoofdstuk 2 'Richtlijnen voor de installatie en aansluiting' voor aanvullende informatie over de installatie van de arraycontroller.

# <span id="page-33-0"></span>**Options ROMPaq uitvoeren**

Options ROMPaq werkt de firmware van Compaq opties bij. Aangezien het moeilijk is te bepalen wanneer de firmware door een nieuwere versie moet worden vervangen, voert u de meest recente Options ROMPaq uit op alle arraycontrollers wanneer een nieuwe versie beschikbaar is.

U voert Options ROMPaq als volgt uit:

- 1. Plaats de eerste Options ROMPaq diskette in de diskettedrive van de server.
- 2. Schakel de server in.
- 3. Druk op **Enter** in het welkomstscherm.
- 4. Selecteer in het scherm waar u een eenheid moet selecteren, de optie:

ALL COMPAQ RAID LC2 Controller(s)

in de lijst met programmeerbare eenheden. Druk op **Enter**.

5. Als de ROM-firmware van de RAID LC2 Controller dezelfde versie is als op de Options ROMPaq diskette of als het een nieuwere versie is, wordt het volgende bericht weergegeven:

The ROM image files found for the device selected are not newer than the current ROM image (De gevonden ROM-bestanden voor het geselecteerde apparaat zijn niet nieuwer dan de huidige ROM-versie)

Druk op **Enter** en ga naar stap 9 van deze instructies.

*of*

Als de ROM-firmware van de RAID LC2 Controller een oudere versie is dan die op de Options ROMPaq diskette, wordt het scherm Select An Image weergegeven, waarin u een ROM-versie moet selecteren:

Device to reprogram: ALL COMPAQ SMART 221 Controller(s) Current ROM revision: COMPAQ SMART 221 Controller x.xx Select Firmware Images: COMPAQ RAID LC2 Controller y.yy

Druk op **Enter**.

6. Controleer de informatie in het waarschuwingsscherm:

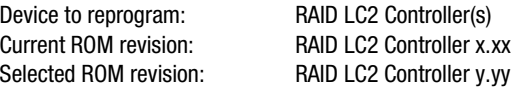

Druk op **Enter** om het ROM van de RAID LC2 Controller opnieuw te programmeren, of druk op **Esc** om de herprogrammering af te breken en terug te keren naar het scherm waar u een ROM-versie kunt selecteren.

7. De mededeling 'Reprogramming Firmware' geeft aan dat het systeem-ROM opnieuw wordt geprogrammeerd. ONDERBREEK DIT PROCES NIET.

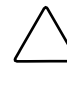

**VOORZICHTIG:** Onderbreek dit proces niet. Als u het opnieuw programmeren van het ROM onderbreekt, blijft de firmware in een onbekende toestand achter. Mogelijk kunt u dan het ROM niet meer herprogrammeren en moet de controller worden vervangen. Er wordt een melding weergegeven wanneer het opnieuw programmeren is voltooid.

- 8. Wanneer Options ROMPaq het ROM van de arraycontroller heeft geherprogrammeerd, drukt u op **Enter** als u een andere Compaq optie wilt herprogrammeren. Herhaal stap 4 tot en met 7.
- 9. Als u klaar bent met het opnieuw programmeren van opties, drukt u op **Esc** om het ROMPaq hulpprogramma af te sluiten.
- 10. Verwijder de Options ROMPaq diskette en start de server opnieuw op door het systeem uit en weer aan te zetten (koude start). Als u andere opties in de server wilt bijwerken, herhaalt u stap 2 tot en met 9 door op te starten vanaf de desbetreffende Options ROMPaq diskette.

Het ROM van de arraycontroller is bijgewerkt. Als er nieuwe of uitgebreide mogelijkheden zijn, zijn deze ingeschakeld met de nieuwe firmware.

# **Systeem configureren**

<span id="page-35-0"></span>**OPMERKING:** Als u het systeem niet hoeft te configureren, kunt u dit hoofdstuk overslaan en direct doorgaan naar hoofdstuk 6 "Array configureren".

Met behulp van het Compaq hulpprogramma Systeemconfiguratie kunt u eenvoudig de hardware configureren die is geïnstalleerd in of is aangesloten op de server. Dit hulpprogramma spoort alle hardware op en configureert de server zodat deze met de hardware kan werken.

De configuratieactiviteiten die worden uitgevoerd door het hulpprogramma Systeemconfiguratie zijn:

- Het automatisch configureren van PCI-kaarten;
- Het bieden van instellingen van schakelaars en jumpers;
- Systeembronconflicten op gebieden zoals geheugen, poortadressen en interrupts (IRQ's) oplossen;
- De installatie van geheugen, snellere processoren en opslageenheden zoals vaste schijven, tapedrives en diskettedrives besturen;
- Opstartinstellingen zoals datum en tijd instellen en opslaan;
- Informatie over de configuratie in het niet-vluchtige geheugen opslaan;
- Assistentie geven bij de installatie van het besturingssysteem;
- Assistentie geven bij het uitvoeren van diagnoseprogramma's zoals TEST en INSPECT.
Het hulpprogramma Systeemconfiguratie kan rechtstreeks vanaf de cd met SmartStart en ondersteunende software worden uitgevoerd. Mogelijk heeft u al een versie van dit hulpprogramma in de systeempartitie van de opstartschijf. U heeft echter de meest recente versie nodig, die u op de Compaq website of op een nieuwe versie van de door Compaq geleverde cd met SmartStart en ondersteunende software vindt. De versie op de website is de meest recente die de RAID LC2 Controller ondersteunt.

Als de server geen cd-rom-drive heeft waarvan kan worden opgestart, kunt u de versie van het hulpprogramma Systeemconfiguratie gebruiken die u op de Compaq website vindt, of vanaf de cd met SmartStart en ondersteunende software diskettes maken met de meest recente versie van het hulpprogramma Systeemconfiguratie. Zie het volgende gedeelte voor instructies over het aanmaken van de diskettes. Als u het hulpprogramma vanaf een cd-rom-drive wilt uitvoeren, gaat u door naar het gedeelte "Hulpprogramma Systeemconfiguratie uitvoeren".

## **Diskettes van het hulpprogramma Systeemconfiguratie aanmaken**

Als u diskettes van het hulpprogramma Systeemconfiguratie wilt aanmaken vanaf de cd met SmartStart en ondersteunende software, heeft u ten minste vier lege diskettes diskettes nodig, alsmede toegang tot een server of werkstation met een cd-rom-drive waarvan kan worden opgestart. Dit kan het systeem zijn waarin u de arraycontroller installeert.

Ga als volgt te werk om de diskettes met het hulpprogramma Systeemconfiguratie aan te maken:

- 1. Start de server op vanaf de cd met SmartStart en ondersteunende software.
- 2. Selecteer in het hoofdscherm de optie Create Support Software (Ondersteunende software maken).
- 3. Blader in de lijst naar de optie System Configuration Utility (Hulpprogramma Systeemconfiguratie) en selecteer deze.
- 4. Volg de instructies op het scherm op om de diskettes voor het hulpprogramma te maken.

## **Hulpprogramma Systeemconfiguratie uitvoeren**

U voert het hulpprogramma Systeemconfiguratie als volgt uit:

1. Plaats de cd met SmartStart en ondersteunende software in de cd-romdrive van de server.

*of*

Plaats de eerste diskette van het hulpprogramma Systeemconfiguratie in de diskettedrive van de server.

2. Start de server opnieuw op.

Tijdens het opstartproces worden verschillende meldingen weergegeven. Hieronder bevinden zich een melding dat een of meer arraycontrollers in de uitbreidingsslots zijn aangetroffen, en de aanbeveling om het hulpprogramma Systeemconfiguratie uit te voeren.

- 3. Als u hierom wordt gevraagd, drukt u op **F1** om het opstarten te hervatten.
- 4. Als u de cd met SmartStart en ondersteunende software gebruikt, selecteert u de optie Run the System Configuration Utility (Hulpprogramma Systeemconfiguratie uitvoeren) in het hoofdmenu.
- 5. Als het systeem vraagt of u kiest voor automatische configuratie, kiest u Yes (Ja). Het systeem laadt configuratiebestanden voor alle apparaten die zijn aangetroffen.
- 6. Kies in het scherm Configuration Complete (De configuratie is voltooid) de optie Review or Modify Hardware Settings (Hardware-instellingen bekijken of wijzigen).
- 7. Selecteer in het volgende scherm, Steps In Configuring Your Computer (Procedure voor het configureren van uw computer), stap 3: View or Edit Details (Details bekijken of bewerken).
- 8. In het scherm View Or Edit Details stelt u de configuratieparameters voor de RAID LC2 Controller in. Blader naar het uitbreidingsslot van de eerste arraycontroller en bewerk elke parameter volgens de hierna beschreven configuratiegegevens.

## **Controller configureren**

In dit gedeelte wordt beschreven hoe u de parameters voor de controllervolgorde instelt. Hieronder vindt u een korte bespreking van de controllervolgorde om u in staat te stellen de juiste instellingen te selecteren. Daarom wordt u aangeraden deze bespreking te lezen voordat u de configuratie uitvoert.

#### **Controller Order (Volgorde van de controllers).**

Geef aan op welke plaats in de volgorde deze arraycontroller moet worden herkend. Aan alle vaste-schijfcontrollers, inclusief de geïntegreerde controller op de systeemkaart, moet een uniek volgnummer worden toegekend.

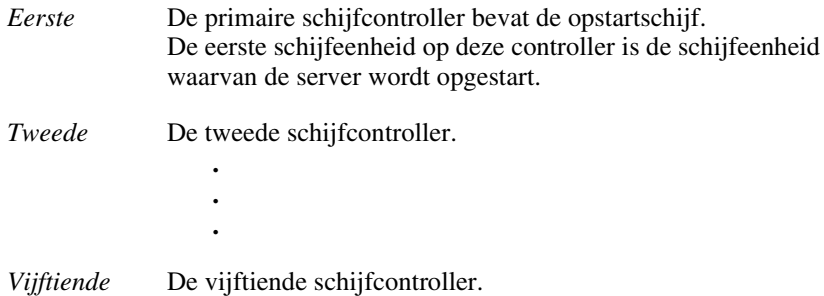

Als u een nieuwe arraycontroller installeert, moet u aangeven of de opstartschijf wordt bestuurd door de nieuwe arraycontroller of door de geïntegreerde SCSI-controller, indien aanwezig. Als de nieuwe arraycontroller de primaire controller wordt, kiest u *Eerste*. Een scherm met configuratiewijzigingen verschijnt, waarin wordt aangegeven dat als u deze wijziging accepteert, de geïntegreerde SCSI-controller automatisch wordt gewijzigd in *Tweede*. Druk op **Enter** als u deze wijzigingen wilt accepteren.

Als u aan de geïntegreerde SCSI-controller een ander volgnummer dan *Second* wilt toekennen, bladert u naar Embedded Compaq Integrated Controller (Geïntegreerde Compaq controller) en stelt u de volgorde handmatig in.

Als u een nieuwe arraycontroller installeert in een systeem dat al een arraycontroller heeft, kunt u de nieuwe controller aan het einde van de controllervolgorde zetten, of de controllers in een andere volgorde rangschikken. Als u de volgorde wijzigt, worden de huidige schijfaanduidingen voor alle schijfeenheden in het systeem gewijzigd. U voorkomt dit door de nieuwe controller aan het einde van de controllervolgorde te plaatsen.

**BELANGRIJK:** Maak geen primaire partitie op de toegevoegde schijfeenheden.

#### **Configuratieprocedure**

- 1. Markeer de parameter Controller Order (Controllervolgorde) voor de nieuwe arraycontroller en druk op **Enter**.
- 2. Controleer en wijzig de controllerkenmerken van alle arraycontrollers die worden weergegeven in het scherm View or Edit Details.
- 3. Druk op **F10** wanneer u de gewenste wijzigingen heeft aangebracht.
- 4. Selecteer stap 5: Save and Exit (Opslaan en afsluiten) in het scherm Configuring Your Computer (De computer configureren).
- 5. Kies Save the Configuration and restart the computer (De configuratie opslaan en de computer opnieuw opstarten) in het scherm Save and Exit.
- 6. Druk op **Enter** in het scherm Reboot (Opnieuw starten).
- 7. Verwijder de cd of de systeemconfiguratiediskette, en controleer of de server normaal opstart zonder fouten tijdens de zelftest.

De configuratie van de systeemhardware is voltooid.

# *Hoofdstuk 6*

## **Array configureren**

Voor het configureren van de array wordt een hulpprogramma gebruikt dat Option ROM Configuration for Arrays (ORCA) wordt genoemd. ORCA heeft onder andere de volgende eigenschappen:

- Hoeft niet vanaf diskettes of cd-rom's te worden uitgevoerd;
- Kan worden gestart wanneer de server opstart;
- Kan logische schijfeenheden maken, configureren en/of verwijderen;
- Kan de controllervolgorde configureren;
- Kan online reserveschijven toewijzen voor de aangemaakte logische schijfeenheden;
- Kan het RAID-niveau specificeren;
- Kan geen stripegrootte of controllerinstellingen instellen;
- Is alleen in het Engels.

ORCA wordt uitgevoerd vanuit het optie-ROM van de arraycontroller. Het is bedoeld voor gebruikers die minimale configuratievereisten hebben.

## **Voordat u begint**

Tijdens de eerste installatie en configuratie van de RAID LC2 Controller moet u de volgende taken uitvoeren:

- 1. Werk het systeem-ROM bij met behulp van System ROMPaq.
- 2. Installeer de RAID LC2 Controller.
- 3. Voer Options ROMPaq uit om de controllerfirmware, het optie-ROM en de firmware van de schijfeenheid te updaten.
- 4. Voer het hulpprogramma Systeemconfiguratie uit om de instellingen voor de volgorde van de controllers te controleren.
- 5. Bepaal welke fouttolerantiemethode en arrayconfiguratie u wilt gebruiken.

## **ORCA starten**

De zelftest (POST) maakt deel uit van de opstartprocedure voor een computersysteem. Tijdens deze procedure worden alle arraycontrollers in het systeem geïnitialiseerd. Elke arraycontroller die ORCA ondersteunt stuurt een prompt naar de console van het computersysteem als onderdeel van het initialisatieproces.

- Als er geen logische schijfeenheden op de arraycontroller zijn geconfigureerd, wordt tien seconden gewacht voordat ORCA wordt overgeslagen en de zelftest wordt hervat.
- Als er wel logische schijfeenheden op de arraycontroller zijn geconfigureerd, wordt vijf seconden gewacht voordat ORCA wordt overgeslagen en de zelftest wordt hervat.

Tijdens de weergave van de prompt, kunt u het volgende doen:

Op **F8** drukken om het hulpprogramma ORCA te starten;

*of*

Op **ESC** drukken om ORCA onmiddellijk over te slaan.

Compaq RAID LC2 Controller (ver x.xx)

Press <F10> to run the Option ROM Configuration for Arrays utility

Press <Esc> to skip configuration and continue

Afbeelding 6-1. POST-melding

Volg de instructies op het scherm om de array te configureren.

Denk aan het volgende voordat u begint met het opbouwen van de array:

- Als u schijfeenheden van verschillende grootten groepeert, kan de extra capaciteit van de grotere schijfeenheden niet worden gebruikt en wordt deze verspild. Groepeer daarom in een array altijd fysieke schijfeenheden van dezelfde grootte.
- Er kan slechts één reserveschijf per array worden toegewezen, en slechts één array per reserveschijf.
- Afhankelijk van de betrouwbaarheid van een bepaalde generatie van vaste schijven, is de waarschijnlijkheid van een schijffout in een array recht evenredig met het aantal schijfeenheden in een array.

## **Schijffouten herstellen**

Als u de arraycontroller met hardwarematige fouttolerantie heeft geconfigureerd, voert u na een schijffout de volgende stappen uit:

1. Ga na welke fysieke schijfeenheid defect is. Bij hot-pluggable schijfeenheden in een ProLiant Server of Storage System wordt dit aangegeven door een geel storingslampje op elke schijflade.

**OPMERKING:** Servers die NetWare gebruiken als besturingssysteem kunnen geen storing op een afzonderlijke fysieke schijfeenheid detecteren wanneer hardwarematige fouttolerantie wordt gebruikt. NetWare bepaalt dat de gegevens nog steeds geldig en toegankelijk zijn tijdens het herstelproces. Het stuurprogramma registreert wel fouten van fysieke schijfeenheden. Er zal een melding op de console verschijnen die de gebruiker waarschuwt dat een logische schijfeenheid niet functioneert.

- 2. Als de eenheid met de beschadigde schijfeenheid **geen** hot-pluggable schijfeenheden ondersteunt, sluit u het systeem op de normale wijze af.
- 3. Verwijder de defecte schijfeenheid en vervang deze door een schijfeenheid met dezelfde capaciteit. Als u hot-pluggable schijfeenheden in de schijfpositie heeft geplaatst, gaan alle lampjes op de schijfeenheid om de beurt eenmaal aan om aan te geven dat de eenheid goed is geplaatst. Het online-lampje knippert. Dit geeft aan dat de controller de vervanging van de schijfeenheid heeft geregistreerd en is begonnen met de herstelprocedure.
- 4. Schakel de server weer in als u deze had uitgezet.
- 5. De firmware van de arraycontroller reconstrueert de informatie op de nieuwe schijfeenheid aan de hand van de informatie op de resterende fysieke schijfeenheden in de logische schijfeenheid. Tijdens het herstellen van de gegevens op hot-pluggable schijfeenheden knippert het online-lampje. Wanneer de gegevens opnieuw zijn samengesteld, gaat het online-lampje continu branden.

## **Prestaties van de arraycontroller onder NetWare optimaliseren**

U kunt de prestaties van het systeem verhogen door rekening te houden met de volgende tips voordat u NetWare-volumes of -partities maakt:

- Als u in het Compaq hulpprogramma Systeemconfiguratie een fouttolerantie-optie heeft geselecteerd, bijvoorbeeld Drive Mirroring of Distributed Data Guarding, mag u niet kiezen voor Drive Mirroring wanneer u *INSTALL.NLM* of *NWCONFIG.NLM* gebruikt. De fouttolerantiemogelijkheden van de arraycontroller bieden betere prestaties en functies voor automatisch gegevensherstel.
- U wordt aangeraden volumes te maken met een blokgrootte van 64 KB en de functie Block Sub-Allocation van NetWare te gebruiken. Als u een grotere blokgrootte gebruikt, wordt de hoeveelheid RAM verkleind die nodig is om het volume te koppelen, terwijl de functie Block Sub-Allocation het NetWare mogelijk maakt de schijfruimte efficiënter toe te wijzen.

Het gebruik van lineair geheugen geeft de beste prestaties in de NetWareomgeving. Als u het Compaq hulpprogramma Systeemconfiguratie gebruikt om de server met NetWare te configureren, worden de geheugenopties standaard zo ingesteld dat het lineaire geheugen wordt gebruikt. Controleer de instelling door het Compaq hulpprogramma Systeemconfiguratie uit te voeren en de geheugeninstellingen na te gaan. Zorg dat een lineaire optie is ingesteld bij Base Memory.

# *Hoofdstuk 7*

## **Stuurprogramma's voor het besturingssysteem installeren**

In dit hoofdstuk worden de stappen beschreven voor de installatie van stuurprogramma's die nodig zijn om de RAID LC2 Controller in te stellen voor een server met een van de volgende besturingssystemen:

- Microsoft Windows 2000
- Microsoft Windows NT 4.0
- Novell NetWare 4.2 en 5.x
- SCO UnixWare 7.x
- SCO OpenServer 5
- Linux

Dit hoofdstuk bevat ook verwante informatie voor het gebruik van de arraycontroller onder deze besturingssystemen. Als u een nieuw systeem instelt, kunt u de meest recente versie van de cd met SmartStart en ondersteunende software gebruiken om het besturingssysteem en de stuurprogramma's voor de arraycontroller te installeren.

**OPMERKING:** Als u het besturingssysteem installeert vanaf de meest recente cd met SmartStart en ondersteunende software, wordt alle software, inclusief de stuurprogramma's, automatisch geïnstalleerd en geconfigureerd voor de arraycontroller. De arraycontroller wordt ondersteund door de huidige versie van de cd met SmartStart en ondersteunende software. Raadpleeg de documentatie bij de cd voor installatieinstructies.

Voer de volgende bewerkingen uit voordat u de stuurprogramma's voor het besturingssysteem installeert:

- U moet de systeemfirmware hebben bijgewerkt via System ROMPaq.
- De arraycontroller moet zijn geïnstalleerd.
- U moet indien nodig de hardware hebben geconfigureerd via het hulpprogramma Systeemconfiguratie.
- U moet de drivearray(s) hebben geconfigureerd met ORCA.

## **Microsoft Windows 2000**

U kunt de stuurprogramma's tijdens of na de installatie van het besturingssysteem installeren.

#### **Stuurprogramma's tijdens installatie van Windows 2000 installeren**

U installeert de stuurprogramma's voor de arraycontroller als volgt tijdens de installatie van Windows 2000:

- 1. Download vanaf de Compaq website http:\[\www.compaq.com](http://www.compaq.com/) de meest recente stuurprogramma's die beschikbaar zijn en maak hiermee een stuurprogrammadiskette voor Windows 2000.
- 2. Start de installatie van Windows 2000 aan de hand van de instructies voor dit besturingssysteem. Het volgende scherm verschijnt:

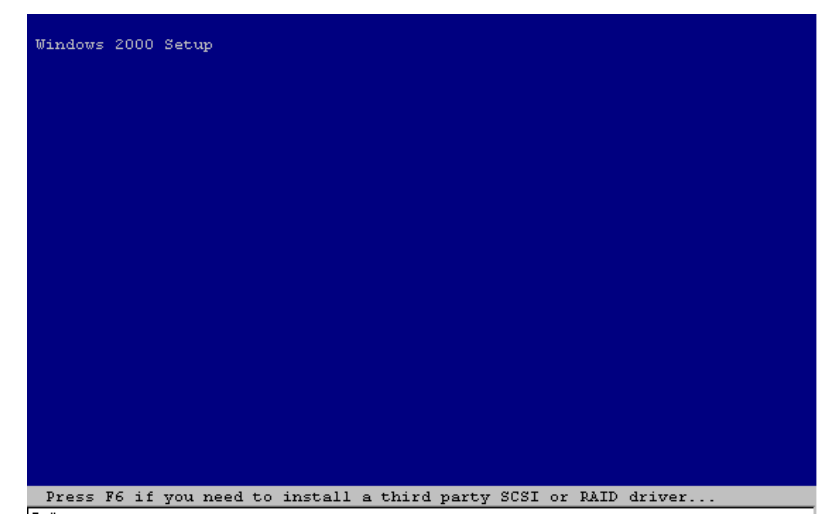

Afbeelding 7-1. Startscherm van Windows 2000

Druk op **F6** wanneer de tekst 'Press F6 if you need to install a third party SCSI or RAID driver' (Druk op F6 als u een SCSI- of RAIDstuurprogramma van een andere fabrikant moet installeren) onder in het scherm verschijnt. Als u niet op **F6** drukt tijdens de korte periode dat deze melding op het scherm wordt weergegeven, moet u de installatie afbreken en opnieuw starten.

3. Het volgende scherm verschijnt nadat u op **F6** heeft gedrukt in het startscherm van Windows 2000.

| Windows 2000 Setup                                                                                                    |
|----------------------------------------------------------------------------------------------------|
| Setup could not determine the type of one or more mass storage devices<br>installed in your system, or you have chosen to manually specify an adapter.<br>Currently, Setup will load support for the following mass storage devices(s): |
| <none></none>                                                                                                    |
| To specify additional SCSI adapters, CD-ROM drives, or special<br>*.<br>disk controllers for use with Windows 2000, including those for<br>which you have a device support disk from a mass storage device<br>manufacturer, press S.    |
| * If you do not have any device support disks from a mass storage<br>device manufacturer, or do not want to specify additional<br>mass storage devices for use with Windows 2000, press ENTER.                                          |
|                                                                                                    |
| ENTER=Continue<br>S=Specify Additional Device<br>$F3 = Kx$ it                                                                                                    |

Afbeelding 7-2. Scherm voor handmatig opgeven van apparaatspecificaties

Druk op **S** om een extra apparaat op te geven.

- 4. In het volgende scherm wordt u gevraagd een diskette in de diskettedrive te plaatsen. Plaats de diskette die u met de bestanden van http:\\www.compaq.com voor Windows 2000 heeft gemaakt en druk op **Enter**.
- 5. Gebruik de pijltoetsen om de markering naar de optie Compaq RAID LC2 Controller te verplaatsen en druk op **Enter**.

Controleer of het stuurprogramma voor de Compaq RAID LC2 Controller in de lijst van te installeren stuurprogramma's staat. Als dat het geval is, drukt u op **Enter** om verder te gaan met de installatie van stuurprogramma's. Als het stuurprogramma niet in de lijst staat, drukt u op **S** om terug te keren naar het scherm voor het selecteren van een SCSI-adapter.

6. Voer de installatie verder uit aan de hand van de instructies voor het besturingssysteem. Verwijder de diskette pas uit de diskettedrive wanneer u daarom wordt gevraagd.

#### **Stuurprogramma's na installatie van Windows 2000 installeren**

U installeert de stuurprogramma's voor de arraycontroller als volgt wanneer Windows 2000 al op het systeem is geïnstalleerd:

- 1. Maak diskettes met de meest recente Windows 2000 ondersteunende software voor Compaq servers door deze software te downloaden van de Compaq website (www.compaq.com). Als u wordt gevraagd de computer opnieuw op te starten, *mag u dat niet doen*.
- 2. Het apparaatbeheer van Windows 2000 herkent een nieuw apparaat en vraagt u welke stuurprogramma's moeten worden gebruikt. Installeer de stuurprogramma's vanaf de diskettes en voer de nodige informatie in de verschillende dialoogvensters in.

## **Microsoft Windows NT 4.0**

Dit gedeelte bevat instructies om het eerste stuurprogramma voor een nieuwe arraycontroller te installeren, of om een nieuwere versie van het stuurprogramma te installeren in een bestaand Windows NT Server/arraycontroller systeem. Als u de meest recente versie van de cd met SmartStart en ondersteunende software heeft gebruikt om Windows NT en de stuurprogramma's op een nieuwe server te installeren, hoeft u de SSD-diskettes (diskettes met ondersteunende software) niet te maken. Sla dit gedeelte over.

#### **Diskettes met ondersteunende software voor Windows NT maken**

Het Windows NT-stuurprogramma voor de arraycontroller bevindt zich op de cd met SmartStart en ondersteunende software. U kunt dit stuurprogramma pas gebruiken als u de diskettes met ondersteunende software voor Windows NT (SSD-diskettes) heeft gemaakt. Deze diskettes bevatten de meest recente versie van het besturingssysteem, de stuurprogramma's en de ondersteunende documentatie voor alle Compaq apparaten die worden ondersteund door Windows NT. U heeft het volgende nodig om het Windows NTstuurprogramma voor de arraycontroller op de server te installeren:

- De meest recente versie van de Compaq cd met SmartStart en ondersteunende software;
- Lege diskettes;
- Toegang tot een server of werkstation met een cd-rom-drive waarvan kan worden opgestart; Dit kan het systeem zijn waarin u de arraycontroller installeert.

U maakt deze diskettes als volgt aan:

- 1. Start de server op vanaf de cd met SmartStart en ondersteunende software.
- 2. Selecteer in het scherm Compaq System Utilities (Compaq Hulpprogramma's) de optie Create Support Software (Ondersteunende software aanmaken).
- 3. Selecteer in het scherm Diskette Builder de optie Create Support Software Diskettes from CD only (Diskettes met ondersteunende software vanaf cd maken).
- 4. Selecteer Compaq Support Software for Windows NT in de lijst.
- 5. Volg de instructies op het scherm om de SSD-diskettes voor Windows NT aan te maken.

#### **Aanvullende informatie**

Het bestand *NTREADME.HLP* op de Compaq SSD-diskettes voor Windows NT bevat de meest recente informatie over Windows NT, inclusief de procedure voor het installeren van stuurprogramma's. Raadpleeg deze informatie. Als de instructies afwijken van de instructies in deze handleiding, volgt u de instructies in het bestand *NTREADME.HLP*.

U kunt de informatie in het bestand *NTREADME.HLP* alleen lezen op een server waarop Windows NT actief is, of op een pc waarop Windows actief is. Voer de volgende stappen uit:

- 1. Plaats de eerste diskette van de Windows NT SSD's in de diskettedrive.
- 2. Maak bij de DOS-prompt van A: de actieve schijfeenheid en voer de volgende opdracht in:

readme.bat

*of*

Selecteer in Programmabeheer van Windows de opdracht Start in het menu Bestand en voer de volgende opdracht in:

A:\readme.bat

- 3. Selecteer de Help-onderwerpen die u wilt lezen of afdrukken. Lees in elk geval de volgende gedeelten:
	- ❏ Compaq SSD for Windows NT Installation Methods
	- ❏ Using the Compaq SSD for Windows NT Setup Program
	- ❏ Windows NT Device Driver Specifics
	- ❏ Compaq SCSI Controller Support
	- ❏ Compaq Drive Array Support
	- ❏ Installing the Compaq Drive Array Driver During Windows NT Installation
	- ❏ Installing the Compaq Drive Array Driver After Windows NT Installation
	- ❏ Updating the Compaq Drive Array Driver
	- ❏ Removing the Compaq Drive Array Driver

#### **Installatieprocedures**

U installeert als volgt de stuurprogramma's op een Windows NT-server:

■ Met het installatieprogramma op de Compaq SSD-diskettes voor Windows NT

*of*

■ Via de standaardmethode voor installatie van stuurprogramma's in Windows NT

Als u de stuurprogramma's installeert wanneer Windows NT al is geïnstalleerd, gebruikt u de Compaq SSD's voor Windows NT. Als u het stuurprogramma echter tijdens de initiële installatie van Windows NT moet installeren, gebruikt u de standaardmethode voor installatie van stuurprogramma's in Windows NT. Beide methoden worden in dit hoofdstuk beschreven.

#### **Stuurprogramma's van de arraycontroller tijdens installatie van Windows NT installeren**

In dit gedeelte wordt beschreven hoe u de stuurprogramma's van de arraycontroller installeert als u Windows NT 4.0 voor het eerst installeert. De stuurprogramma's kunnen worden geïnstalleerd met behulp van de Windows NT SSD. Zie 'Stuurprogramma's van de arraycontroller na installatie van Windows NT installeren' voor informatie over de installatie van de stuurprogramma's wanneer Windows NT al is geïnstalleerd.

- 1. Begin met de installatieprocedure van Windows NT 4.0.
- 2. Wanneer het blauwe beginscherm verschijnt, drukt u binnen vijf seconden op **F6** om de installatieprocedure voor de stuurprogramma's te starten. Als er in de linkerbenedenhoek van het scherm een melding verschijnt voordat u op **F6** heeft gedrukt, moet u de installatie van de stuurprogramma's opnieuw starten.

**OPMERKING:** Er verschijnt geen melding op het scherm die u vraagt om op F6 te drukken.

**OPMERKING:** Het kan 60 seconden duren voordat het volgende scherm verschijnt nadat u op F6 heeft gedrukt.

- 3. Het installatieprogramma detecteert automatisch schijfeenheden. Druk op **S** wanneer u wordt gevraagd extra schijfeenheden op te geven.
- 4. Selecteer in de weergegeven lijst Overige (diskette van een hardwarefabrikant vereist) door op deze regel te klikken. Druk dan op **Enter**.
- 5. Plaats de tweede Windows NT SSD-diskette waarom u daarom wordt gevraagd en druk vervolgens op **Enter**.
- 6. Gebruik de pijltoetsen om de optie Compaq RAID LC2 Controller for Windows NT 4.0 in de lijst met controllers te selecteren en druk op **Enter**.
- 7. Druk op **Enter** en ga door met de installatie van Windows NT 4.0.
- 8. Plaats de Compaq SSD-diskette voor Windows NT 4.0 weer in de diskettedrive wanneer u daarom wordt gevraagd. Het installatieprogramma kopieert de stuurprogramma's naar het systeem.

#### **Stuurprogramma's van de arraycontroller updaten**

Het updaten van de stuurprogramma's van de arraycontroller gebeurt in twee stappen: eerst verwijdert u de stuurprogramma's, daarna installeert u ze weer. Als u het nieuwe installatieprogramma op de Compaq SSD-diskettes voor Windows NT gebruikt, kunt u de stappen voor het verwijderen en weer toevoegen van de stuurprogramma's overslaan en de stuurprogramma's als volgt bijwerken:

- 1. Start Windows NT en meld u aan als systeembeheerder.
- 2. Plaats de eerste Compaq SSD-diskette in de diskettedrive.
- 3. Voer het installatieprogramma uit door de volgende opdracht in te voeren:

A:\setup

waarbij A: de schijfaanduiding van de diskettedrive is.

- 4. Selecteer Compaq RAID LC2 Controller en klik op Update. Het installatieprogramma werkt de stuurprogramma's op uw systeem bij op basis van de informatie op de Compaq SSD-diskettes.
- 5. Klik op Close en sluit het installatieprogramma af, of klik op andere tabbladen als u andere softwareonderdelen wilt installeren, updaten of verwijderen.
- 6. Verwijder de Compaq SSD-diskette, sluit Windows NT af en start het systeem opnieuw op om het stuurprogramma te laden.

#### **Stuurprogramma's van de arraycontroller na installatie van Windows NT installeren**

Stuurprogramma's worden geïnstalleerd met behulp van het installatieprogramma dat op de Compaq SSD-diskettes voor Windows NT staat. Het installatieprogramma vindt de hardwareonderdelen die fysiek in uw systeem zijn geïnstalleerd, en geeft aan welke apparaatstuurprogramma's u moet installeren of updaten.

U start het installatieprogramma als volgt:

- 1. Start Windows NT op het systeem waarop u de stuurprogramma's wilt installeren, en meld u aan als systeembeheerder.
- 2. Plaats de eerste Compaq SSD-diskette voor Windows NT in de diskettedrive.
- 3. Selecteer Bestand  $\rightarrow$  Starten in Programmabeheer.

4. Voer de volgende opdracht in:

A:\setup

**OPMERKING:** De menuoptie Compaq RAID LC2 Controller wordt alleen in het menu Custom Setup weergegeven als er een RAID LC2 Controller is gedetecteerd. De optie wordt alleen in het menu Express Setup weergegeven als het arraystuurprogramma is gedetecteerd **maar** niet is geïnstalleerd of niet actief is.

- 5. Selecteer het onderdeel Compaq RAID LC2 Controller. Als u deze stuurprogramma's al op uw systeem heeft geïnstalleerd, wordt aangegeven of de stuurprogramma's kunnen worden bijgewerkt. Klik op Update als dat zo is. Klik op Install als de stuurprogramma's nog niet zijn geïnstalleerd. Plaats de diskettes waarom tijdens de installatie wordt gevraagd.
- 6. U kunt nog andere onderdelen installeren, of de installatie afsluiten door op Close te klikken. Tot slot wordt u gevraagd het systeem opnieuw op te starten om het geïnstalleerde of bijgewerkte stuurprogramma te laden.

#### **Stuurprogramma's van de arraycontroller verwijderen**

Compaq stuurprogramma's kunnen alleen via het Configuratiescherm worden verwijderd.

**BELANGRIJK: Verwijder de stuurprogramma's niet** als het systeem wordt opgestart vanaf een eenheid die is gekoppeld aan een arraycontroller. Er verschijnt een melding dat de geselecteerde controller als opstartapparaat is gedefinieerd. Als u de controller verwijdert, kan het systeem mogelijk niet meer worden opgestart.

- 1. Start Windows NT en meld u aan als systeembeheerder.
- 2. Start het hulpprogramma SCSI-adapters vanuit het Configuratiescherm.
- 3. Klik op het tabblad Stuurprogramma's.
- 4. Selecteer Compaq RAID LC2 Controller en klik op Remove (Verwijderen).
- 5. Nadat het stuurprogramma is verwijderd, klikt u op OK. U moet het systeem opnieuw opstarten om de wijzigingen in werking te laten treden.

#### **Compaq Insight Manager Agents updaten**

Als u Compaq Insight Manager gebruikt, moet u de Insight Agents updaten zodat deze de nieuwe arraycontroller ondersteunen.

- De Agents worden automatisch bijgewerkt als u de meest recente versie van de cd met SmartStart en ondersteunende software gebruikt om de stuurprogramma's voor de controller te installeren of te updaten.
- U kunt de Agents echter ook handmatig bijwerken. Neem contact op met een geautoriseerde Compaq Business of Service Partner voor een exemplaar van de Agents, en raadpleeg de documentatie bij Compaq Insight Manager voor de juiste procedure voor het bijwerken van de Agents.

De installatie van de RAID LC2 Controller is voltooid. Start de server opnieuw op om de arraycontroller in gebruik te nemen.

### **Novell NetWare 4.x en 5.x**

Met behulp van de instructies in dit gedeelte kunt u het stuurprogramma installeren voor een nieuwe arraycontroller of het stuurprogramma upgraden in een server die met NetWare werkt en de arraycontroller gebruikt. Als u de huidige versie van de cd met SmartStart en ondersteunende software gebruikt voor het installeren van NetWare en de stuurprogramma's, hoeft u geen Novell Support Software Diskettes (SSD) aan te maken. Ga in dat geval door naar het gedeelte 'Softwarematige Drive Mirroring met NetWare'.

#### **Installatievereisten**

Voordat u stuurprogramma's installeert, installeert en laadt u de meest recente Support Pack of de laatste patch voor het besturingssysteem. U kunt de Support Packs en patches voor Novell van de Novell-website downloaden. Deze patches lossen bekende problemen met het besturingssysteem op en bieden ondersteuning voor nieuwe en verbeterde stuurprogramma's.

#### **Benodigde materialen**

U heeft het volgende nodig om de stuurprogramma's voor de arraycontroller op de server te installeren:

- Cd met Compaq SmartStart en ondersteunende software;
- Lege diskettes;
- Een server of werkstation met een cd-rom-drive waarvan kan worden opgestart.

#### **Aanvullende informatie**

De cd met SmartStart en ondersteunende software bevat readme-bestanden (Leesmij) met de meest recente informatie over het gebruik van Compaq opties in een NetWare-omgeving, inclusief de procedure voor het installeren van het stuurprogramma. Lees de in deze bestanden beschreven procedure. Als de procedure afwijkt van de procedure die hieronder wordt beschreven, voert u de procedure uit die wordt aangegeven in het bestand *STORAGE.RDM* op de cd met SmartStart en ondersteunende software.

Ga als volgt te werk om de readme-bestanden te bekijken en af te drukken:

1. Open README.COM.

C:\readme

- 2. Selecteer de bestanden die u wilt lezen of afdrukken. Lees in elk geval de volgende bestanden:
	- ❏ *READ1ST.RDM*
	- ❏ *STORAGE.RDM*

#### **Stuurprogramma installeren**

De Compaq cd met SmartStart en ondersteunende software detecteert automatisch de zojuist geïnstalleerde arraycontroller. Vervolgens worden de vereiste stuurprogramma's gekopieerd en het serverbestand *STARTUP.NCF* bijgewerkt. De procedure voor het installeren of updaten van stuurprogramma's verschilt van die voor NetWare.

#### **Stuurprogramma voor NetWare 4.2 of 5.x vanaf de cd met SmartStart en ondersteunende software installeren**

De Compaq cd met SmartStart en ondersteunende software bevat een installatiescript voor de menuoptie Product Options voor het Novell-bestand *INSTALL.NLM*. Gebruik deze optie om stuurprogramma's voor Compaq storage-adapters en apparaten automatisch te installeren of te updaten. De stuurprogramma's worden van de cd met SmartStart en ondersteunende software naar de DOS-opstartdirectory van de server (standaard C:\NWSERVER) en naar de directory SYS:SYSTEM gekopieerd.

U installeert het stuurprogramma voor de arraycontroller als volgt:

- 1. Laad *INSTALL.NLM* vanaf de DOS-prompt op de serverconsole.
- 2. Selecteer Product Options (Productopties) in het hoofdmenu.
- 3. Kies Install a Product Not Listed (Niet-weergegeven product installeren) in het menu Other Installation Actions (Overige installatiehandelingen).
- 4. Selecteer de te installeren opties en/of producten of hef de selectie ervan op. Selecteer de optie voor Compaq NWPA Storage Support. U wordt aangeraden ook het programma Compaq Online Configuration Utility te selecteren.
- 5. Druk op **F10** om de selectie te accepteren en verder te gaan met de installatie of het bijwerken.
- 6. Volg de instructies op het scherm om de installatie te voltooien. Er verschijnt een waarschuwing dat u het meest recente intraNetWare Support Pack moet installeren. Als u dat al heeft gedaan, klikt u op Continue (Doorgaan). Als de Support Pack nog niet is geïnstalleerd, wordt u aangeraden de installatie af te breken en eerst de intraNetWare Support Pack te installeren.

#### **Compaq Insight Manager Agents updaten**

Als u Compaq Insight Manager gebruikt, moet u de Insight Agents updaten zodat deze de nieuwe arraycontroller ondersteunen.

- De Agents worden automatisch bijgewerkt als u de meest recente versie van de cd met SmartStart en ondersteunende software gebruikt om de stuurprogramma's voor de controller te installeren of te updaten.
- U kunt de Agents echter ook handmatig updaten. Neem contact op met een geautoriseerde Compaq Business of Service Partner voor een exemplaar van de Agents, en raadpleeg de documentatie bij Compaq Insight Manager voor de juiste procedure voor het updaten van de Agents.

Wanneer het updaten van de Insight Agents is uitgevoerd, is de installatie van de arraycontroller voltooid. Start de server opnieuw op om de arraycontroller in gebruik te nemen.

#### **Softwarematig schijf spiegelen met NetWare**

NetWare ziet elke logische schijfeenheid in een array als een aparte fysieke schijfeenheid. Als u schijfeenheden spiegelt in dezelfde array en er een fysieke schijfeenheid defect raakt, vertonen beide logische schijfeenheden in het gespiegelde paar een storing. Uw gegevens gaan dan verloren.

Om dit probleem te voorkomen moet u logische schijfeenheden naar verschillende arrays spiegelen. Gebruik het Compaq hulpprogramma Array Configuration for NetWare (*CPQONLIN.NLM*) op Novell SSD diskette 1 om de logische configuratie van de arraycontroller te bekijken. Noteer de logische schijfeenheden en de arrays waarop deze zich bevinden. Als u NetWare configureert voor Drive Mirroring (Schijf spiegelen), selecteert u logische schijfeenheden van dezelfde grootte op verschillende arrays.

**BELANGRIJK:** Het spiegelen van schijven onder NetWare is alleen aan te raden als u ten minste twee arrays heeft.

#### **Schijffouten herstellen**

Hoewel schijffouten niet vaak voorkomen, is het belangrijk om kritieke gegevens hiertegen te beschermen. De beste manier om uw systeem te kunnen laten herstellen van een schijffout is uw systeem te configureren met een bepaalde vorm van fouttolerantie.

Om zeker te zijn van een snel en transparant herstel wordt u aangeraden de arraycontroller te configureren met hardwarematige fouttolerantie. Een tweede voordeel van hardwarematige fouttolerantie is dat de controller in staat is op de achtergrond een oppervlakteanalyse uit te voeren op de vaste schijven om te controleren of er onbruikbare sectoren zijn, en de gegevens eventueel toe te wijzen aan een nieuwe locatie op de media. Deze voorziening vergroot de betrouwbaarheid en de beschikbaarheid van de gegevens. U wordt ook aangeraden regelmatig backups te maken voor het geval dat er ernstige fouten optreden.

Ga als volgt te werk als er een defecte schijfeenheid is aangetroffen:

- Controleer welke fysieke schijfeenheid de storing vertoont en noteer dit. Noteer het type schijf en de capaciteit.
- Noteer in welke partitie en eventueel in welk volume het defect is opgetreden. Deze informatie wordt aangegeven in de foutmelding op de serverconsole. De informatie wordt ook geregistreerd in het foutenlogboekbestand van de server. U kunt dit bekijken met het hulpprogramma SYSCON of NWADMIN.
- Controleer of u een recente backup heeft. Als de schijfeenheid deel uitmaakt van een fouttolerant, gespiegeld volume of een hardwarefouttolerant volume, kunt u weer een backup van de gegevens maken voor het geval er een tweede schijffout optreedt.
- Zoek een vervangende schijf van hetzelfde type en dezelfde capaciteit.
- Volg de instructies in de volgende gedeelten om een schijfeenheid voor uw serverconfiguratie te vervangen.

#### **DOS-partities en NetWare-fouttolerantie**

NetWare spiegelt geen informatie in DOS-partities. Gespiegelde DOS-partities worden alleen ondersteund door hardwarematige fouttolerantie. Als u een gespiegelde schijfeenheid heeft die een DOS-partitie bevat, moet u de informatie in de DOS-partitie herstellen uit een andere backupbron.

Als de defecte schijfeenheid een DOS-partitie bevat, kan NetWare geen toegang krijgen tot de informatie in die partitie. Bestanden in de DOS-partitie kunnen bijvoorbeeld het bestand *STARTUP.NCF* en Novellschijfstuurprogramma's zijn. Om te verhinderen dat NetWare probeert gegevens te lezen van of te schrijven naar de beschadigde eenheid voert u vanaf de console de volgende opdracht uit:

REMOVE DOS

#### **DOS-partitie zonder hardwarefouttolerantie herstellen**

Als de server niet is geconfigureerd voor hardwarefouttolerantie en als de defecte schijfeenheid de DOS-partitie bevatte waarvan de server werd opgestart, kunt u de server niet meer opstarten nadat deze is uitgezet. Plan zo snel mogelijk tijd in voor onderhoud. Ga daarna als volgt te werk:

- 1. Zet de server uit.
- 2. Vervang de defecte schijfeenheid.
- 3. Start het systeem opnieuw op met de diskette met het Compaq hulpprogramma Systeemconfiguratie.
- 4. Selecteer de optie om een systeempartitie te installeren op de DOSopstarteenheid (Install a System Partition on your DOS boot device). Deze partitie moet het Compaq hulpprogramma Systeemconfiguratie en het Compaq diagnoseprogramma bevatten. Sluit het hulpprogramma Systeemconfiguratie af.
- 5. Gebruik een DOS-opstartdiskette met de DOS-programma's FDISK en FORMAT.
- 6. Gebruik het programma FDISK om een primaire DOS-partitie op de vervangende schijf te maken. U wordt aangeraden de DOS-partitie ten minste 60 MB groot te maken.
- 7. Maak van de DOS-partitie die u zojuist heeft gemaakt, de actieve partitie.
- 8. Formatteer de DOS-partitie met de opdracht FORMAT zodanig dat de partitie de bestanden krijgt die nodig zijn om er een opstartpartitie van te maken. Bijvoorbeeld:

FORMAT C: /s

9. Als u een backup van de DOS-partitie heeft, gebruikt u deze om de vorige partitie te herstellen. Als u geen backup heeft, gebruikt u de NetWare-serverdiskettes en kopieert u de volgende bestanden naar een NetWare-directory in de DOS-partitie:

*SERVER.EXE INSTALL.NLM VREPAIR.NLM MONITOR.NLM CLIB.NLM STREAMS.NLM*

- 10. Kopieer vanaf de Novell SSD-diskette de benodigde schijfstuurprogramma's, netwerkstuurprogramma's en NLM's van hulpprogramma's die in de DOS-partitie moeten staan.
- 11. Kopieer alle andere informatie die nodig is in de DOS-partitie en start het systeem opnieuw op. U kunt nu de NetWare-server opnieuw opstarten. Mogelijk moet u het bestand *STARTUP.NCF* maken.

#### **Schijfeenheden herstellen die voor NetWarefouttolerantie zijn geconfigureerd**

Als u geen fouttolerantie heeft ingesteld voor de schijfeenheden die zijn aangesloten op de arraycontroller en als u NetWare-spiegeling of NetWarecontrollerduplexing heeft geconfigureerd, gebruikt u de volgende procedures om de gegevens te herstellen na een schijffout:

1. Bepaal door welke defecte fysieke schijfeenheid het NetWare-systeem is uitgeschakeld. Noteer het nummer en de naam van de defecte logische schijfeenheid. Bijvoorbeeld:

NWPA: [V503-A2-D1:0] Compaq SMART-2 Slot 8 Disk 2 NFT

Foutmeldingen worden geregistreerd op de serverconsole en ook in het foutenlogboekbestand van de server, dat u kunt bekijken met het hulpprogramma NWADMIN (4.x). Deze informatie wordt later gebruikt om een geldige partitie te maken.

2. Laad *INSTALL.NLM* en *NWCONFIG* voor NetWare 5 en selecteer het menu Disk Options Mirroring. Selecteer de gespiegelde logische partitie die is getroffen door de schijffout (zie stap 1). Noteer het nummer van de eenheid en het partitienummer van de operationele logische schijfeenheid in deze gespiegelde groep. Deze informatie wordt later gebruikt om de gerepareerde logische schijfeenheid opnieuw te spiegelen. Bijvoorbeeld:

NWPA: [V503-A2-D1:0] Compaq SMART-2 Slot 8 Disk 2 NFT

- 3. Verwijder de niet-beschikbare eenheid (die mogelijk niet is gesynchroniseerd) uit de gespiegelde partitiegroep. Deze eenheid is niet beschikbaar ten gevolge van de schijffout.
- 4. Noteer de schijfpositielocatie van de defecte fysieke schijfeenheid. U moet de nieuwe fysieke schijfeenheid in deze schijfpositie plaatsen.
- 5. Als de beschadigde schijfeenheid hot-pluggable is, gaat u door met stap 6. Als de eenheid geen hot-pluggable schijf is, plant u uitvaltijd in voor de server, zet u de server offline en schakelt u de eenheid uit.
- 6. Plaats de vervangende fysieke schijfeenheid in de schijfpositie waarin zich de defecte schijf bevond. De nieuwe fysieke schijfeenheid moet dezelfde capaciteit hebben als de defecte schijf. Zorg dat alle kabelverbindingen goed vastzitten.

Als u bij vervangingen in een ProLiant Server of Storage System de schijf in de schijfpositie heeft bevestigd, gaan alle lampjes op de schijf om de beurt eenmaal aan om aan te geven dat de eenheid goed is geplaatst. Het online-lampje brandt groen. Dit geeft aan dat de controller de vervangende schijf heeft herkend en deze heeft geïnitialiseerd. Als het online-lampje na een paar minuten niet gaat branden, controleert u of de nieuwe schijf in hetzelfde slot als de defecte schijf is geplaatst en of de capaciteit van de nieuwe schijf gelijk is aan de capaciteit van de defecte schijf.

- 7. Activeer de nieuwe eenheid. Selecteer de eenheid met de optie Disk Information van *MONITOR.NLM*. Bij sommige versies van NetWare wordt de eenheid automatisch geactiveerd als u deze optie kiest. Bij andere versies van NetWare moet u de eenheid handmatig activeren door de status op Active te zetten. Als de defecte logische schijfeenheid met succes is geactiveerd, verzendt het stuurprogramma een waarschuwing naar de console.
- 8. Bepaal met de optie Change Hot Fix van *INSTALL.NLM* en *NWCONFIG* voor NetWare 5 (zie hiervoor de informatie over de gespiegelde schijf en niet die over de defecte schijf) welk aantal hot-fix redirection-blokken moet worden ingesteld voor deze partitie.
- 9. Gebruik *INSTALL.NLM* en *NWCONFIG* voor NetWare 5 om de partitie op de herstelde logische schijfeenheid te verwijderen en opnieuw te maken.

**OPMERKING:** Het is mogelijk dat de logische schijfeenheid nog wel een geldige partitietabel heeft, maar de gegevens op deze logische schijfeenheid zijn **niet meer geldig**. Bepaalde gegevens kunnen geldig lijken doordat de defecte fysieke schijfeenheid slechts een deel vormde van de logische schijfeenheid in de array. Er is op deze positie echter een gat in de gegevens op de logische schijfeenheid. Verwijder daarom alle oude ongeldige gegevens en maak een nieuwe partitie op de logische schijfeenheid.

10. Selecteer in het menu Disk Options van *INSTALL.NLM* de opties Modify Disk Partitions en Hot Fix. In het menu Available Disk Drives van *INSTALL.NLM* selecteert u de logische schijfeenheid die defect is geraakt en die nu is hersteld. De gegevens over de eenheid heeft u genoteerd in stap 1. Bijvoorbeeld:

NWPA: [V503-A2-D1:0] Compaq SMART-2 Slot 8 Disk 2 NFT

Selecteer de optie Delete Partition. Mogelijk geeft INSTALL nu verschillende foutmeldingen weer. Aangezien u deze partitie gaat verwijderen, hoeft u geen informatie in de volumedefinitietabel bij te werken. Ga door tot de partitie is verwijderd.

Als INSTALL aangeeft dat de partitie niet kan worden verwijderd omdat deze is vergrendeld door een ander proces, laadt u MONITOR en gaat u via de optie System Resources na welke NLM de eenheid heeft vergrendeld. Mogelijk is dit *MONITOR.NLM*. In dat geval moet u MONITOR en alle andere NLM's waardoor de partitie is vergrendeld, uit het geheugen verwijderen. Als u de partitie en de volume-informatie heeft aangemaakt, kunt u deze NLM's opnieuw laden.

- 11. Maak de partitie aan op dezelfde logische schijfeenheid.
- 12. Ga terug naar het menu Disk Options Mirroring. Selecteer het NetWare 386-partitienummer dat eerder was gespiegeld (u heeft dit nummer genoteerd in stap 2).

NWPA: [V503-A2-D1:0] Compaq SMART-2 Slot 8 Disk 2 NFT

13. Klik op **Insert** om een lijst weer te geven van de partities die kunnen worden gespiegeld. Selecteer de partitie die is gekoppeld aan de eenheid die is hersteld (stap 1). Door deze stap begint NetWare met het opnieuw synchroniseren van de gespiegelde partities.

Een consolemelding geeft aan dat de synchronisatie is voltooid.

#### **Niet voor fouttolerantie geconfigureerde schijfeenheden herstellen**

Als u geen fouttolerantie heeft geconfigureerd, moet u de gegevens terugzetten van de backup. Voer de volgende stappen uit:

1. Bepaal door welke defecte fysieke schijfeenheid de logische schijfeenheid is uitgeschakeld. Noteer het nummer en de naam van de defecte logische schijfeenheid. Bijvoorbeeld:

NWPA: [V503-A2-D1:0] Compaq SMART-2 Slot 8 Disk 2 NFT

Eventuele foutmeldingen worden geregistreerd op de serverconsole. Deze meldingen worden ook geregistreerd in het foutenlogboekbestand van de server. U kunt dit bekijken met het hulpprogramma SYSCON of NWADMIN. Deze informatie wordt later gebruikt om een geldige partitie te maken.

Voor hot-pluggable schijfeenheden in een ProLiant Server of Storage System noteert u de schijfpositie waarin zich de defecte fysieke schijfeenheid bevindt. U kunt zien welke fysieke schijfeenheid defect is doordat het gele lampje op de desbetreffende lade brandt. Op deze locatie moet u de nieuwe fysieke schijfeenheid plaatsen.

- 2. Verwijder de defecte schijfeenheid.
- 3. Plaats de vervangende fysieke schijfeenheid in de schijfpositie waarin zich de defecte schijf bevond. De nieuwe fysieke schijfeenheid moet dezelfde capaciteit hebben als de defecte schijf.

Als u hot-pluggable schijfeenheden in de schijfpositie heeft geplaatst, gaan alle lampjes op de schijfeenheid om de beurt eenmaal aan om aan te geven dat de eenheid goed is geplaatst. Het online-lampje brandt groen. Dit geeft aan dat de controller de vervangende schijf heeft herkend en deze heeft geïnitialiseerd. Als het online-lampje na een paar minuten niet gaat branden, controleert u of de nieuwe schijfeenheid in hetzelfde slot als de defecte schijf is geplaatst en of de capaciteit van de nieuwe schijf gelijk is aan de capaciteit van de defecte schijf.

4. Activeer de nieuwe eenheid. Selecteer de eenheid met de optie Disk Information van *MONITOR.NLM*. Bij sommige versies van NetWare wordt de eenheid automatisch geactiveerd als u deze optie kiest. Bij andere versies van NetWare moet u de eenheid handmatig activeren door de status op Active te zetten. Als de defecte logische schijfeenheid met succes is geactiveerd, verzendt het stuurprogramma een waarschuwing naar de console.

5. Bepaal met de optie Change Hot Fix van *INSTALL.NLM* en *NWCONFIG* voor NetWare 5 (zie hiervoor de informatie over de gespiegelde schijf en niet die over de defecte schijf) welk aantal hot-fix redirection-blokken moet worden ingesteld voor deze partitie.

**OPMERKING:** Het is mogelijk dat de logische schijfeenheid nog wel een geldige partitietabel heeft, maar de gegevens op deze logische schijfeenheid zijn niet meer geldig. Bepaalde gegevens kunnen geldig lijken doordat de defecte fysieke schijfeenheid slechts een deel vormde van de logische schijfeenheid in de array. Er is op deze positie echter een gat in de gegevens op de logische schijfeenheid. Verwijder daarom alle oude ongeldige gegevens en maak een nieuwe partitie op de logische schijfeenheid.

- 6. Gebruik *INSTALL.NLM* en *NWCONFIG* voor NetWare 5 om de partitie op de herstelde logische schijfeenheid te verwijderen en opnieuw te maken.
- 7. Ga terug naar het menu Disk Options van *INSTALL.NLM*. Selecteer de opties Modify Disk Partitions en Hot Fix. Het stuurprogramma hoort de defecte logische schijfeenheid opnieuw te activeren. Als de defecte logische schijfeenheid met succes opnieuw is geactiveerd, verzendt het stuurprogramma een waarschuwing naar de console. In het menu Available Disk Drives van *INSTALL.NLM* selecteert u de logische schijfeenheid die defect is geraakt en die nu is hersteld. De gegevens over de eenheid heeft u genoteerd in stap 1. Bijvoorbeeld:

NWPA: [V503-A2-D1:0] Compaq SMART-2 Slot 8 Disk 2 NFT

Selecteer de optie Delete Partition. Mogelijk geeft INSTALL nu verschillende foutmeldingen weer. Verwijder het volume dat aan deze partitie is gekoppeld. Aangezien u deze partitie gaat verwijderen, hoeft u geen informatie in de volumedefinitietabel bij te werken. Ga door tot de partitie is verwijderd.

Als INSTALL aangeeft dat de partitie niet kan worden verwijderd omdat deze is vergrendeld door een ander proces, laadt u MONITOR en gaat u via de optie System Resources na welke NLM de eenheid heeft vergrendeld. Mogelijk is dit *MONITOR.NLM*. In dat geval moet u MONITOR en alle andere NLM's waardoor de partitie is vergrendeld, uit het geheugen verwijderen. Als u de partitie en de volume-informatie heeft aangemaakt, kunt u deze NLM's opnieuw laden.

- 8. Maak de partitie aan op dezelfde logische schijfeenheid.
- 9. Maak het volume aan en koppel het.
- 10. Zoek de meest recente backup en herstel de gegevens op dit servervolume.

## **SCO UnixWare 7.x**

De instructies in dit gedeelte geven aan waar u het meest recente stuurprogramma vindt, en geven de informatie die nodig is om het stuurprogramma voor de eerste keer op een nieuwe RAID LC2 Controller te installeren of om het stuurprogramma te updaten in een bestaand UnixWareserver/RAID LC2 Controller systeem. Als u de cd met SmartStart en ondersteunende software gebruikt om UnixWare en stuurprogramma's op een nieuwe server te installeren, of om een bestaande server te upgraden, kunt u deze sectie overslaan en hoeft u de EFS-diskettes niet aan te maken.

#### **Stuurprogramma en informatie over de installatie ophalen**

De meest recente stuurprogramma's en ondersteunende bestanden voor SCO UnixWare, evenals informatie over de installatie van het stuurprogramma, vindt u op de cd met SmartStart en ondersteunende software. Om deze bestanden te kunnen openen moet u een set Compaq EFS-diskettes voor SCO UnixWare maken vanaf de cd met SmartStart en ondersteunende software.

#### **EFS-diskettes maken**

U heeft het volgende nodig:

- Cd met SmartStart en ondersteunende software;
- Lege diskettes;
- Toegang tot een server of werkstation met een cd-rom-drive waarvan kan worden opgestart; Dit kan het systeem zijn waarin u de RAID LC2 Controller installeert.

U maakt deze diskettes als volgt aan:

- 1. Start de server op vanaf de cd met SmartStart en ondersteunende software.
- 2. Selecteer in het scherm Compaq System Utilities (Compaq Hulpprogramma's) de optie Create Support Software (Ondersteunende software aanmaken).
- 3. Selecteer in het scherm Diskette Builder de optie Create Support Software Diskettes from CD only (Diskettes met ondersteunende software vanaf cd maken).
- 4. Blader in de lijst naar de optie Compaq SCO UnixWare 7.x EFS en selecteer deze.
- 5. Volg de instructies op het scherm om de diskettes te maken en van een label te voorzien.

#### **Toegang krijgen tot de informatie**

Ga als volgt te werk om informatie over de installatie van een stuurprogramma weer te geven:

- 1. Plaats de diskette met het label *Documentation Diskette* in de diskettedrive van een server of pc.
- 2. Start het systeem opnieuw op.
- 3. Selecteer het bestand *README.HBA* om het weer te geven of af te drukken.
- 4. Volg de instructies in dit bestand om het stuurprogramma van de RAID LC2 Controller te installeren in een bestaande UnixWare-server.

De installatie van de RAID LC2 Controller is voltooid. Start de server opnieuw op om de arraycontroller te gebruiken.

### **SCO OpenServer 5**

Dit gedeelte bevat instructies om de meest recente versie van het stuurprogramma en ondersteuningsinformatie over de installatie van het stuurprogramma op te halen. Als u SCO OpenServer 5 en de stuurprogramma's met behulp van cd met SmartStart en ondersteunende software installeert, kunt u dit gedeelte overslaan en hoeft u de EFS-diskettes (Extended Feature Supplement) niet aan te maken.

Als uw systeem een oudere versie van SCO heeft of als u een nieuw systeem met SCO OpenServer 5 instelt, wordt u aangeraden om het besturingssysteem te updaten met de meest recente versie van de cd met SmartStart en ondersteunende software. U kunt deze cd bij een geautoriseerde Compaq Business of Service Partner krijgen, of de inhoud van de cd downloaden van de Compaq website.

#### **Stuurprogramma en informatie over de installatie ophalen**

De meest recente stuurprogramma's en ondersteunende bestanden voor SCO OpenServer 5, evenals informatie over de installatie van het stuurprogramma, vindt u op de cd met Compaq SmartStart en ondersteunende software. Om deze bestanden te kunnen openen moet u eerst een set Compaq EFS-diskettes voor OpenServer 5 maken vanaf de cd met SmartStart en ondersteunende software.

U heeft het volgende nodig:

- Cd met SmartStart en ondersteunende software:
- Lege diskettes;
- Toegang tot een server of werkstation met een cd-rom-drive waarvan kan worden opgestart; Dit kan het systeem zijn waarin u de RAID LC2 Controller installeert.

U maakt deze diskettes als volgt aan:

- 1. Start de server op vanaf de cd met SmartStart en ondersteunende software.
- 2. Selecteer in het scherm Compaq System Utilities (Compaq Hulpprogramma's) de optie Create Support Software (Ondersteunende software aanmaken).
- 3. Selecteer in het scherm Diskette Builder de optie Create Support Software Diskettes from CD only (Diskettes met ondersteunende software vanaf cd maken).
- 4. Blader door de lijst en selecteer:

Compaq SCO OpenServer 5.0 EFS (voor SCO OpenServer 5).

- 5. Volg de instructies op het scherm om de diskettes te maken en van een label te voorzien.
- 6. Selecteer in het scherm SCO Products de optie SCO Installation Notes for Compaq Servers.
- 7. Volg de instructies op het scherm om de diskettes te maken en van een label te voorzien.

#### **Toegang krijgen tot de informatie**

De installatieprocedures voor stuurprogramma's voor SCO OpenServer 5 van Compaq en voor SCO OpenServer 5 van andere fabrikanten verschillen van elkaar. Kies de juiste procedure in het volgende gedeelte.

#### **Servers die werken met Compaq SCO OpenServer 5**

Ga als volgt te werk om toegang te krijgen tot de informatie die nodig is om stuurprogramma's te installeren op systemen die werken met SCO OpenServer 5 van Compaq:

- 1. Plaats de diskette *SCO Installation Notes for Compaq Servers* in de diskettedrive van een server of pc die DOS-tekstbestanden kan lezen.
- 2. Gebruik een teksteditor of een ander DOS-hulpprogramma om het bestand *INSTALL.TXT* op de diskette te lezen.
- 3. Volg de instructies in dit bestand op om het stuurprogramma van de RAID LC2 Controller te installeren op een server die werkt met SCO OpenServer 5 van Compaq.

#### **Servers die werken met SCO OpenServer 5 van een andere leverancier**

Ga als volgt te werk om toegang te krijgen tot de informatie die nodig is voor systemen die werken met SCO OpenServer 5 van andere leveranciers dan Compaq:

- 1. Plaats de diskette met het label *Documentation Diskette* in de diskettedrive van een server of pc.
- 2. Start het systeem opnieuw op.
- 3. Selecteer het bestand *INSTALL.TXT* en geef het weer (**Enter**) of druk het af (**F7**).
- 4. Volg de instructies in dit bestand op om het stuurprogramma van de RAID LC2 Controller te installeren op een server die werkt met SCO OpenServer 5 van een andere leverancier dan Compaq.

De installatie van de RAID LC2 Controller is voltooid. Start de server opnieuw op om de arraycontroller te gebruiken.

## **Linux**

De meest recente stuurprogramma's voor Linux kunt u downloaden vanaf

http:\\ecgwdev.wins.compaq.com\products\servers\linux\index.html

Op deze website kunt u ook ondersteunende informatie vinden voor het installeren van de stuurprogramma's.

# *Appendix A*

## **Internationale kennisgevingen**

## **Federal Communications Commission Notice**

Part 15 of the Federal Communications Commission (FCC) Rules and Regulations has established Radio Frequency (RF) emission limits to provide an interference-free radio frequency spectrum. Many electronic devices, including computers, generate RF energy incidental to their intended function and are, therefore, covered by these rules. These rules place computers and related peripheral devices into two classes, A and B, depending upon their intended installation. Class A devices are those that may reasonably be expected to be installed in a business or commercial environment. Class B devices are those that may reasonably be expected to be installed in a residential environment (that is, personal computers). The FCC requires devices in both classes to bear a label indicating the interference potential of the device as well as additional operating instructions for the user.

The rating label on the device shows which class (A or B) the equipment falls into. Class B devices have an FCC logo or FCC ID on the label. Class A devices do not have an FCC logo or FCC ID on the label. Once the class of the device is determined, refer to the following corresponding statement.

#### **Class A Equipment**

This equipment has been tested and found to comply with the limits for a Class A digital device, pursuant to Part 15 of the FCC Rules. These limits are designed to provide reasonable protection against harmful interference when the equipment is operated in a commercial environment. This equipment generates, uses, and can radiate radio frequency energy and, if not installed and used in accordance with the instructions, may cause harmful interference to radio communications. Operation of this equipment in a residential area is likely to cause harmful interference, in which case the user will be required to correct the interference at personal expense.

#### **Class B Equipment**

This equipment has been tested and found to comply with the limits for a Class B digital device, pursuant to Part 15 of the FCC Rules. These limits are designed to provide reasonable protection against harmful interference in a residential installation. This equipment generates, uses, and can radiate radio frequency energy and, if not installed and used in accordance with the instructions, may cause harmful interference to radio communications. However, there is no guarantee that interference will not occur in a particular installation. If this equipment does cause harmful interference to radio or television reception, which can be determined by turning the equipment off and on, the user is encouraged to try to correct the interference by one or more of the following measures:

- Reorient or relocate the receiving antenna.
- Increase the separation between the equipment and receiver.
- Connect the equipment into an outlet on a circuit different from that to which the receiver is connected.
- Consult the dealer or an experienced radio or television technician for help.

#### **Declaration of Conformity for Products Marked with the FCC logo – United States Only**

This device complies with Part 15 of the FCC Rules. Operation is subject to the following two conditions: (1) this device may not cause harmful interference, and (2) this device must accept any interference received, including interference that may cause undesired operation.

For questions regarding your product, contact:

Compaq Computer Corporation P. O. Box 692000, Mail Stop 530113 Houston, Texas 77269-2000

or call 1-800-652-6672 (1-800-OK COMPAQ). (For continuous quality improvement, calls may be recorded or monitored.)

For questions regarding this FCC declaration, contact:

Compaq Computer Corporation P. O. Box 692000, Mail Stop 510101 Houston, Texas 77269-2000

or call (281) 514-3333.

To identify this product, refer to the Part, Series, or Model number found on the product.

#### **Modifications**

The FCC requires the user to be notified that any changes or modifications made to this device that are not expressly approved by Compaq Computer Corporation may void the user's authority to operate the equipment.

#### **Cables**

Connections to this device must be made with shielded cables with metallic RFI/EMI connector hoods in order to maintain compliance with FCC Rules and Regulations.
## **Canadian Notice (Avis Canadien)**

#### **Class A Equipment**

This Class A digital apparatus meets all requirements of the Canadian Interference-Causing Equipment Regulations.

Cet appareil numérique de la classe A respecte toutes les exigences du Règlement sur le matériel brouilleur du Canada.

#### **Class B Equipment**

This Class B digital apparatus meets all requirements of the Canadian Interference-Causing Equipment Regulations.

Cet appareil numérique de la classe B respecte toutes les exigences du Règlement sur le matériel brouilleur du Canada.

### **Europese kennisgeving**

Producten met CE-aanduiding voldoen zowel aan de EMC-richtlijn (89/336/EEC) als de Laagspanningsrichtlijn (73/23/EEC) van de Commissie van de Europese Gemeenschap.

Hierdoor wordt voldaan aan de volgende Europese normen (de equivalente internationale standaards staan tussen haakjes):

- EN55022 (CISPR 22): Elektromagnetische interferentie
- EN50082-1 (IEC801-2, IEC801-3, IEC801-4): Elektromagnetische immuniteit
- EN60950 (IEC950): Productveiligheid

### **Japanese Notice**

ご使用になっている装置にVCCIマークが付いていましたら、次の説明文を お読み下さい。

この装置は、情報処理装置等電波障害自主規制協議会 (VCCI) の基準 に基づくクラスB情報技術装置です。この装置は、家庭環境で使用すること を目的としていますが、この装置がラジオやテレビジョン受信機に近接して 使用されると、受信障害を引き起こすことがあります。 取扱説明書に従って正しい取り扱いをして下さい。

VCCIマークが付いていない場合には、次の点にご注意下さい。

この装置は、情報処理装置等電波障害自主規制協議会 (VCCI) の基準に 基づくクラスA情報技術装置です この装置を家庭環境で使用すると電波 妨害を引き起こすことがあります。この場合には使用者が適切な対策を講ず るよう要求されることがあります。

# **Taiwanese Notice**

#### 警告使用者:

這是甲類的資訊產品・在居住的環境中使用時・可能<br>會造成射頻干擾・在這種情況下・使用者會被要求採<br>取某些適當的對策。

# *Appendix B*

# **Elektrostatische ontlading**

Een ontlading van statische elektriciteit via vingers of andere geleiders kan de systeemkaarten of andere gevoelige apparatuur beschadigen. Dit soort schade kan de levensduur van de apparatuur bekorten.

## **Elektrostatische ontlading voorkomen**

Houd u aan de volgende richtlijnen om schade door ontlading van statische elektriciteit te voorkomen:

- Zorg dat u de onderdelen zo weinig mogelijk met de handen aanraakt door onderdelen in een antistatische verpakking te vervoeren en op te slaan.
- Bewaar gevoelige onderdelen in de antistatische verpakking tot ze in een omgeving zonder statische elektriciteit komen.
- Plaats de onderdelen op een geaard oppervlak voordat u ze uit de verpakking haalt.
- Vermijd aanraking van pinnen, voedingsdraden of circuits.
- Zorg dat u geen elektriciteit geleidt als u een onderdeel aanraakt dat gevoelig is voor statische elektriciteit.

# **Aardingsmethoden**

Er zijn verschillende methoden waarmee u voor aarding kunt zorgen. Gebruik een of meer van de volgende aardingsmethoden als u omgaat met onderdelen die gevoelig zijn voor statische elektriciteit, of wanneer u dergelijke onderdelen gaat installeren:

- Gebruik een polsbandje dat met een aardedraad is verbonden met een geaard workstation of de behuizing van de computer. Polsbandjes zijn flexibele aardingsbandjes met een minimale weerstand van 1 MOhm +/- 10 procent in de aardedraden.
- Gebruik hiel-, teen- of schoenbandjes bij staande workstations. Draag de bandjes om beide voeten wanneer u op geleidende vloeren of dissiperende vloermatten staat.
- Gebruik geleidend onderhoudsgereedschap.
- Gebruik een draagbare gereedschapskist met een opvouwbare antistatische werkmat.

Als u niet beschikt over deze hulpmiddelen voor juiste aarding, laat u het onderdeel door een geautoriseerde Compaq Business of Service Partner installeren.

**OPMERKING:** Neem contact op met een geautoriseerde Compaq Business of Service Partner of raadpleeg de Onderhouds- en servicehandleiding bij uw server voor meer informatie over statische elektriciteit of voor assistentie bij de installatie van dit product.

# *Appendix C*

# **Specificaties**

Deze appendix bevat specificaties betreffende afmetingen, gewicht, bediening en prestaties van de RAID LC2 Controller.

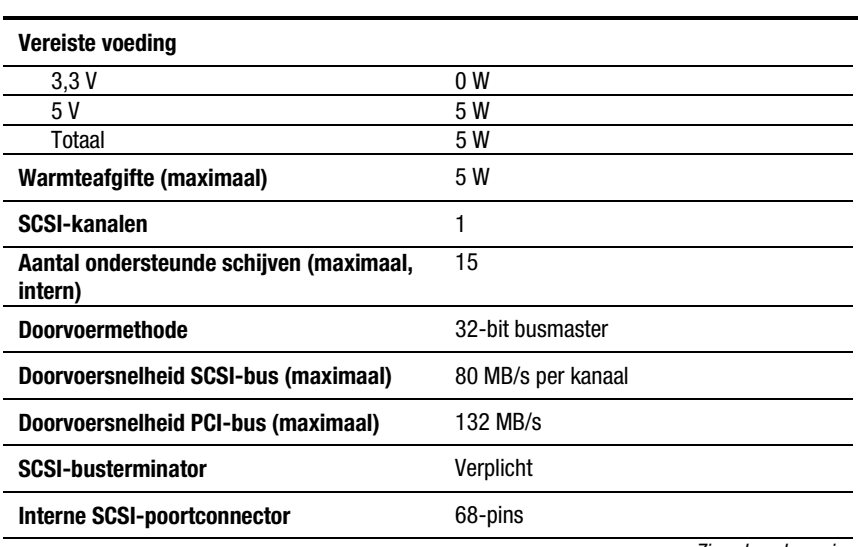

### **Tabel C-1 Specificaties van de RAID LC2 Controller**

*Zie volgende pagina*

| Opcomoduce van de naib LOZ Obilubilei<br><b>VEI VUIY</b> |                                    |                                 |  |  |
|----------------------------------------------------------|------------------------------------|---------------------------------|--|--|
| Afmetingen                                               | <b>Engels</b>                      | <b>Metrisch</b>                 |  |  |
| Hoogte                                                   | 4,2 inch                           | $10.6 \text{ cm}$               |  |  |
| Lengte                                                   | $5.8$ inch                         | 14,3 cm                         |  |  |
| Dikte                                                    | $0.6$ inch                         | $1.5 \text{ cm}$                |  |  |
| <b>Temperatuurbereik</b>                                 |                                    |                                 |  |  |
| In bedrijf                                               | $50^\circ$ tot $95^\circ$ F        | 10 $\degree$ tot 35 $\degree$ C |  |  |
| Transport                                                | $-22^{\circ}$ tot 140 $^{\circ}$ F | $-30^\circ$ tot 60 $^\circ$ C   |  |  |
| Luchtvochtigheidsgraad (zonder<br>condensatie)           |                                    |                                 |  |  |
| In bedrijf                                               | 20% tot 80%                        | 20% tot 80%                     |  |  |
| <b>Buiten bedrijf</b>                                    | 5% tot 90%                         | 5% tot 90%                      |  |  |
|                                                          |                                    |                                 |  |  |

**Tabel C-1 Specificaties van de RAID LC2 Controller** *vervolg*

# *Appendix D*

# **Drivearrays**

Dit hoofdstuk geeft een uitleg van drivearrayconcepten, methoden voor gegevensbescherming (inclusief fouttolerantieopties), en voorzieningen voor betrouwbaarheid van drivearrays. Deze informatie helpt u de termen en concepten te begrijpen die betrekking hebben op de configuratie van de controller.

**OPMERKING:** De RAID LC2 Controller ondersteunt niet alle voorzieningen die in dit gedeelte worden beschreven. Zie hoofdstuk 1 voor een lijst van ondersteunde voorzieningen.

## **Wat is een drivearray?**

Een drivearray is een verzameling vaste schijven of *fysieke schijfeenheden* die worden gegroepeerd en zo een *matrix* of *array* van fysieke schijfeenheden vormen. Een array bestaat uit een of meer subsets die *logische schijfeenheden* worden genoemd (of soms logische volumes) en die zijn verdeeld over alle fysieke schijfeenheden in de array. Besturingssystemen beschouwen een logische schijfeenheid als één aaneengesloten opslagruimte, hoewel de eenheid bestaat uit onderdelen van verschillende fysieke schijfeenheden.

De generieke drivearray die is weergegeven in afbeelding D-1 bestaat uit twee logische schijfeenheden verspreid over drie fysieke schijven. Afbeelding D-2 tot en met D-4 geven andere drivearrayconfiguraties weer.

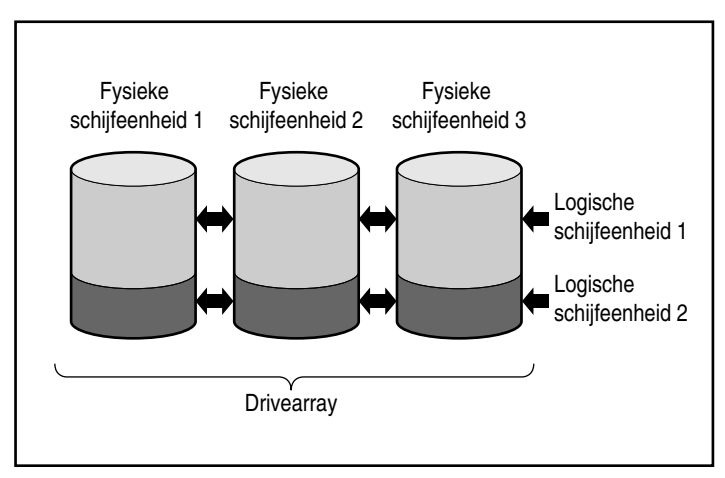

Afbeelding D-1. Drivearray met twee logische schijfeenheden

Een drivearray kan ook bestaan uit één logische schijfeenheid, zoals is aangegeven in afbeelding D-2.

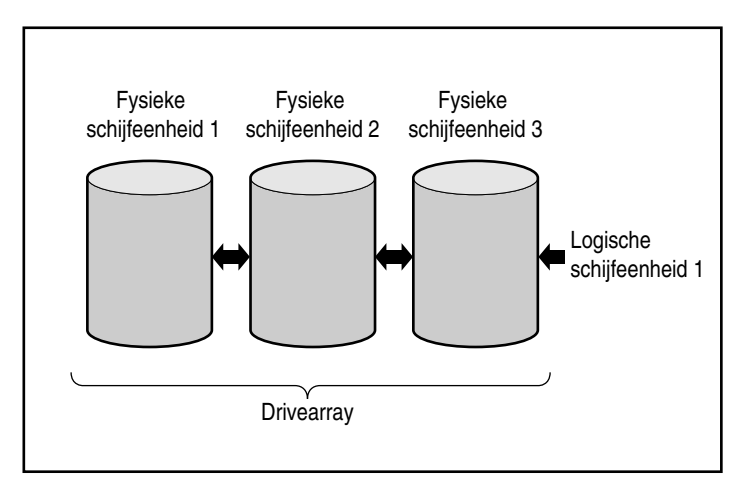

Afbeelding D-2. Drivearray met één logische schijfeenheid

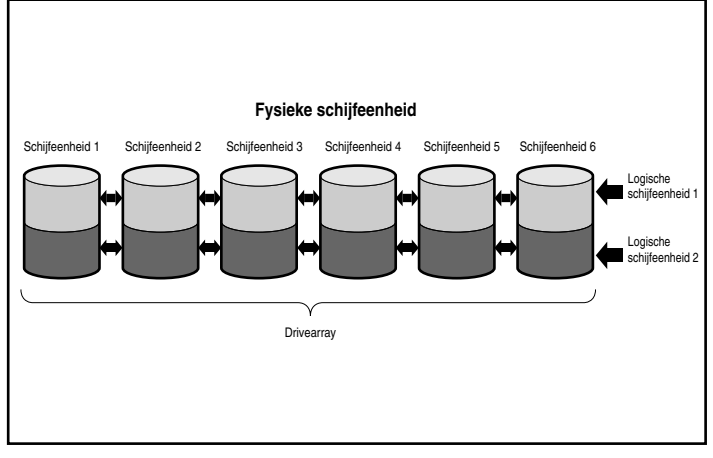

Afbeelding D-3. Drivearray met zes fysieke schijfeenheden en twee logische schijfeenheden

Dezelfde fysieke schijfeenheden kunnen ook worden ondergebracht in afzonderlijke arrays, zoals weergegeven in afbeelding D-4. Beide arrays kunnen door dezelfde controller worden bestuurd.

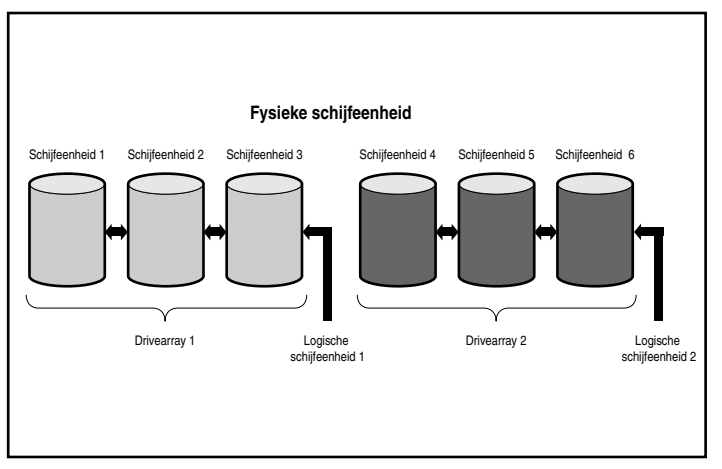

Afbeelding D-4. Twee drivearrays met zes fysieke schijfeenheden

#### **Logische schijfeenheden**

Een logische schijfeenheid is een opslagruimte die is verdeeld over *alle* fysieke schijfeenheden in een array (behalve online reserveschijven), zie afbeelding D-3. Het verspreiden van de opslagruimte biedt de volgende voordelen:

- Gegevens kunnen worden benaderd op alle fysieke schijfeenheden tegelijk, zodat veel hogere prestaties bij het opslaan en ophalen van gegevens kunnen worden bereikt.
- Fouttolerantiemethoden kunnen worden gebruikt om de gegevens te beveiligen tegen hardwarefouten.

Een array kan bestaan uit verschillende logische schijfeenheden, die elk alle fysieke schijfeenheden in de array omspannen. Van belang is dat zich op elke fysieke schijfeenheid een even groot deel van een bepaalde logische schijfeenheid bevindt. Dit betekent dat voor maximale efficiëntie alle fysieke schijfeenheden in een array dezelfde grootte moeten hebben.

Logische schijfeenheden hebben onder andere de volgende belangrijke kenmerken:

- Het maximumaantal logische schijfeenheden per controller is 32.
- Er moet ten minste één logische schijfeenheid in een array zijn.
- De logische schijfeenheden in een array kunnen verschillende grootten hebben.
- De delen van een logische schijfeenheid op de verschillende fysieke schijfeenheden hebben allemaal dezelfde grootte.
- Logische schijfeenheden in een array kunnen verschillende fouttolerantiemethoden (RAID-niveaus) gebruiken.

## **Beperkingen van drivearrays**

Belangrijke eigenschappen van drivearrays zijn:

- Eén array mag niet meer dan één arraycontroller omvatten.
- Eén arraycontroller kan echter meerder arrays besturen. (Sommige arraycontrollers kunnen echter slechts één array besturen.)
- Een array mag niet meer dan 60 fysieke schijfeenheden omvatten. (Het maximumaantal schijfeenheden is gelijk aan het aantal schijfeenheden dat op de controller kan worden aangesloten.)
- Een array bestaat uit minimaal één en maximaal 32 logische schijfeenheden.
- Voor maximale efficiëntie is het aan te raden dat alle schijfeenheden in een array dezelfde capaciteit hebben.

## **Voordelen van drivearrays**

Het gebruik van drivearrays heeft verschillende belangrijke voordelen:

- Gegevensbescherming
- Verhoging van de prestaties
- Wijziging van de opslagcapaciteit (bij sommige arraycontrollers)

#### **Gegevensbescherming**

Een arraycontroller heeft verschillende opties waarmee gegevensredundantie kan worden geproduceerd, zodat het systeem betrouwbaarder wordt. Deze omvatten verdeling van gegevens, fouttolerantiemethoden, toewijzing van online reserveschijven en het opnieuw opbouwen van gegevens.

#### **Fouttolerantieopties (RAID)**

Tijdens het configureren kiest u een fouttolerantieniveau voor uw array. RAID (Redundant Array of Independent Disks) is de term die wordt gebruikt voor een arraytechnologie die de systeembetrouwbaarheid en -prestaties vergroot via gegevensredundantie.

RAID-niveaus variëren van RAID 5 tot RAID 0. De mogelijkheden van deze niveaus worden samengevat in tabel D-1, en nader beschreven in de tekst die volgt op de tabel.

| <b>RAID-opties voor fouttolerantie</b>                  |                                                                                                    |                                                                                                    |                                                                                                    |  |
|---------------------------------------------------------|----------------------------------------------------------------------------------------------------|----------------------------------------------------------------------------------------------------|----------------------------------------------------------------------------------------------------|--|
|                                                         | <b>Distributed Data</b><br><b>Guarding (RAID 5)</b>                                                     | <b>Mirroring</b><br>(RAID 1)                                                                                                    | <b>Geen fouttolerantie</b><br>(RAID 0)                                                                                         |  |
| Bruikbare schijf-<br>ruimte*                            | 67% tot 93%                                                                                             | 50%                                                                                                    | 100%                                                                                                    |  |
| Schijfruimteformule (x<br>= aantal schijfeen-<br>heden) | $(x-1)/x$                                                                                               | x/2                                                                                                    | n                                                                                                    |  |
| Pariteit en gegevens-<br>redundantie                    | Pariteit verdeeld<br>over alle schijfeen-<br>heden                                                      | Gedupliceerde gegevens                                                                                                    | Geen                                                                                                    |  |
| Minimumaantal schijf-<br>eenheden                       | 3                                                                                                    | 2                                                                                                    | 1                                                                                                    |  |
| Opmerkingen                                             | Tolereert één<br>schijffout tegelijk.<br>Gebruikt de minste<br>opslagcapaciteit<br>voor fouttolerantie. | Tolereert één schijffout<br>tegelijk. Kan er tegen als<br>meerdere schijfeenheden<br>tegelijk defect raken, op<br>voorwaarde dat deze<br>schijfeenheden niet naar<br>elkaar gespiegeld zijn.<br>Hogere prestaties dan<br>RAID 5. Vereist een even<br>aantal schijven. | Beste prestaties, maar<br>gegevens gaan<br>verloren als een<br>fysieke schijf in de<br>logische schijfeenheid<br>defect raakt. |  |

**Tabel D-1**

\* Alle schijfeenheden hebben dezelfde capaciteit.

De fouttolerantiemethode die u kiest, beïnvloedt de hoeveelheid beschikbare schijfruimte en de prestaties van de drivearray. Als u een fouttolerant systeem voor kritieke gegevens nodig heeft dat slechts één schijffout tegelijk moet kunnen tolereren, wordt u aangeraden om RAID 5 te gebruiken voor maximale efficiëntie wat betreft opslagcapaciteit, of RAID 1 als de I/O-prestaties belangrijker zijn. Als u niet-kritieke gegevens opslaat en als ruimte en prestaties beide belangrijk zijn, is RAID 0 het meest geschikt. RAID 0 heeft echter geen gegevensbescherming en u moet gebruikmaken van backups als er hardwarefouten optreden.

#### *Distributed Data Guarding (RAID 5)*

Bij Distributed Data Guarding, ook wel RAID 5 genoemd, worden pariteitsgegevens opgeslagen op alle schijfeenheden in de array. Als een schijfeenheid defect raakt, gebruikt de controller de pariteitsgegevens en de gegevens op de overige schijfeenheden om de gegevens van de defecte schijfeenheid opnieuw op te bouwen. Op deze manier kan het systeem met iets verminderde prestaties in bedrijf blijven totdat u de defecte schijf vervangt.

Voor Distributed Data Guarding heeft u een array met minimaal 3 fysieke schijfeenheden en maximaal 60 schijfeenheden nodig. In een array met 3 fysieke schijfeenheden gebruikt Distributed Data Guarding daarom maar 33 procent van de totale opslagcapaciteit van de logische schijfeenheden voor fouttolerantie, terwijl een configuratie met 14 schijfeenheden slechts 7 procent gebruikt.

**OPMERKING:** Afhankelijk van de betrouwbaarheid van een bepaalde generatie van vaste schijven, is de waarschijnlijkheid van een schijffout in een array recht evenredig met het aantal schijfeenheden in een array. U wordt aangeraden maximaal 14 schijfeenheden per array te gebruiken.

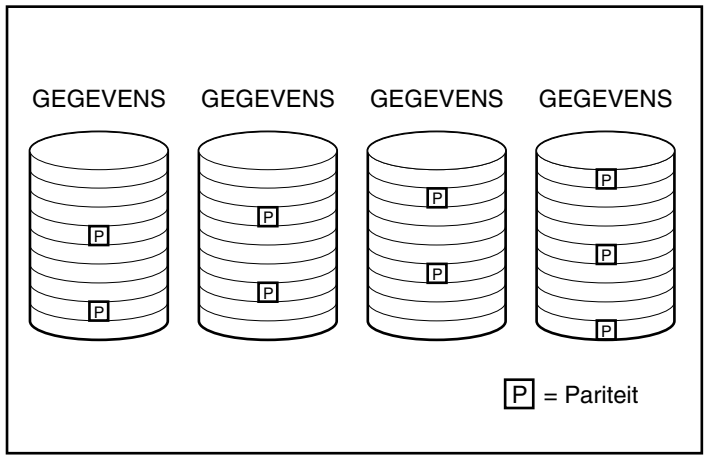

Afbeelding D-5. Bij Distributed Data Guarding worden de redundante gegevens [P] over alle fysieke schijfeenheden verdeeld

#### *Drive Mirroring (RAID 1)*

Drive Mirroring, ook wel RAID 1 genoemd, is de fouttolerantiemethode met de hoogste prestaties. RAID 1 is de enige methode die fouttolerantiebescherming biedt als er slechts twee schijfeenheden zijn geïnstalleerd of geselecteerd voor een array. Bij Drive Mirroring wordt fouttolerantie gevormd doordat twee sets identieke gegevens op één paar schijfeenheden worden opgeslagen. RAID 1 is een dure fouttolerantiemethode, omdat 50 procent van de schijfcapaciteit nodig is om de redundante gegevens op te slaan. Voor RAID 1 is altijd een even aantal schijfeenheden nodig. Om de prestaties te verhogen in configuraties met meer dan twee schijfeenheden, worden de gegevens over de schijfeenheden verdeeld. Dit wordt ook wel RAID 0+1 of RAID 10 genoemd.

Als een schijfeenheid defect raakt, bevat de spiegelschijf een backup van de bestanden. Het normale systeemgebruik wordt niet onderbroken. Voor spiegelen zijn minimaal twee schijfeenheden nodig, en in een configuratie met meerdere schijfeenheden (vier of meer) kan het systeem er tegen als meerdere schijfeenheden tegelijk defect raken, op voorwaarde dat deze schijfeenheden niet naar elkaar gespiegeld zijn.

**BELANGRIJK:** Als twee naar elkaar gespiegelde schijfeenheden defect raken, raakt het hele volume defect en kan gegevensverlies optreden.

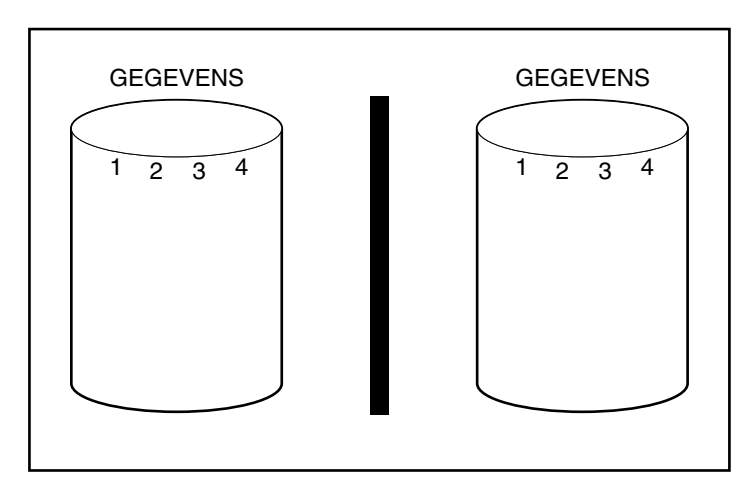

Afbeelding D-6. Bij Drive Mirroring wordt een identieke kopie van de gegevens opgeslagen

#### *Geen fouttolerantie (RAID 0)*

RAID 0 biedt geen fouttolerantie. Op dit RAID-niveau worden de gegevens over alle schijfeenheden van de array verdeeld maar is er geen methode om redundante gegevens te maken. Als u deze RAID-optie heeft gekozen voor een logische schijfeenheid en een van de fysieke schijfeenheden defect raakt, verliest u gegevens op de desbetreffende logische schijfeenheid.

Aangezien op de logische schijfeenheden geen capaciteit wordt gebruikt voor redundante gegevens, heeft u met RAID 0 de grootste verwerkingssnelheid en capaciteit. Om deze reden zou u RAID 0 kunnen toewijzen aan schijfeenheden waarvoor grote capaciteit en hoge snelheden nodig zijn, maar die geen kritieke gegevens bevatten.

Houd rekening met het volgende voordat u RAID 0 selecteert:

- Als er een schijffout optreedt, vindt er gegevensverlies plaats voor alle logische schijfeenheden met RAID 0.
- U kunt geen online reserveschijf toewijzen aan een array met een logische schijfeenheid met RAID 0.

#### **Online reserveschijf**

Bij de configuratie kunt u eventueel een online reserveschijf toewijzen om de fouttolerantie van het systeem verder te vergroten. Een online reserveschijf (hot-spare) is een schijfeenheid die de controller gebruikt als er een schijffout plaatsvindt. In geval van een schijffout worden de gegevens op de defecte schijfeenheid door de controller opnieuw opgebouwd op de online reserveschijf. Verder stuurt de controller gegevens die normaal zouden worden opgeslagen op de defecte schijfeenheid, rechtstreeks naar de online reserveschijf.

De online reserveschijf verbetert de algehele fouttolerantie van het systeem doordat een defecte schijfeenheid automatisch wordt vervangen en de volledige RAID-fouttolerantiebeveiliging van het systeem snel wordt hersteld. Gedurende de tijd dat het systeem bezig is met het tussentijds herstel, is het wel kwetsbaar voor andere schijffouten.

U moet voor een online reserveschijf ten minste één fysieke schijfeenheid hebben die is geïnstalleerd maar niet toegewezen, en het systeem moet een fouttolerantiemethode gebruiken (RAID 1 of hoger).

#### **Verhoging van de prestaties**

Door het gebruik van drivearrays kunnen de prestaties op het gebied van gegevenstoegang sterk verhoogd worden ten opzichte van vaste schijven die niet op een drivearraycontroller zijn aangesloten. Sommige arraycontrollers hebben verschillende andere prestatieverhogende voorzieningen. Deze worden in dit gedeelte besproken.

#### **Gegevens verdelen en gegevensstriping**

Door het verdelen van gegevens is het mogelijk gelijktijdig vanaf meerdere schijfeenheden in een array toegang te krijgen tot gegevens. Hierdoor worden de I/O-snelheden veel groter dan bij vaste schijven die niet in een array zijn opgenomen. Bij gegevensstriping worden gegevens verdeeld over alle fysieke schijfeenheden.

Gegevensstriping wordt automatisch op een arraycontroller gegenereerd om gegevens van gebruikers op te slaan. Een stripe of band is een verzameling aaneengesloten gegevens die gelijkmatig wordt verdeeld over alle fysieke schijfeenheden in een logische schijfeenheid. De breedte van de band (de hoeveelheid die op elke fysieke schijfeenheid wordt opgeslagen) wordt zo gekozen dat de prestaties van het besturingssysteem worden geoptimaliseerd.

Neem bijvoorbeeld een besturingssysteem dat normaal gegevens opvraagt in blokken van 32 sectoren (één sector bevat 512 bytes aan gegevens). De arraycontroller kan de gegevens zo verdelen dat de eerste 32 sectoren met gegevens zich bevinden op de eerste schijfeenheid in de array. De volgende 32 sectoren worden op de tweede schijf geplaatst, de volgende 32 op de derde, enzovoort. Doordat de gebruikersgegevens gelijkmatig over alle schijfeenheden in een array zijn verdeeld, worden de prestaties verbeterd doordat toegang tot alle schijfeenheden tegelijk mogelijk is. Zie afbeelding D-7.

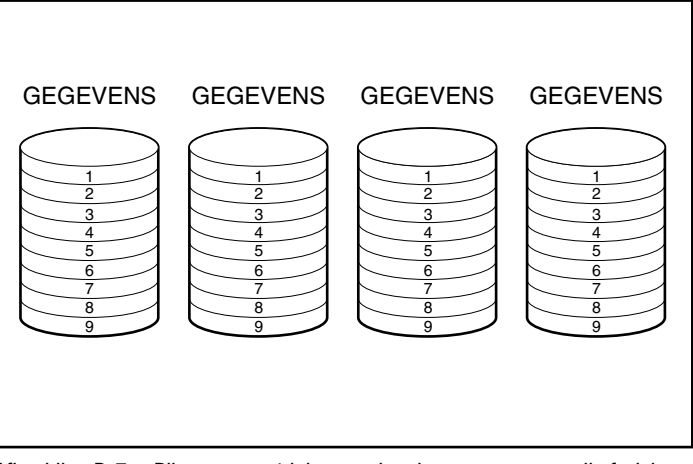

Afbeelding D-7. Bij gegevensstriping worden de gegevens over alle fysieke schijfeenheden verdeeld

#### *Door de gebruiker instelbare stripegrootten*

Als de arraycontroller een array-accelerator heeft, kunt u de stripegrootte wijzigen tijdens de initiële configuratie van het systeem of later, wanneer het systeem al enige tijd in gebruik is. Dit kan ook online worden uitgevoerd als de nieuwe stripegrootte binnen de bestaande grootte past. In tabel D-2 staan de geldige stripegrootten voor elk RAID-niveau.

Aangezien de gegevens met een andere indeling opnieuw naar de schijfeenheden worden geschreven, moet het writecachegeheugen zijn ingeschakeld (controleer of de batterijen opgeladen zijn) om de gegevens te beschermen in geval van een stroomstoring tijdens de wijziging. Tevens moet het geheugen van de array-accelerator groot genoeg zijn om het kleinste gemene veelvoud van de twee verschillende volledige stripegrootten te ondersteunen. Wanneer u een uitbreiding uitvoert of de stripegrootte wijzigt van een RAID-5 volume met 11 schijfeenheden (standaard, 32 sectoren; volledige stripe = 320 sectoren) naar een RAID-1 volume met 14 schijfeenheden (standaard, 256 sectoren; volledige stripe = 1792 sectoren), moeten er voor het kleinste gemene veelvoud van een volledige stripe 8960 sectoren (4480 KB) beschikbaar zijn in de array-accelerator.

Het aantal sectoren van de fysieke schijfeenheden kan mogelijk niet worden verhoogd. Dit probleem kan optreden vanwege een verzoek om de stripegrootte te verhogen; de nieuwe stripegrootte zou niet worden toegestaan. Als u de stripegrootte bijvoorbeeld van 32 naar 256 sectoren wilt verhogen, zijn er mogelijk onvoldoende sectoren aan het einde van de schijfeenheden voor een complete stripe met het grotere formaat. Aangezien gedeeltelijke stripes niet worden ondersteund, wordt het verzoek niet uitgevoerd. In een nieuwe configuratie wordt het gebied aan het einde van de schijfeenheden niet gebruikt als er onvoldoende sectoren resteren voor die specifieke stripegrootte. Als u de nieuwe stripegrootte wilt selecteren, moet u de huidige configuratie verwijderen en de array met de nieuwe stripegrootte configureren. Aangezien de gegevens in dat geval worden verwijderd, moet u een backup maken van de gegevens en deze terugzetten nadat de array opnieuw is geconfigureerd.

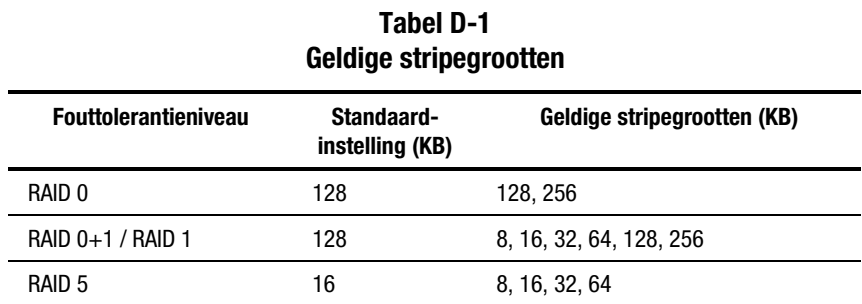

#### **Array-accelerator**

Sommige arraycontrollers hebben een array-accelerator, die dienst doet als een posted-write cachegeheugen en readahead cache. Hierdoor nemen de prestaties van lees- en schrijfopdrachten sterk toe. De array-accelerator is vooral nuttig voor het verhogen van de prestaties in databaseconfiguraties en fouttolerante configuraties.

De array-accelerator verhoogt de prestaties doordat de arraycontroller gegevens naar het cachegeheugen op de array-accelerator schrijft en niet rechtstreeks naar de schijfeenheden. Het systeem kan meer dan 100 maal sneller toegang krijgen tot dit cachegeheugen dan tot de gegevens op de schijfeenheden. Later, op een moment dat de arraycontroller verder inactief is, schrijft de controller de gegevens in de array-accelerator naar de drivearray.

De controller gebruikt de array-accelerator ook om de prestaties te verbeteren door te anticiperen op opdrachten. De array-accelerator gebruikt een multithreaded algoritme om te berekenen wat vermoedelijk de volgende leesbewerking voor de array zal zijn. Deze gegevens worden ingelezen in de array-accelerator en zijn dus gereed voordat u er toegang toe zoekt. Als de arraycontroller een leesopdracht voor de gegevens in het cachegeheugen krijgt, kunnen deze onmiddellijk in het systeemgeheugen worden geladen met PCIbussnelheid.

#### *Gegevensbescherming*

De array-accelerator is ontworpen om de integriteit van gegevens te beschermen. Batterijen en ECC-geheugen beschermen het cachegeheugen. Op deze manier kunnen gebruikers de prestaties optimaal benutten zonder concessies te doen aan de betrouwbaarheid.

De array-accelerator is ook verwisselbaar. Mede door de geïntegreerde batterijen kan de array-accelerator van een arraycontroller worden verwijderd en op een andere worden geïnstalleerd. Als er zich gegevens in de arrayaccelerator bevinden die nog niet naar de vaste schijf zijn geschreven, kunnen deze naar een andere arraycontroller worden overgezet. Dit kan gebeuren als de arraycontroller of de server defect is geraakt voordat de gegevens op een vaste schijf konden worden opgeslagen.

#### *ECC-geheugen*

Om de gegevensintegriteit nog beter te waarborgen bestaat het cachegeheugen van de array-accelerator uit ECC-geheugen (Error Checking and Correcting). ECC-geheugen spoort alle één-bit geheugenfouten in verschillende SDRAM's op en corrigeert ze. Ook worden twee-bit geheugenfouten in elke willekeurige positie en de meeste drie- en vier-bit fouten in een enkel SDRAM gesignaleerd. Ook kan een geheel SDRAM defect raken zonder gegevensverlies. Hierdoor worden vaakvoorkomende geheugenfouten gecorrigeerd zonder de werking van het systeem te onderbreken.

#### *Batterijen*

De array-accelerator bevat batterijen waardoor alle gegevens in het cachegeheugen bewaard blijven als er een stroomstoring optreedt. Door de batterijen blijven de gegevens in de array-accelerator maximaal vier dagen bewaard. Wanneer de voeding weer wordt hersteld, worden bij de initialisatie de bewaarde gegevens naar de schijfeenheden geschreven.

De cellen in de batterijen van de array-accelerator worden geleidelijk opgeladen wanneer het systeem op netstroom werkt. Als er gegevens in het geheugen van de array-accelerator zijn opgeslagen op het moment dat een stroomstoring optreedt, moet u de voeding binnen ongeveer vier dagen herstellen, anders gaan de gegevens in het geheugen verloren. Deze termijn is afhankelijk van de conditie van de batterijen van de array-accelerator op het moment van de storing.

**BELANGRIJK:** Het is mogelijk dat de batterijen leeg raken wanneer u een nieuwe arraycontroller installeert. Het kan 4 uur duren voordat de batterijen geheel zijn opgeladen. In dit geval wordt alleen de array-accelerator beïnvloed; uw systeem kan ongehinderd functioneren.

Tijdens de zelftest bij het opstarten (POST) controleert de arraycontroller de batterijen. Als de batterijen van de array-accelerator (bijna) leeg zijn, wordt de zelftestmelding 1794 weergegeven, die aangeeft dat de array-accelerator wordt uitgeschakeld. De controller schakelt de array-accelerator tijdelijk uit, totdat de batterijen voor 90 procent zijn opgeladen. De kaart blijft tot die tijd normaal functioneren, met iets geringere prestaties. Bij een lading van 90 procent wordt de array-accelerator automatisch weer ingeschakeld.

#### **Simultane verwerking van I/O-verzoeken**

De arraycontroller kan honderden I/O-verzoeken tegelijk verwerken. Als u bijvoorbeeld gegevens opvraagt die zich op de eerste schijfeenheid bevinden terwijl een andere gebruiker gegevens van de tweede schijfeenheid opvraagt, kan de controller beide sets gegevens tegelijk afleveren.

#### **Geoptimaliseerd verzoekbeheer**

Geoptimaliseerd verzoekbeheer, ook wel Elevator Trend Sorting genoemd, is een andere voorziening van arraycontrollers waardoor de prestaties worden verhoogd De controller ontvangt meerdere verzoeken om gegevens van het besturingssysteem. De controller rangschikt de verzoeken zodanig dat de prestaties worden geoptimaliseerd.

De arraycontroller krijgt bijvoorbeeld een verzoek voor een fysieke schijfeenheid die op dat moment niet actief is. De controller plaatst dit verzoek onmiddellijk vóór eerder ontvangen en al in de wachtrij geplaatste verzoeken voor andere actieve schijfeenheden in de array. Dit verzoekbeheerproces wordt gelijk met de schijfbewerkingen uitgevoerd. De voordelen van geoptimaliseerd verzoekbeheer worden groter naarmate de druk op het schijfsubsysteem toeneemt.

#### **Gegevensoverdracht via de busmaster**

De arraycontroller is een busmaster die tijdens snelle gegevensoverdracht de besturing van de PCI-bus overneemt. Hierdoor kan de systeemprocessor opdrachten van applicaties verwerken of andere soorten taken uitvoeren. De gegevensoverdracht vindt plaats met snelheden tot 132 MB/s voor de PCI-bus. Snelle busmaster-gegevensoverdracht is vooral belangrijk als de ondersteunde modellen worden gebruikt samen met meervoudige uitbreidingskaarten, zoals netwerkkaarten.

#### **Wijzigen van de opslagcapaciteit**

Sommige arraycontrollers bieden de mogelijkheid om de opslagcapaciteit te verhogen door capaciteitsuitbreiding en capaciteitsvergroting. **Capaciteitsuitbreiding** is het vergroten van de omvang van een array door fysieke schijfeenheden toe te voegen en extra logische schijfeenheden te maken. **Capaciteitsvergroting** is het vergroten van de capaciteit van een array door fysieke schijfeenheden toe te voegen en een bestaande logische schijfeenheid groter te maken (zonder extra logische schijfeenheden toe te voegen).

Als het Compaq hulpprogramma Array Configuration (ACU) kan worden gebruikt voor het configureren van de array, biedt het gebruikers de mogelijkheid om de omvang van de bestaande logische schijfeenheden onder elk besturingssysteem uit te breiden (te vergroten). Slechts enkele besturingssystemen bieden de gebruiker echter de mogelijkheid om een partitie binnen een uitgebreide (vergrote) logische schijfeenheid een andere grootte te geven met programmatuur van andere fabrikanten.

**OPMERKING:** De capaciteit van een bestaande logische schijfeenheid kan offline worden vergroot door een backup van alle gegevens te maken, de array opnieuw te configureren en de gegevens te herstellen. Om de capaciteit online te vergroten moet het in het besturingssysteem mogelijk zijn een logische schijfeenheid groter te maken.

Met de arraycontroller kunnen een of meer aparte logische schijfeenheden worden geconfigureerd als één drivearray. De controller ondersteunt ook het vergroten van de capaciteit van een bestaande logische schijfeenheid. Een bestaande drivearray kan worden uitgebreid door een of meer logische schijfeenheden aan de array toe te voegen of door de capaciteit van een bestaande logische schijfeenheid te vergroten. Om ruimte te maken voor de extra logische schijfeenheden moeten fysieke schijfeenheden worden toegevoegd. Zie afbeelding D-8.

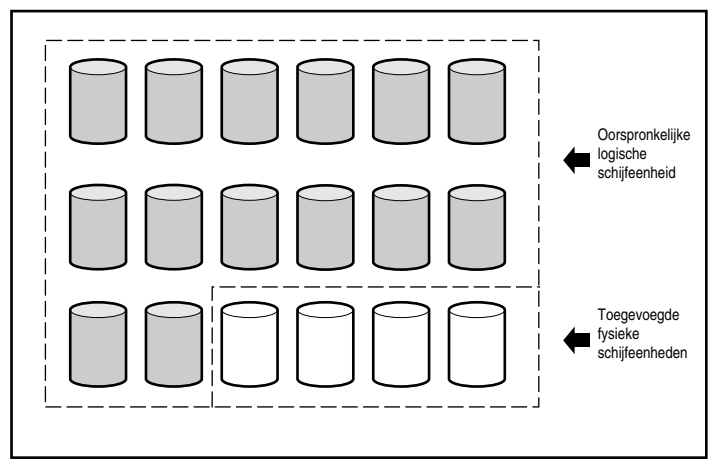

Afbeelding D-8. Fysieke schijfeenheden toevoegen

Wanneer dit in gang is gezet door het hulpprogramma Array Configuration verdeelt de arraycontroller de gegevens die zich op de oorspronkelijke logische schijfeenheid bevonden, automatisch opnieuw over de nieuwe logische schijfeenheid die alle fysieke schijfeenheden in de array omspant, inclusief de toegevoegde schijven. De overige ruimte wordt gebruikt om de capaciteit van een logische schijfeenheid te vergroten of om extra logische schijfeenheden te maken die ook alle fysieke schijfeenheden omspannen. De vergrote logische schijfeenheid bevindt zich in de grotere drivearray. Wanneer logische schijfeenheden worden toegevoegd, worden beide logische schijfeenheden vervolgens opgenomen in de drivearray met de uitgebreide opslagcapaciteit. Zie afbeelding D-10.

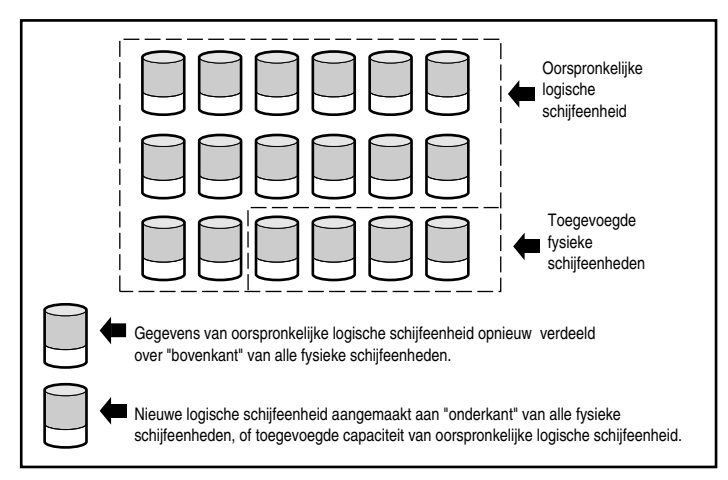

Afbeelding D-9. Uitgebreide opslagcapaciteit van de array met een tweede logische schijfeenheid

**Voorbeeld:** Stel dat u in totaal 14 fysieke schijfeenheden heeft en u dit aantal wilt uitbreiden tot 18 schijfeenheden. Terwijl het hulpprogramma Array Configuration actief is, installeert u vier gelijke schijfeenheden in de lege schijfposities. Op dit punt is uw array vergelijkbaar met afbeelding D-8. De originele gegevens (in de originele logische schijfeenheid) worden aangegeven door een arcering, de nieuwe schijfeenheden zijn niet gearceerd. Voer het hulpprogramma Array Configuration uit (dat zich bevindt op de cd met Compaq SmartStart en ondersteunende software) en start het toevoegingsproces dat is beschreven in hoofdstuk 6.

De arraycontroller verdeelt de gegevens dan opnieuw over een gelijk gedeelte van alle schijfeenheden met dezelfde fouttolerantiemethode als in de oorspronkelijke configuratie. De eerste logische schijfeenheid is nog steeds de eerste logische schijfeenheid, maar deze omspant nu 18 schijfeenheden in plaats van 14. Het hulpprogramma Array Configuration detecteert ook de ongebruikte ruimte op elke schijf (omdat elke schijf 14/18e bevat van de gegevens die deze eerst bevatte), en helpt u deze ruimte te configureren tot een tweede logische schijfeenheid met een eigen fouttolerantie, die is verdeeld over de extra ruimte van alle schijven.

Als dit proces voltooid is, worden beide logische schijfeenheden, waarvan de ene de oorspronkelijke gegevens bevat en de andere de nieuwe, lege schijfeenheid is, geconfigureerd tot één array met een grotere totale capaciteit dan de oorspronkelijke array. De array lijkt nu op die van afbeelding D-9, waarbij dezelfde arcering wordt gebruikt om de logische schijfeenheden aan te geven.

Het is niet nodig dat alle *logische schijfeenheden* in een array dezelfde grootte hebben, of dezelfde fouttolerantiemethode. Elke logische schijfeenheid wordt behandeld als een aparte entiteit, hoeveel fysieke schijfeenheden deze ook omspant. Elke logische schijfeenheid kan naar wens worden geconfigureerd.

Vergeet niet dat alle *fysieke schijfeenheden* in een array wel dezelfde grootte (capaciteit) horen te hebben. Dit komt doordat elke schijf een gelijk gedeelte van een of meer logische schijfeenheden bevat en deze gedeelten samen niet groter kunnen zijn dan het formaat van de kleinste schijf. U kunt de opslagcapaciteit dus uitbreiden met grotere schijven, maar deze extra ruimte kan niet worden gebruikt.

Tijdens het uitbreiden van een array die oorspronkelijk uit twee of meer logische schijfeenheden bestond, worden de gegevens van telkens één logische schijfeenheid opnieuw verdeeld. Zodra de capaciteitsuitbreiding is voltooid, worden alle nieuwe logische schijfeenheden beschikbaar gesteld. Onder Windows NT en NetWare kunnen de nieuwe logische schijfeenheden vervolgens worden toegevoegd aan het bestaande logische volume.

#### **Online capaciteitsuitbreiding of -vergroting**

In bepaalde gevallen kunnen de arraycontroller en het arrayconfiguratieprogramma ook wijzigingen in de opslagcapaciteit aanbrengen zonder dat de server of het opslagsysteem hoeft te worden afgesloten (online capaciteitsuitbreiding). Dit kan onder de volgende voorwaarden:

- Het systeem beschikt over hot-pluggable schijfeenheden en
- Windows NT (ondersteunt alleen online capaciteitsvergroting) of NetWare

Omdat het hulpprogramma Array Configuration de arraycontroller opnieuw configureert, kan online herconfiguratie alleen plaastvinden als ACU actief is in dezelfde omgeving als de normale serverapplicaties.

Er moeten hot-pluggable schijfeenheden worden gebruikt voor online opslagwijzigingen, omdat bij schijfeenheden die niet hot-pluggable zijn, de server moet worden uitgeschakeld voordat schijfeenheden kunnen worden toegevoegd of verwijderd. Alle ProLiant Servers en Storage Systems ondersteunen hot-pluggable schijfeenheden.

#### **Schijfcapaciteit uitbreiden**

U kunt *in een fouttolerante configuratie* extra opslagruimte scheppen met hetzelfde aantal fysieke schijfeenheden door deze te vervangen door schijven met een grotere capaciteit. Door de schijfeenheden stuk voor stuk te vervangen, worden de gegevens op de nieuwe schijf hersteld aan de hand van redundante gegevens op de resterende schijfeenheden. Zodra de informatie op een nieuwe schijf opnieuw is opgebouwd, kan de volgende schijf worden vervangen. Nadat alle schijven zijn vervangen en de informatie erop opnieuw is opgebouwd, kunt u de extra capaciteit op elke schijf benutten door een nieuwe logische schijfeenheid toe te voegen. Als u het hulpprogramma Array Configuration gebruikt, herkent dit automatisch de ongebruikte ruimte en begeleidt u door de procedures om hier gebruik van te maken.

#### **Andere foutbeheervoorzieningen**

De arraycontroller en het netwerkbesturingssysteem ondersteunen verschillende andere voorzieningen voor foutbeheer en handhaving van de betrouwbaarheid van gegevens. Dit zijn onder andere de volgende voorzieningen:

- Automatische controle van betrouwbaarheid
- Dynamisch sectorherstel
- Bijhouden van schijfparameters
- Waarschuwingsvoorzieningen voor schijffouten
- Tussentijds gegevensherstel
- Automatisch gegevensherstel
- Hot-pluggable schijfeenheden (Compaq ProLiant Storage System, Compaq ProLiant Server, Compaq ProLiant Storage System voor montage in racks of Compaq ProLiant Server voor montage in racks)

De volgende functies zijn geen voorzieningen van de arraycontroller maar worden mogelijk ondersteund door het besturingssysteem:

- Controllerduplexing
- Softwarematig schijf spiegelen

#### **Automatische controle van betrouwbaarheid**

ARM (Auto Reliability Monitoring, Automatische controle van de betrouwbaarheid) is een achtergrondproces waarbij vaste schijven worden doorzocht op onbruikbare sectoren in fouttolerante logische schijfeenheden. ARM controleert ook de consistentie van pariteitsgegevens op schijfeenheden met Data Guarding of Distributed Data Guarding. Dit proces zorgt dat u alle gegevens met succes kunt herstellen als er in de toekomst een schijffout optreedt. ARM is alleen actief als u RAID 1 of RAID 5 selecteert.

#### **Dynamisch sectorherstel**

Bij gebruikmaking van dynamisch sectorherstel wijst de controller sectoren met mediafouten die worden aangetroffen tijdens het normale gebruik of middels ARM, automatisch opnieuw toe.

#### **Bijhouden van schijfparameters**

Bij deze voorziening worden meer dan 15 parameters voor de werking van de schijfeenheden gecontroleerd en functionele tests uitgevoerd op de schijfeenheden. Dit omvat parameters zoals lees-, schrijf- en zoekfouten, opstarttijd en kabelproblemen, en functionele tests zoals track-to-track zoektijd en zoektijd voor 1/3 uitslag en volledige uitslag. Met Drive Parameter Tracking kan de arraycontroller schijfproblemen opsporen en schijffouten voorspellen voordat ze werkelijk optreden. Hierdoor is ook de Prefailure-garantie op Compaq schijfeenheden mogelijk.

#### **Waarschuwingsvoorzieningen voor schijffouten**

Waarschuwingsvoorzieningen voor schijffouten produceren verschillende waarschuwingen of foutmeldingen, afhankelijk van het model van de Compaq server. Raadpleeg de documentatie bij de server om te bepalen welke schijffoutvoorzieningen uw server biedt.

Andere Compaq opties, zoals Compaq Insight Manager en Compaq Server Manager/R, bieden extra schijffoutvoorzieningen. Neem contact op met uw Compaq Business of Service Partner voor meer informatie over deze producten.

#### **Tussentijds herstel**

Als in fouttolerante configuraties (met RAID 1 of hoger) een schijffout optreedt, werkt het systeem door in de stand voor tussentijds gegevensherstel. Als u bijvoorbeeld RAID 5 heeft geselecteerd voor een logische schijfeenheid met vier fysieke schijfeenheden en als dan een van de schijfeenheden een schijffout heeft, gaat het systeem door met het verwerken van I/O-verzoeken, waarbij het prestatieniveau daalt. Vervang de defecte schijfeenheid zo snel mogelijk om de prestaties en de fouttolerantie voor de desbetreffende logische schijfeenheid te herstellen. Zie appendix G voor meer informatie over het herstellen van gegevens na een schijffout.

#### **Automatisch gegevensherstel**

Nadat u een defecte schijfeenheid heeft vervangen, worden door automatisch gegevensherstel de gegevens hersteld en teruggezet op de vervangende schijfeenheid. Op deze manier kunt u het prestatievermogen snel weer volledig herstellen zonder dat u het normale systeemgebruik hoeft te onderbreken.

Het opnieuw opbouwen neemt gemiddeld ongeveer 15 minuten per gigabyte in beslag. De tijd die nodig is voor het opnieuw opbouwen, is echter afhankelijk van de prioriteit voor het opnieuw opbouwen, de I/O-activiteit tijdens het opnieuw opbouwen, de snelheid van de schijfeenheden en het aantal schijfeenheden in de array (RAID 5). In een RAID 5-configuratie neemt het opnieuw opbouwen ongeveer 10 minuten per GB voor drie schijfeenheden in beslag, en ongeveer 20 minuten per GB voor 14 schijfeenheden als u 9-GB Wide-Ultra vaste schijven gebruikt.

**OPMERKING:** U moet tijdens het configureren van de array RAID 5 of RAID 1 opgeven om de herstelfunctie te kunnen gebruiken. Het waarschuwingssysteem voor schijffouten en het automatisch gegevensherstel zijn functies van de arraycontroller; deze werken onafhankelijk van het besturingssysteem.

#### **Hot-pluggable schijfeenheden**

De arraycontroller ondersteunt hot-pluggable schijfeenheden die worden gebruikt in combinatie met een Compaq Storage Enclosure, Compaq Storage Enclosure voor montage in racks, Compaq ProLiant Server of Compaq ProLiant Server voor montage in racks. U kunt deze schijfeenheden installeren of verwijderen zonder dat u het systeem hoeft uit te schakelen. Deze voorziening is een functie van de Compaq Storage Enclosure en de Compaq ProLiant Server en functioneert onafhankelijk van het besturingssysteem.

**VOORZICHTIG:** Schakel de Compaq Storage Enclosure of de Compaq server niet uit wanneer u de hot-pluggable schijfeenheden installeert of verwijdert. Als u de Storage Enclosure uitschakelt terwijl de server is ingeschakeld, markeert de arraycontroller alle schijfeenheden als defect. Dit kan permanent gegevensverlies tot gevolg hebben wanneer de Storage Enclosure weer wordt ingeschakeld.

Als er een schijfeenheid defect raakt, gaat op het voorpaneel van de server een lampje branden dat aangeeft dat er zich een probleem heeft voorgedaan. Zie appendix G 'Hot-pluggable schijfeenheden vervangen en schijffouten herstellen' voor meer informatie over de omstandigheden waarin u een schijfeenheid veilig kunt vervangen. Raadpleeg ook de documentatie bij de server.

#### **Controllerduplexing**

Sommige besturingssystemen ondersteunen controllerduplexing, een fouttolerantievoorziening waarvoor twee arraycontrollers nodig zijn. Bij duplexing hebben de twee controllers elk hun eigen schijfeenheden, die identieke gegevens bevatten. In het onwaarschijnlijke geval dat een arraycontroller defect raakt, verwerken de resterende schijfeenheden en de tweede arraycontroller alle verzoeken.

Controllerduplexing is niet hetzelfde als het duplexen van de SCSI-bussen op één arraycontroller. Controllerduplexing is een functie van het besturingssysteem en neemt de plaats in van andere fouttolerantiemethoden. Raadpleeg de documentatie bij uw besturingssysteem voor meer informatie over de implementatie.

U wordt aangeraden hardwarematige fouttolerantie te gebruiken in plaats van controllerduplexing. Hardwarematige fouttolerantie biedt een krachtiger en meer gecontroleerde omgeving voor het beschermen van gegevens.

Als u kiest voor controllerduplexing, wordt u aangeraden elke arraycontroller met RAID 0 te configureren voor maximale opslagcapaciteit. Verder zijn de volgende fouttolerantievoorzieningen niet beschikbaar: online reserveschijf, ARM, tussentijds gegevensherstel en automatisch gegevensherstel.

#### **Softwarematig schijf spiegelen**

Sommige besturingssystemen ondersteunen softwarematig schijf spiegelen (Drive Mirroring) als fouttolerantievoorziening. Softwarematige Drive Mirroring lijkt op hardwarematige Drive Mirroring (RAID 1), alleen spiegelt het besturingssysteem logische schijfeenheden in plaats van fysieke schijfeenheden.

Een nadeel van softwarematige Drive Mirroring is dat het besturingssysteem ervan uitgaat dat elke logische schijfeenheid een aparte fysieke schijfeenheid is. Als een fysieke schijfeenheid defect raakt terwijl u logische schijfeenheden spiegelt op dezelfde array, zijn beide logische schijfeenheden in het gespiegelde paar defect. U kunt de gegevens dan niet herstellen.

Aangezien softwarematige Drive Mirroring een functie van het besturingssysteem is, moet u de documentatie bij het besturingssysteem raadplegen voor informatie over de implementatie.

U wordt aangeraden hardwarematige fouttolerantie te gebruiken in plaats van softwarematige Drive Mirroring. Hardwarematige fouttolerantie biedt een krachtiger en meer gecontroleerde omgeving voor het beschermen van gegevens.

Als u kiest voor softwarematige Drive Mirroring, wordt u aangeraden de twee arrays met RAID 0 te maken voor een maximale opslagcapaciteit. Als u dan het schijf spiegelen configureert via het besturingssysteem, zet u de gespiegelde logische schijfeenheden in verschillende arrays. Verder zijn de volgende fouttolerantievoorzieningen niet beschikbaar: online reserveschijf, ARM, tussentijds gegevensherstel en automatisch gegevensherstel. Zie hoofdstuk 6 voor informatie over drivearray(s) en fouttolerantiemethoden.

# *Appendix E*

# **Upgraden naar Smart arraycontrollers**

U kunt een bestaande arraycontroller makkelijk door een nieuwe Compaq arraycontroller vervangen, en alle configuratie-informatie en gegevens worden automatisch overgebracht. De gegevens op de schijfeenheden die op een vorig arraycontrollermodel waren aangesloten, worden na het upgraden automatisch herkend door de Smart arraycontroller. U moet hierbij een aantal eenvoudige stappen uitvoeren om te zorgen dat het besturingssysteem de synchronisatie tussen schijfeenheden en controllers behoudt, maar de gegevens blijven altijd bewaard.

Alle gebruikersgegevens en configuratiegegevens blijven bij het upgradeproces bewaard.

Voor deze upgrade moet u het systeem uitschakelen om de controller te vervangen en vervolgens het systeem opnieuw configureren (zie hoofdstuk 5 'Systeem configureren'). Het systeem is slechts korte tijd inactief.

In de volgende tabel wordt aangegeven welke actie, indien van toepassing, u moet ondernemen onmiddellijk voorafgaande aan het vervangen van een RAID LC2 Controller door een andere Compaq arraycontroller.

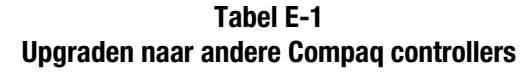

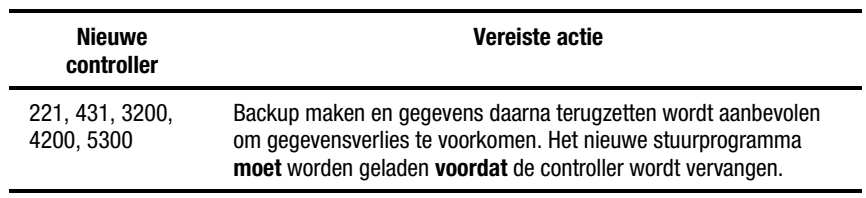

# *Appendix F*

# **Vervanging hot-pluggable schijven en herstel van schijffouten**

Fouttolerante configuraties worden op de RAID LC2 Controller gebruikt als beveiliging tegen gegevensverlies ten gevolge van schijffouten. Hoewel de firmware van de arraycontroller zodanig is ontworpen dat deze bescherming biedt tegen schijffouten, is het van essentieel belang dat de juiste handelingen worden uitgevoerd om het systeem te herstellen na een schijffout, zonder dat per ongeluk nieuwe schijffouten worden veroorzaakt. Meerdere schijffouten in dezelfde array veroorzaken in het algemeen gegevensverlies (uitzonderingen zijn onder andere fouten na het activeren van een reserveschijf en fouten in schijfeenheden in een gespiegelde configuratie die niet ten opzichte van elkaar gespiegeld zijn).

## **Schijffouten herkennen**

Een schijffout kan op verschillende manieren worden herkend:

- Er brandt een geel lampje op defecte schijfeenheden die zich bevinden in een hot-pluggable lade. Dit geldt echter alleen als de voeding van het opslagsysteem in orde is en als de SCSI-kabel goed functioneert. Het gele lampje brandt kort als een hot-pluggable schijfeenheid wordt geplaatst. Dit is normaal.
- Telkens wanneer het systeem wordt opgestart, geeft een zelftestmelding een overzicht van de defecte schijfeenheden (mits er een of meer schijfeenheden door de controller worden aangetroffen die in orde zijn). (Zie appendix H voor een beschrijving van de zelftestmeldingen.)
- Het hulpprogramma Array Diagnostics (ADU) geeft een overzicht van alle defecte schijfeenheden.
- Compaq Insight Manager kan defecte schijfeenheden op afstand over een netwerk opsporen.

# **Vaste-schijflampjes**

De vaste-schijflampjes, die zich op elke fysieke schijfeenheid bevinden, zijn zichtbaar aan de voorkant van de server of de externe opslageenheid. Deze lampjes bieden informatie over de activiteit, de online stand en de foutstatus van de overeenkomstige schijfeenheid wanneer de schijfeenheid als onderdeel van een array is geconfigureerd en op een ingeschakelde controller is aangesloten. De reactie van de lampjes kan verschillen en is afhankelijk van de status van andere schijfeenheden in de array.

Dit gedeelte bevat de volgende informatie over vaste-schijflampjes:

- Een gedetailleerde illustratie van de locatie van elk lampje;
- Een tabel met de mogelijke configuraties van de lampjes en de betekenis van elke combinatie;
- Gedetailleerde gegevens over het snelle gegevensherstel op hotpluggable schijfeenheden en richtlijnen voor het gebruik van het waarschuwingssysteem voor schijffouten van Compaq Insight Manager;
- Richtlijnen voor het vervangen van hot-pluggable schijfeenheden.

Raadpleeg de gedeelten over problemen met vaste schijven en SCSI-apparaten in hoofdstuk 2 van de *Handleiding Problemen oplossen bij Compaq servers* voor meer informatie over het oplossen van problemen met vaste schijven.

Gebruik de volgende illustratie in combinatie met tabel F-1 om de huidige status te analyseren van hot-pluggable vaste schijven die zijn aangesloten op een Compaq arraycontroller.

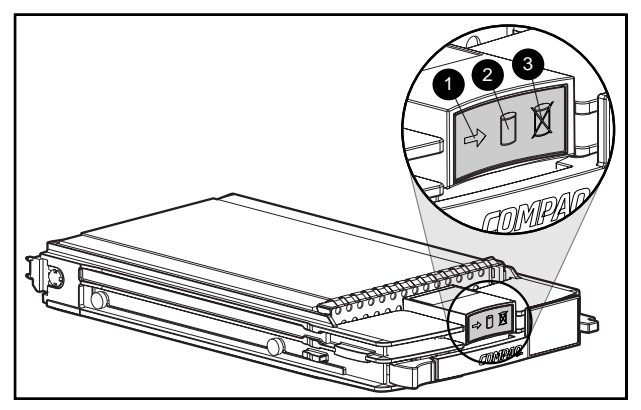

Afbeelding F-1. Lampjes op hot-pluggable schijven

**BELANGRIJK:** U wordt aangeraden kennis te nemen van de richtlijnen na deze tabel voordat u een schijfeenheid vervangt.

#### **Tabel F-1 Combinaties van statuslampjes van hot-pluggable vaste schijven**

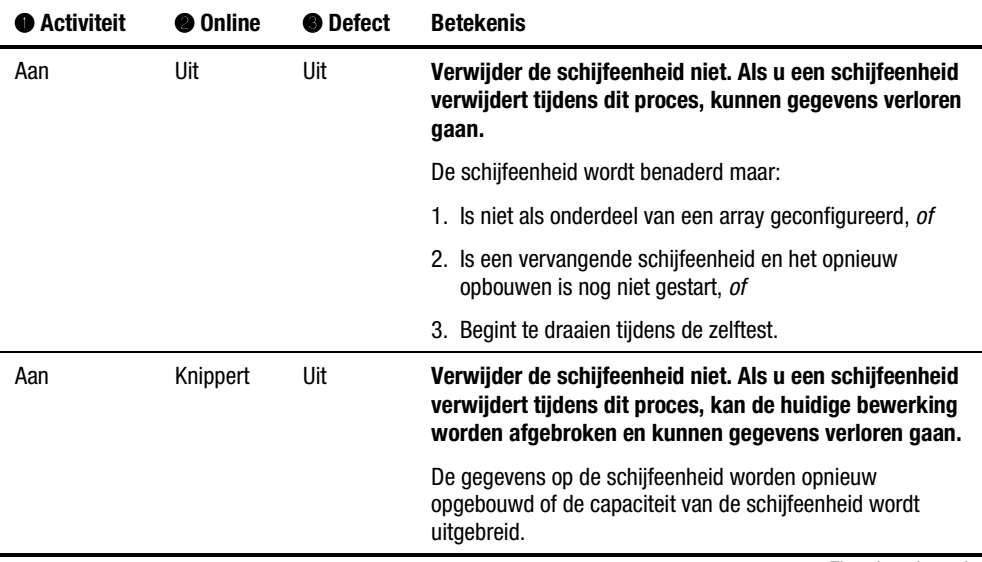

*Zie volgende pagina*

| <b>Activiteit</b>       | <b>@</b> Online | <b>O</b> Defect | <b>Betekenis</b>                                                                                                    |
|-------------------------|-----------------|-----------------|----------------------------------------------------------------------------------------------------|
| Knippert                | Knippert        | Knippert        | Verwijder de schijfeenheid niet. Als u een schijfeenheid<br>verwijdert tijdens dit proces, kunnen gegevens verloren<br>gaan in configuraties zonder fouttolerantie.                                                                                                    |
|                         |                 |                 | Options ROMPaq is bezig met het upgraden van de<br>schijfeenheid.                                                                                                    |
| Uit                     | Uit             | Uit             | U kunt de schijfeenheid online vervangen als een<br>waarschuwing voor een schijffout wordt ontvangen (zie het<br>gedeelte Waarschuwingssysteem voor schijffouten verderop<br>in dit hoofdstuk voor meer informatie) en de schijfeenheid is<br>op een arraycontroller aangesloten.                                                                  |
|                         |                 |                 | De schijfeenheid is echter niet als onderdeel van een array<br>geconfigureerd.                                                                                                    |
|                         |                 |                 | <sub>0</sub> f                                                                                                    |
|                         |                 |                 | Als deze schijfeenheid wel als onderdeel van een array is<br>geconfigureerd, wordt de schijfeenheid niet benaderd door<br>een ingeschakelde controller.                                                                                                    |
|                         |                 |                 | 0f                                                                                                    |
|                         |                 |                 | De schijfeenheid is als online reserveschijf geconfigureerd.                                                                                                    |
| Uit                     | Uit             | Aan             | U kunt de schijfeenheid online vervangen.                                                                                                    |
|                         |                 |                 | De schijfeenheid is defect en is offline geplaatst.                                                                                                    |
| Aan, uit of<br>knippert | Aan             | Uit             | U kunt de schijfeenheid online vervangen als een<br>waarschuwing voor een schijffout wordt ontvangen (zie het<br>gedeelte Waarschuwingssysteem voor schijffouten verderop<br>in dit hoofdstuk voor meer informatie) op voorwaarde dat er<br>fouttolerantie voor de array is ingeschakeld en alle andere<br>schijfeenheden in de array online zijn. |
|                         |                 |                 | De schijfeenheid is online en als onderdeel van een array<br>geconfigureerd.                                                                                                    |

**Tabel F-1 Combinaties van statuslampjes van hot-pluggable vaste schijven** *vervolg*

# **Richtlijnen voor het vervangen van hotpluggable schijfeenheden**

In normale omstandigheden moet u een schijfeenheid online kunnen vervangen tijdens de normale activiteit (hot-plugging). Houd er wel rekening mee dat de systeemprestaties en de fouttolerantie verminderen.

**OPMERKING:** Afhankelijk van de configuratie van uw systeem, verminderen de prestaties van het opslagsubsysteem wanneer een schijfeenheid defect raakt en tijdens het daarop volgende opnieuw opbouwen. Wanneer u bijvoorbeeld één fysieke schijfeenheid in een RAID 1-configuratie vervangt, heeft dit minder invloed op de prestaties dan wanneer u dit in een RAID 5-configuratie doet.

Wanneer u een schijfeenheid vervangt terwijl het systeem online is (hotplugging), blijft het systeem operationeel maar is het schijfsubsysteem mogelijk niet meer fouttolerant. De fouttolerantie is niet beschikbaar tot de verwijderde schijfeenheid is vervangen **en** de gegevens opnieuw zijn opgebouwd (dit duurt verschillende uren, zelfs als het systeem inactief is tijdens het opnieuw opbouwen). Als een andere schijfeenheid in de array defect raakt tijdens de periode dat de fouttolerantie niet beschikbaar is, treedt mogelijk een fatale systeemfout op vanwege een gegevensfout. Als een andere schijfeenheid defect raakt tijdens deze periode, gaat de volledige inhoud van de array verloren.

**BELANGRIJK:** U wordt aangeraden schijfeenheden zo veel mogelijk te vervangen wanneer er niet veel activiteit is op het systeem. Bovendien wordt u aangeraden een recente geldige backup bij de hand te hebben van de logische schijfeenheden in de array van de schijfeenheid die wordt vervangen, zelfs als u de schijfeenheid vervangt terwijl de server is uitgeschakeld.

### **Voorzorgsmaatregelen voor het vervangen van hotpluggable schijfeenheden**

Neem de volgende richtlijnen van Compaq in acht om schijfeenheden veilig te vervangen terwijl het systeem actief is.

■ Verwijder een defecte schijfeenheid alleen als alle andere leden van de array online zijn (het online-lampje moet branden). Als u een andere schijfeenheid in de array online vervangt, treedt gegevensverlies op.

Hierbij gelden mogelijk enkele uitzonderingen:

- □ Wanneer u de fouttolerantie RAID 0+1 gebruikt, worden schijfeenheden per twee gespiegeld. In dat geval kan meer dan één schijfeenheid defect raken en worden vervangen op voorwaarde dat de overeenkomstige spiegelschijf online is.
- ! Als het online-lampje van een online reserveschijf niet brandt (de schijf is offline), kunt u toch de defecte schijfeenheid vervangen.

Zie appendix D en de gedeelten verderop in deze appendix voor meer informatie over fouttolerantie.

- Verwijder een defecte schijfeenheid niet als een ander lid van de array ontbreekt (is verwijderd maar nog niet vervangen).
- Verwijder een defecte schijfeenheid niet als een ander lid van de array opnieuw wordt opgebouwd, tenzij de schijfeenheid die opnieuw wordt opgebouwd, als online reserveschijf is geconfigureerd. Het onlinelampje van de schijfeenheid gaat knipperen om aan te geven dat een vervangende schijfeenheid opnieuw wordt opgebouwd op basis van gegevens op de andere schijfeenheden.

**OPMERKING:** Een online reserveschijf wordt niet geactiveerd en begint niet opnieuw op te bouwen na een waarschuwing voor een schijffout omdat de defecte schijfeenheid op dat moment nog online is. De online reserveschijf wordt pas geactiveerd wanneer een schijfeenheid in de array daadwerkelijk defect is.

■ Vervang nooit meerdere defecte schijfeenheden tegelijk (ook niet wanneer het systeem is uitgeschakeld) omdat de fouttolerantie mogelijk bedreigd raakt. Als u een schijfeenheid vervangt, worden gegevens van de andere schijfeenheden binnen de array gebruikt om de gegevens op de vervangende schijfeenheid terug te zetten. Als u meerdere schijfeenheden verwijdert, is er geen complete set gegevens beschikbaar om gegevens terug te zetten op de vervangende schijfeenheden en kunnen gegevens blijvend verloren gaan. (De enige uitzondering is RAID 0+1, waarbij in theorie maximaal de helft van de schijfeenheden offline kan worden vervangen zonder gegevensverlies.)

> **VOORZICHTIG:** Schakel een aangesloten schijfenclosure niet uit wanneer de server waarin de arraycontroller is geïnstalleerd, is ingeschakeld. Omgekeerd moet u ook eerst de schijfenclosure inschakelen, en dan de server. Als u deze richtlijnen voor de volgorde van in- en uitschakelen niet in acht neemt, markeert de arraycontroller de schijfeenheden in de desbetreffende enclosure mogelijk als defect, waardoor permanent gegevensverlies kan optreden.
### <span id="page-108-1"></span><span id="page-108-0"></span>**Waarschuwingssysteem voor schijffouten**

Het waarschuwingssysteem voor schijffouten is een geavanceerd hulpmiddel voor het voorkomen van problemen, dat u waarschuwt wanneer het systeem heeft vastgesteld dat in de nabije toekomst een schijffout zal optreden. Dankzij deze waarschuwing kunt u tijd inplannen om de server voor onderhoud uit te schakelen voordat de fout daadwerkelijk is opgetreden, en hoeft u geen kritieke bedrijfsbewerkingen te onderbreken die een beroep doen op de servers. Bovendien kunt u bij hot-pluggable schijfeenheden die op Compaq arraycontrollers zijn aangesloten, een of meer schijfeenheden in een server verwijderen en vervangen terwijl het systeem online is. Hierdoor wordt de netwerkactiviteit zo weinig mogelijk onderbroken, hoeft de server niet te worden uitgeschakeld en treedt geen gegevensverlies op. Raadpleeg de documentatie bij Compaq Insight Manager en de Compaq Management Agents (u vindt deze op de Compaq Management cd) voor instructies over het toepassen van deze functie.

**VOORZICHTIG:** Als u deze richtlijnen niet in acht neemt, kan gegevensverlies optreden.

**VOORZICHTIG:** U wordt aangeraden een bepaald niveau van fouttolerantie in uw RAID-configuratie te gebruiken. Zie appendix D en de gedeelten verderop in deze appendix voor meer informatie over fouttolerantie.

**BELANGRIJK:** Gebruik Compaq Insight Manager en een Compaq arraycontroller om de drivearray op uw server te beheren als u het waarschuwingssysteem voor schijffouten wilt gebruiken.

Ook de tests die door de zelftest (POST) en het hulpprogramma Array Diagnostics worden uitgevoerd, geven aan wanneer zich een schijffout zal voordoen.

#### **Richtlijnen voor vervangen bij gebruik van het waarschuwingssysteem voor schijffouten**

Neem de volgende richtlijnen in acht wanneer Compaq Insight Manager een waarschuwing voor een schijffout weergeeft. Op die manier is de server slechts korte tijd inactief en treedt geen gegevensverlies op. De waarschuwing geeft aan dat een schijfeenheid defect zal raken en moet worden vervangen:

■ Controleer of alle fysieke schijfeenheden in de betrokken array aanwezig zijn en het online-lampje van deze schijfeenheden brandt voordat u de defecte hot-pluggable schijfeenheid verwijdert.

- <span id="page-109-1"></span><span id="page-109-0"></span> $\Box$  Als het online-lampje van een van de schijfeenheden knippert (geeft aan dat de gegevens opnieuw worden opgebouwd), mag u de defecte schijfeenheid niet verwijderen.
- $\Box$  Als het online-lampje van een andere schijfeenheid dan een online reserveschijf niet brandt, mag u de defecte schijfeenheid niet verwijderen.
- Als u grotere schijfeenheden in de array wilt plaatsen, neemt u de hiervóór beschreven richtlijnen in acht en controleert u of elke schijfeenheid opnieuw is opgebouwd voordat u de volgende nieuwe schijfeenheid aan de array toevoegt.
- Neem bij het configureren van de array de Compaq bekabelingsrichtlijnen in acht zodat u de bekabelingsoplossing gebruikt die het best beantwoordt aan de vereisten van uw server.
- Controleer welke bekabelingsconfiguraties niet worden ondersteund. Mogelijk treden signaalkwaliteitsfouten op de SCSI-bus op wanneer een actieve schijfeenheid online wordt geplaatst.
- Zorg dat er geen fouttolerantie wordt gebruikt om fouten op andere schijfeenheden in de array te herstellen, bijvoorbeeld mediafouten of signaalkwaliteitsfouten. Er kunnen problemen optreden als de fouttolerantie niet beschikbaar is nadat u een schijfeenheid heeft vervangen.

**VOORZICHTIG:** In uitzonderlijke gevallen, wanneer het aantal fouten groter is dan het aantal dat door de foutherstelfirmware kan worden verholpen, kunnen bepaalde onherstelbare fouten aan het besturingssysteem worden gemeld of kan de complete array defect raken. Raadpleeg de documentatie bij uw besturingssysteem voor meer informatie over de gevolgen hiervan en mogelijke oplossingen.

**BELANGRIJK:** Voordat u een defecte schijfeenheid vervangt, moet u Compaq Insight Manager gebruiken om de foutentellers weer te geven die voor elke fysieke schijfeenheid in de array zijn geregistreerd zodat u kunt controleren of deze fouten momenteel niet optreden. Raadpleeg hiervoor de documentatie bij Compaq Insight Manager op de Compaq Management cd.

# <span id="page-110-1"></span><span id="page-110-0"></span>**Fouttolerantie en schijffouten**

Als er een schijffout optreedt, is de conditie van de logische schijfeenheid afhankelijk van de gebruikte fouttolerantiemethode. Aangezien een array van fysieke schijfeenheden meerdere logische schijfeenheden met verschillende fouttolerantiemethoden kan bevatten, zijn de condities van de verschillende logische schijfeenheden op dezelfde array niet noodzakelijk hetzelfde. Als er op een bepaald moment zoveel schijffouten optreden dat de fouttolerantiemethode dit niet meer kan verwerken, wordt de fouttolerantie bedreigd. De logische schijfeenheid is dan 'defect'. Als een logisch volume defect is, worden alle opdrachten van het besturingssysteem geweigerd vanwege onherstelbare fouten.

Een niet-fouttolerante logische schijfeenheid (RAID 0):

■ Kan geen schijffouten doorstaan. Als een fysieke schijfeenheid in de array defect raakt, is de conditie van alle niet-fouttolerante logische schijfeenheden in dezelfde array ook 'defect'. Dit komt omdat door de gegevensstriping de gegevens over alle schijfeenheden in de array zijn verdeeld.

Een logische schijfeenheid met Drive Mirroring (RAID 1):

- Kan meerdere schijffouten tegelijk verdragen, op voorwaarde dat de schijfeenheden waarin de schijffouten zijn opgetreden, niet naar elkaar zijn gespiegeld;
- Is defect als twee defecte schijfeenheden naar elkaar zijn gespiegeld;
- Is aan het regenereren als ten minste één schijfeenheid defect is en als geen defecte schijfeenheden naar elkaar zijn gespiegeld;
- Wordt opnieuw opgebouwd nadat een defecte schijfeenheid is vervangen. De vervangende schijfeenheid wordt dan opnieuw opgebouwd. Het volume wordt ook opnieuw opgebouwd na een schijffout, als eerder een reserveschijf was toegewezen die dan opnieuw wordt opgebouwd.

In elke logische schijfeenheid met RAID 1 op de arraycontroller die x fysieke schijfeenheden in de array heeft (exclusief reserveschijven), worden normaal de eerste x/2 fysieke schijfeenheden in oplopende volgorde gespiegeld naar de tweede x/2 fysieke schijfeenheden. Als u de volgorde vaststelt, nummert u elke schijf in de array door de ID's op de eerste SCSI-bus in oplopende volgorde te nummeren, gevolgd door de schijfeenheden op de tweede SCSIbus.

#### <span id="page-111-1"></span><span id="page-111-0"></span>**Reserveschijven**

Als er een schijffout optreedt terwijl een reserveschijf is toegewezen en beschikbaar is, vervangt de reserveschijf onmiddellijk de defecte schijfeenheid. De gegevens worden automatisch gereconstrueerd uit de resterende schijf of schijven in het volume en via het proces van automatisch gegevensherstel naar de reserveschijf geschreven (dit wordt besproken in het volgende gedeelte). Zodra de reserveschijf geheel is opgebouwd, functioneert de logische schijfeenheid weer met volledige fouttolerantie en kan deze een volgende schijffout weerstaan. Als er echter een schijffout optreedt voordat de reserveschijf geheel is opgebouwd, kan de reserveschijf niet voorkomen dat de gehele logische schijfeenheid defect raakt. Denk eraan dat het mogelijk is dat door onherstelbare schijffouten het automatisch herstelproces niet kan worden voltooid.

# **Defecte schijfeenheden vervangen**

Defecte schijfeenheden in hot-pluggable schijfposities kunnen worden verwijderd en vervangen terwijl het hostsysteem en het opslagsysteem allebei zijn ingeschakeld. Hot-pluggable schijfeenheden kunnen ook worden vervangen terwijl de stroom is uitgeschakeld. Schakel echter NOOIT een extern opslagsysteem UIT terwijl het hostsysteem is ingeschakeld. Dit veroorzaakt schijffouten in alle schijfeenheden van het opslagsysteem, waardoor de fouttolerantie vermoedelijk niet meer kan functioneren. Als een hot-pluggable schijfeenheid wordt geplaatst, wordt alle schijfactiviteit op de controller tijdelijk onderbroken terwijl de schijf opstart (ongeveer 20 seconden). Als de schijfeenheid wordt geplaatst terwijl het apparaat is ingeschakeld en fouttolerantie actief is, begint het systeem onmiddellijk met het herstellen van gegevens op de vervangende schijfeenheid (het onlinelampje knippert).

Schijfeenheden die niet hot-pluggable zijn, kunnen alleen worden vervangen als het systeem is uitgeschakeld. Controleer de SCSI-ID-jumpers op alle niethot-pluggable schijfeenheden, zodat u zeker weet dat u de juiste schijfeenheid vervangt. **Om de fouttolerantie te handhaven is het van essentieel belang dat de juiste fysieke schijfeenheid wordt vervangen.** Zorg ook dat de SCSI-ID-jumpers worden ingesteld op hetzelfde SCSI-ID op de vervangende schijfeenheid. De SCSI-ID-jumpers kunnen zich bij verschillende modellen schijfeenheden op verschillende plaatsen bevinden, maar het is essentieel dat het SCSI-ID op de vervangende schijf *altijd* op dezelfde waarde wordt ingesteld als die van de oorspronkelijke defecte schijf. Zo voorkomt u SCSI-ID-conflicten die de fouttolerantie kunnen bedreigen.

<span id="page-112-1"></span><span id="page-112-0"></span>De capaciteit van vervangende schijfeenheden moet ten minste even groot zijn als de capaciteit van de andere schijfeenheden in de array. Schijfeenheden met onvoldoende capaciteit worden onmiddellijk door de controller geweigerd zonder dat het automatisch gegevensherstel wordt opgestart.

> **VOORZICHTIG:** Als de arraycontroller een defecte schijfeenheid heeft, vervangt u deze door een nieuwe schijfeenheid of door een schijfeenheid waarvan u weet dat deze in orde is. In bepaalde gevallen kan een schijfeenheid waarvan de controller eerder heeft aangegeven dat deze defect is, weer functioneel lijken nadat het systeem is uit- en weer aangezet, of nadat een hot-pluggable schijfeenheid is verwijderd en weer teruggeplaatst. Het gebruik van dergelijke 'marginale' schijven wordt echter ten zeerste afgeraden, omdat uiteindelijk gegevensverlies kan optreden.

# **Automatisch gegevensherstel**

Als een schijfeenheid in een fouttolerante configuratie wordt vervangen terwijl het systeem is uitgeschakeld, geeft de controller een zelftestmelding weer zodra het systeem wordt opgestart. Deze geeft aan dat de vervangende schijf is aangetroffen en dat mogelijk de procedure voor automatisch gegevensherstel moet worden gestart. Druk op **F1** om het automatisch gegevensherstel op de achtergrond te laten uitvoeren. Als het automatisch gegevensherstel niet wordt geactiveerd, blijft de logische schijfeenheid gereed voor de herstelprocedure. De volgende keer dat het systeem wordt opgestart, wordt dezelfde vraag gesteld.

Vervangende schijfeenheden worden pas geacht 'online' te zijn wanneer het automatisch gegevensherstel helemaal is uitgevoerd. Op dat moment stopt het lampje met knipperen en brandt het continu. Alle schijfeenheden die nog niet 'online' zijn, worden behandeld alsof ze 'defect' zijn wanneer het systeem probeert te bepalen of de fouttolerantie wordt bedreigd. Als bijvoorbeeld in een logische schijfeenheid met RAID 5 zonder reserveschijf een schijffout optreedt op het moment dat een schijf opnieuw wordt opgebouwd, wordt de gehele logische schijfeenheid als defect beschouwd.

Het opnieuw opbouwen neemt gemiddeld ongeveer 15 minuten per gigabyte in beslag. De werkelijke opbouwtijd is afhankelijk van de prioriteit die is ingesteld voor de hoeveelheid I/O-activiteiten die plaatsvinden tijdens het opnieuw opbouwen en de schijfsnelheid. In een RAID 5-configuratie is de opbouwtijd ook afhankelijk van het aantal schijven in de array. Deze tijd varieert van 10 minuten/GB voor drie schijven tot 20 minuten/GB voor 14 schijven (bij gebruik van 9-GB Wide-Ultra vaste schijven).

#### <span id="page-113-1"></span><span id="page-113-0"></span>**Fout bij automatisch gegevensherstel**

Als het online-lampje van de vervangende schijfeenheid niet meer knippert tijdens het automatisch gegevensherstel, kan dit een van de volgende oorzaken hebben:

Als alle andere schijfeenheden in de array nog altijd online zijn, is mogelijk een abnormale beëindiging van het automatisch gegevensherstel opgetreden vanwege een onherstelbare leesfout op een andere fysieke schijfeenheid. Dit probleem wordt doorgaans voorkomen met behulp van de automatische controle van de betrouwbaarheid (ARM, Auto-Reliability Monitoring), maar dit proces kan niets doen aan bepaalde fouten, zoals kwaliteitsproblemen bij SCSI-bussignalen. Als u het systeem opnieuw opstart, bevestigt een zelftestmelding de diagnose. Mogelijk helpt het om het automatisch gegevensherstel opnieuw uit te voeren. Als dit niet het geval is, is het aan te raden een backup te maken van alle gegevens op het systeem, gevolgd door een oppervlakteanalyse (via User Diagnostics) en terugzetten van de gegevens.

In het tweede mogelijke geval is de vervangende schijfeenheid defect (het gele storingslampje brandt of de andere lampjes worden gedoofd) en genereert de vervangende schijfeenheid onherstelbare schijffouten. In dit geval moet de vervangende schijfeenheid worden vervangen.

# **Bedreiging van de fouttolerantie**

Als de fouttolerantie wordt bedreigd doordat meerdere schijfeenheden defect zijn, is de logische schijfeenheid defect en worden onherstelbare fouten gemeld aan de host. Er zal vermoedelijk gegevensverlies optreden. De conditie van de logische schijfeenheid zal niet worden verbeterd als u vervangende schijven plaatst. In dit geval kunt u eerst proberen het systeem uit en weer aan te zetten. In bepaalde gevallen kan een schijfeenheid met terugkerende schijffouten weer lijken te werken, misschien lang genoeg om belangrijke bestanden te kopiëren. Als zelftestmelding 1779 wordt weergegeven, drukt u op **F2** om de logische schijfeenheden te heractiveren. Vergeet niet dat er vermoedelijk gegevens verloren zijn gegaan en dat alle gegevens op de logische schijfeenheid verdacht zijn.

De fouttolerantie kan ook worden bedreigd door problemen die niet met schijfeenheden te maken hebben, zoals een defecte kabel, een defecte voeding van het opslagsysteem of het feit dat een gebruiker per ongeluk een extern opslagsysteem heeft uitgeschakeld terwijl het hostsysteem was ingeschakeld. In dergelijke gevallen hoeven de fysieke schijfeenheden natuurlijk niet te worden vervangen. Er kan echter wel gegevensverlies optreden, vooral als het systeem bezig was toen het probleem optrad.

Als er 'echte' schijffouten zijn opgetreden, kopieert u indien mogelijk belangrijke gegevens en vervangt u alle defecte schijfeenheden om verdere schijfproblemen in de toekomst te voorkomen. Nadat een of meer schijfeenheden zijn vervangen, kan de fouttolerantie nog steeds worden bedreigd. U moet dan het systeem uit- en weer inschakelen. Zelftestmelding 1779 wordt mogelijk opnieuw weergegeven. Druk op **F2** om de logische schijfeenheden weer te activeren, maak de partities opnieuw aan en zet alle gegevens terug vanaf de backup.

Vanwege het risico voor de fouttolerantie is het aan te raden regelmatig backups te maken van alle logische schijfeenheden.

# *Appendix G*

# **POST-foutmeldingen**

<span id="page-115-0"></span>De RAID LC2 Controller geeft diagnostische foutmeldingen weer bij het opstarten. In deze foutmeldingen, die in het Engels worden weergegeven, worden oplossingen voor aangetroffen problemen gesuggereerd. Meer informatie over deze berichten en acties die u kunt ondernemen kunt u vinden in de volgende tabel. Niet alle meldingen in de tabel zijn van toepassing op uw systeem of controller.

|      | <b>Betekenis</b>                                                                                                    | Aanbevolen actie                                                                                                    |
|------|----------------------------------------------------------------------------------------------------|----------------------------------------------------------------------------------------------------|
| 1702 | SCSI cable error detected (SCSI-kabelfout).<br>System halted (Systeem gestopt).                                                                   | Deze melding geeft aan dat er een terminator-<br>of kabelprobleem is opgetreden bij de<br>geïntegreerde SCSI-controller. Raadpleeg de<br>informatie over de bekabeling in de<br>installatiehandleiding. |
| 1720 | Slot x Drive Array - S.M.A.R.T. Hard Drive<br>Detects Imminent Failure: SCSI Port x: SCSI<br>ID (x): (Schijffout te verwachten op SCSI-<br>poort) | De aangegeven schijfeenheid heeft een door<br>S.M.A.R.T. voorspelde fout gemeld en kan<br>spoedig defect raken.                                                                                         |
|      |                                                                                                    | Vervang de schijfeenheid niet voordat alle<br>overige schijfeenheden in de array online<br>zijn! Maak een backup van uw gegevens<br>voordat u schijfeenheden vervangt.                                  |

**Tabel G-1 Zelftestmeldingen (POST)**

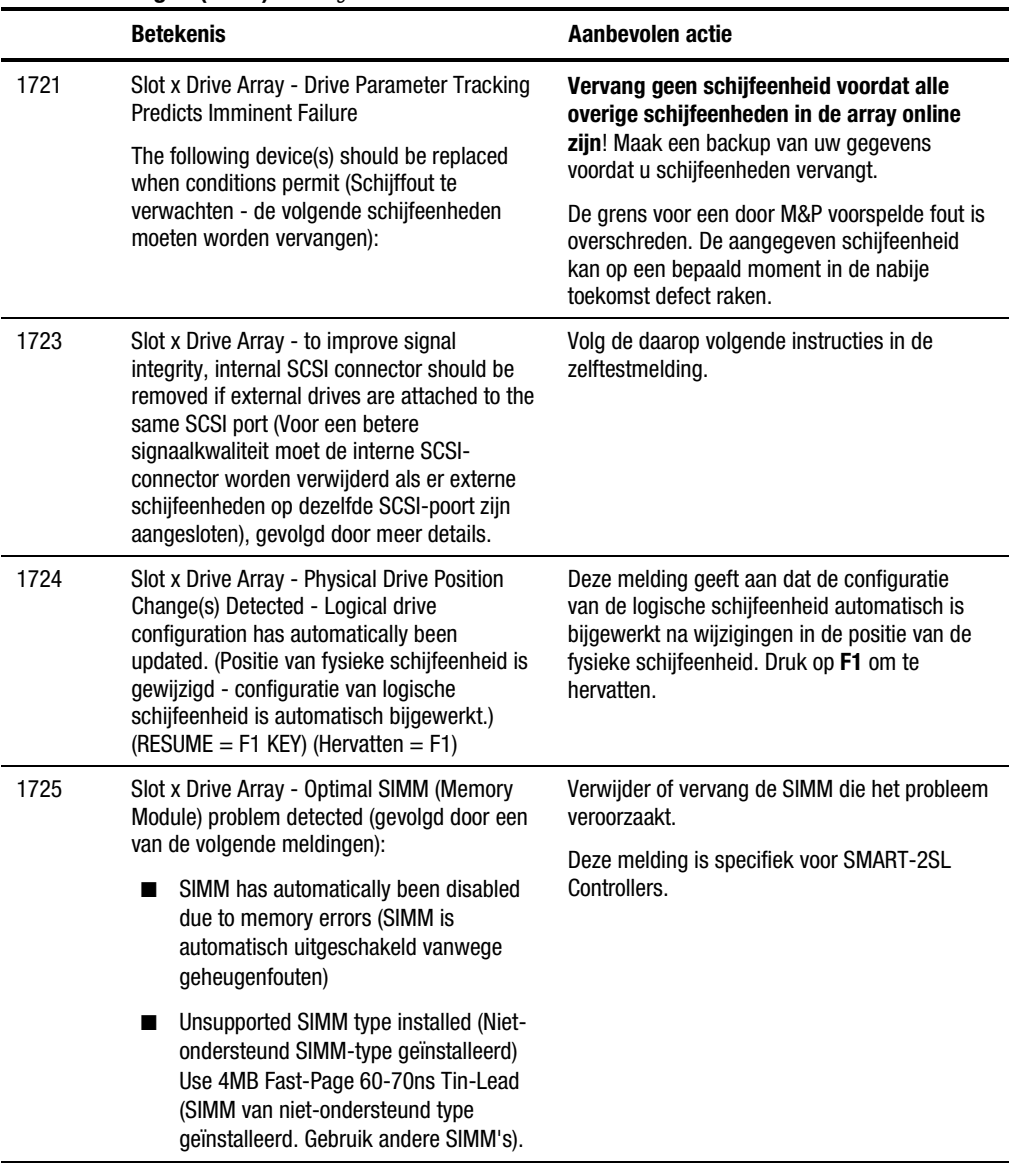

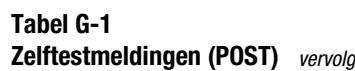

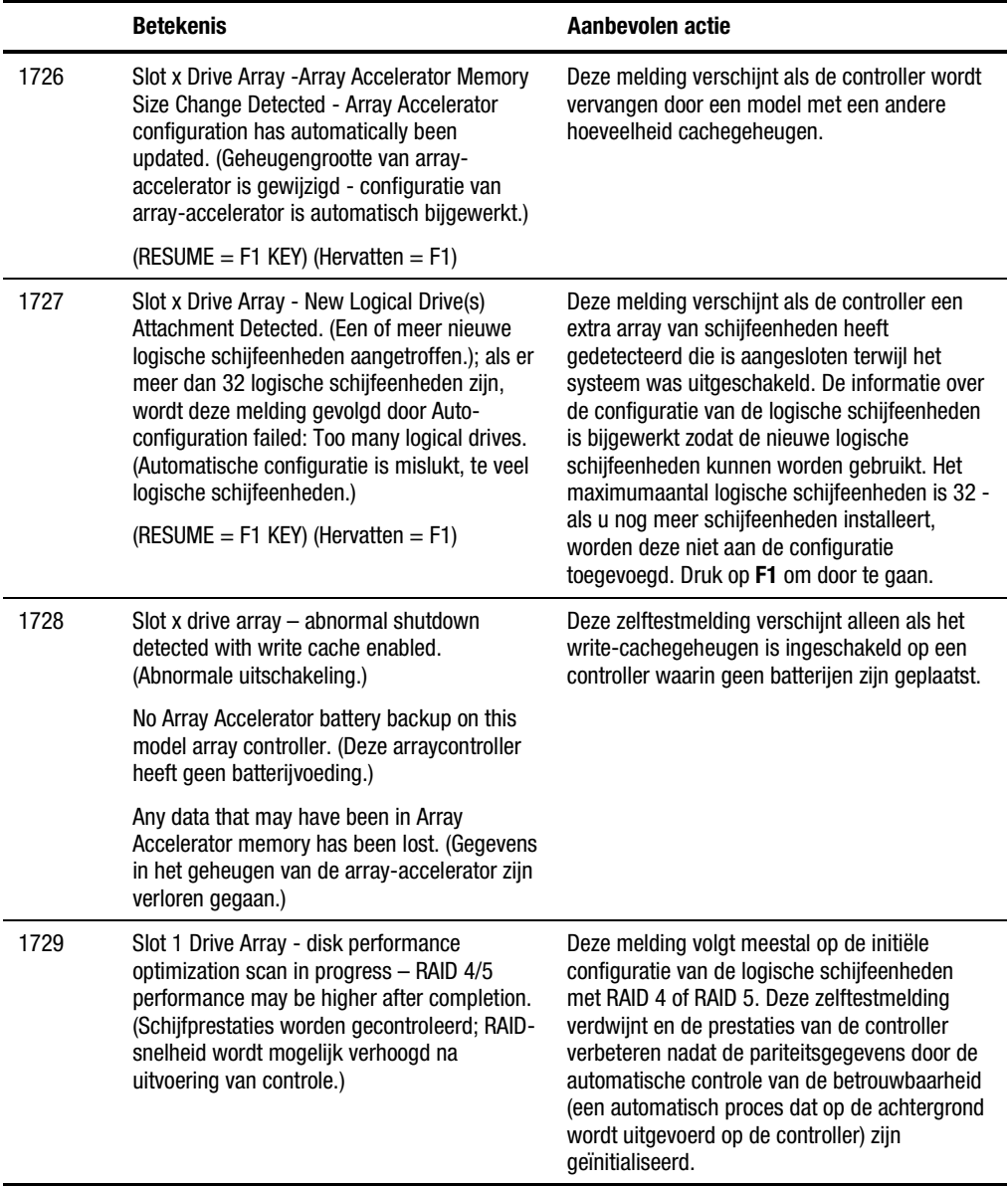

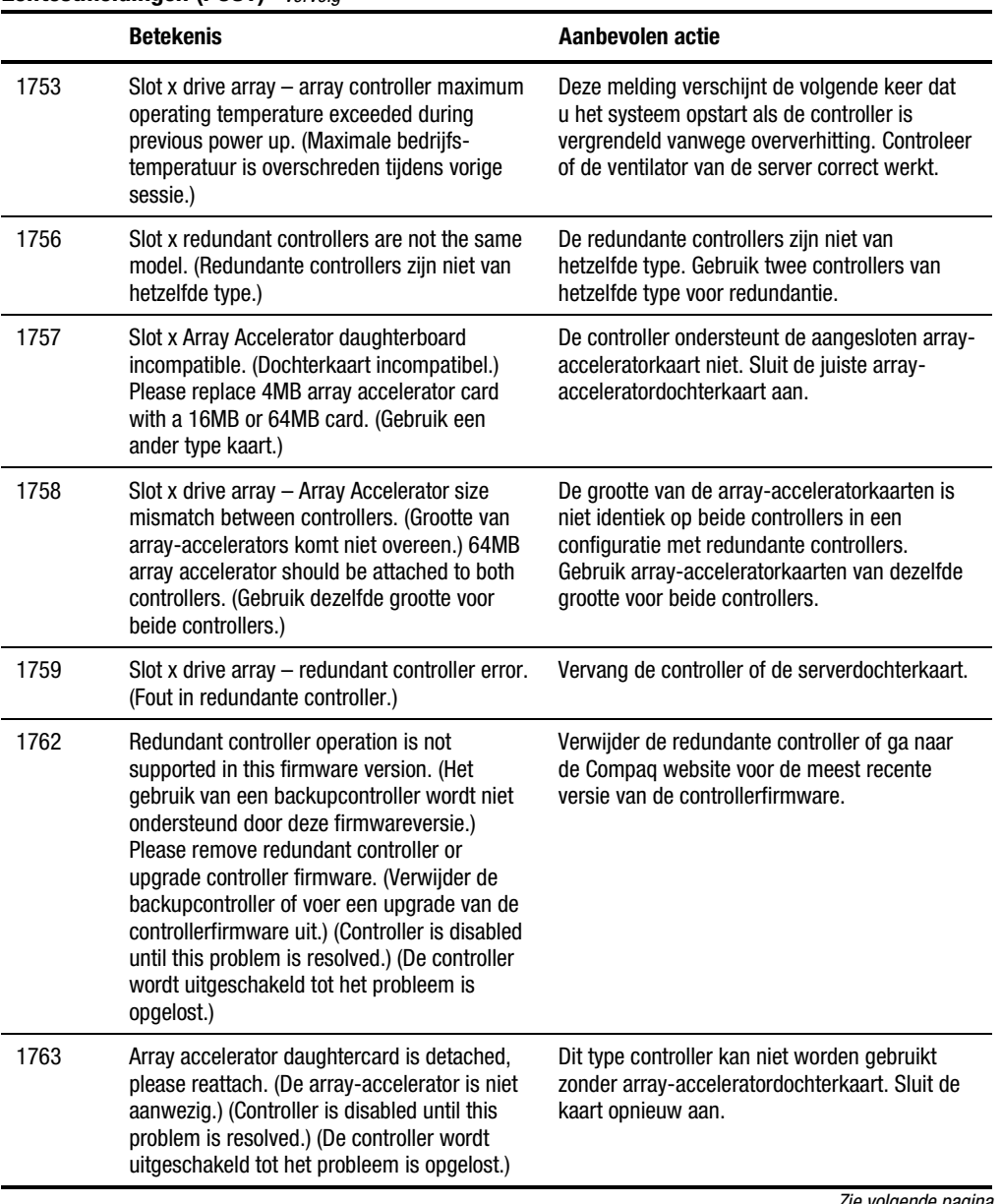

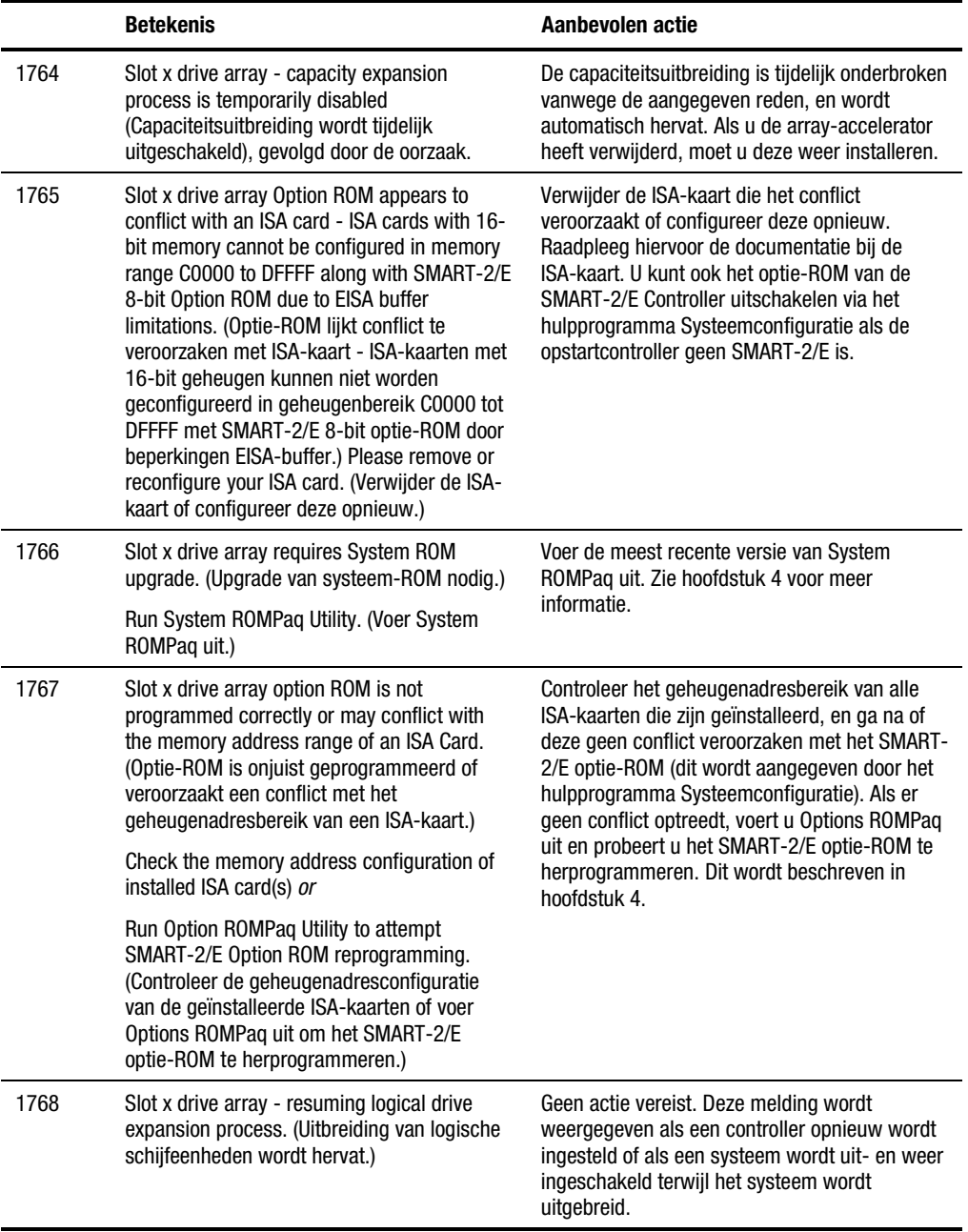

|      | <b>Betekenis</b>                                                                                                    | Aanbevolen actie                                                                                                    |
|------|----------------------------------------------------------------------------------------------------|----------------------------------------------------------------------------------------------------|
| 1769 | Slot x drive array - drive(s) disabled due to<br>failure during expansion (Schijfeenheden<br>uitgeschakeld door fout tijdens uitbreiding),<br>mogelijk gevolgd door meer details.                                                                                                    | Er zijn gegevens verloren gegaan terwijl de<br>array werd uitgebreid, en daarom zijn de<br>schijfeenheden tijdelijk uitgeschakeld. Druk op<br>F2 om het gegevensverlies te accepteren en de<br>logische schijfeenheden weer te activeren. Zet<br>de gegevens terug uit een backup. Als de array-<br>accelerator defect is, vervangt u de array-<br>acceleratorkaart nadat de capaciteits-<br>uitbreiding is beeindigd. U mag NOOIT<br>het systeem uitschakelen en de array-<br>acceleratorkaart vervangen terwijl de<br>uitbreiding wordt uitgevoerd. |
| 1770 | Slot x Drive Array - Critical Drive Firmware<br>Problem Detected - Please upgrade firmware<br>on the following drive(s) using Options<br>ROMPaq (available from www.compaq.com)<br>(Kritiek probleem met firmware van<br>schijfeenheid aangetroffen - gebruik Options<br>ROMPaq (ga naar www.compaq.com) om een<br>upgrade uit te voeren van de firmware van de<br>volgende schijfeenheden): SCSI port (y) SCSI<br>ID $(x)$<br>(RESUME = $F1$ OR F2 KEY) (Hervatten = | De aangegeven schijfeenheden hebben<br>firmware die mogelijk terugkerende problemen<br>veroorzaakt. Gebruik het Compaq<br>hulpprogramma 'Options ROMPaq' om de<br>firmware van alle schijfeenheden naar de<br>meest recente versie bij te werken.                                                                                                    |
|      | $F1$ of $F2$ )                                                                                                    |                                                                                                    |
| 1774 | Slot x drive array - obsolete data found in<br>Array Accelerator. (Verouderde gegevens in<br>array-accelerator.) Data found in accelerator<br>was older than data found on drives. (De<br>gegevens in de array-accelerator zijn ouder<br>dan de gegevens op de schijfeenheden.)<br>Obsolete data has been discarded.<br>(Verouderde gegevens zijn gewist.)                                                                                                    | De gegevens in de array-accelerator zijn ouder<br>dan de gegevens op de schijfeenheden omdat<br>er schijfeenheden zijn losgekoppeld, op een<br>andere controller gebruikt en dan weer<br>aangesloten. Druk op F1 om de verouderde<br>gegevens te wissen.                                                                                                    |

**Tabel G-1 Zelftestmeldingen (POST)** *vervolg*

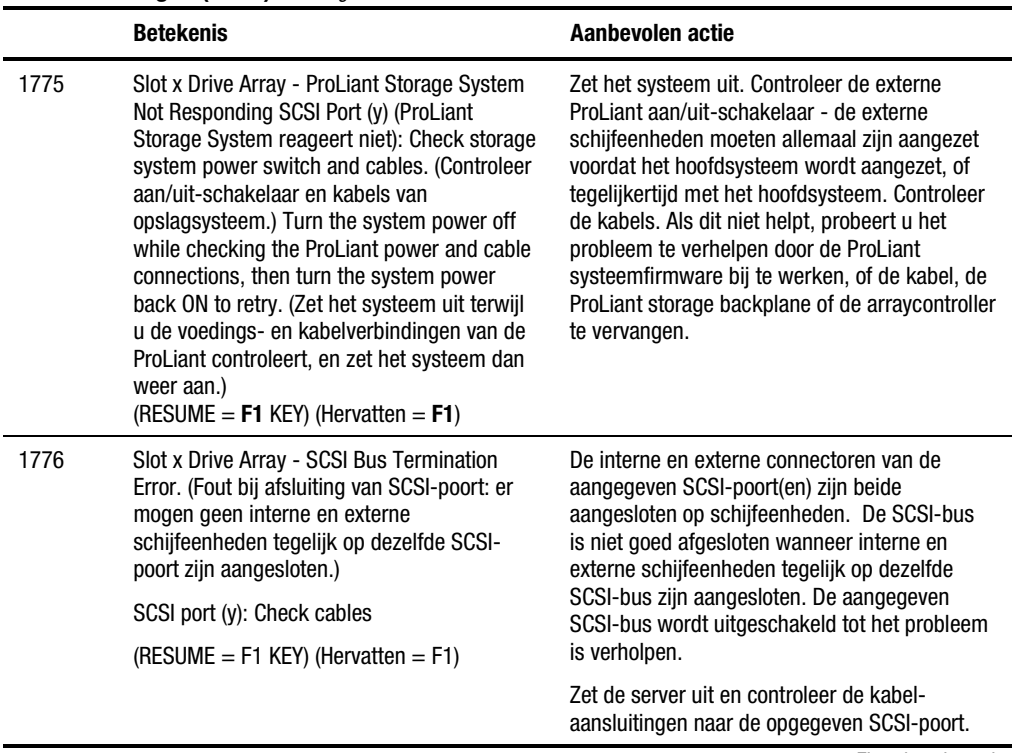

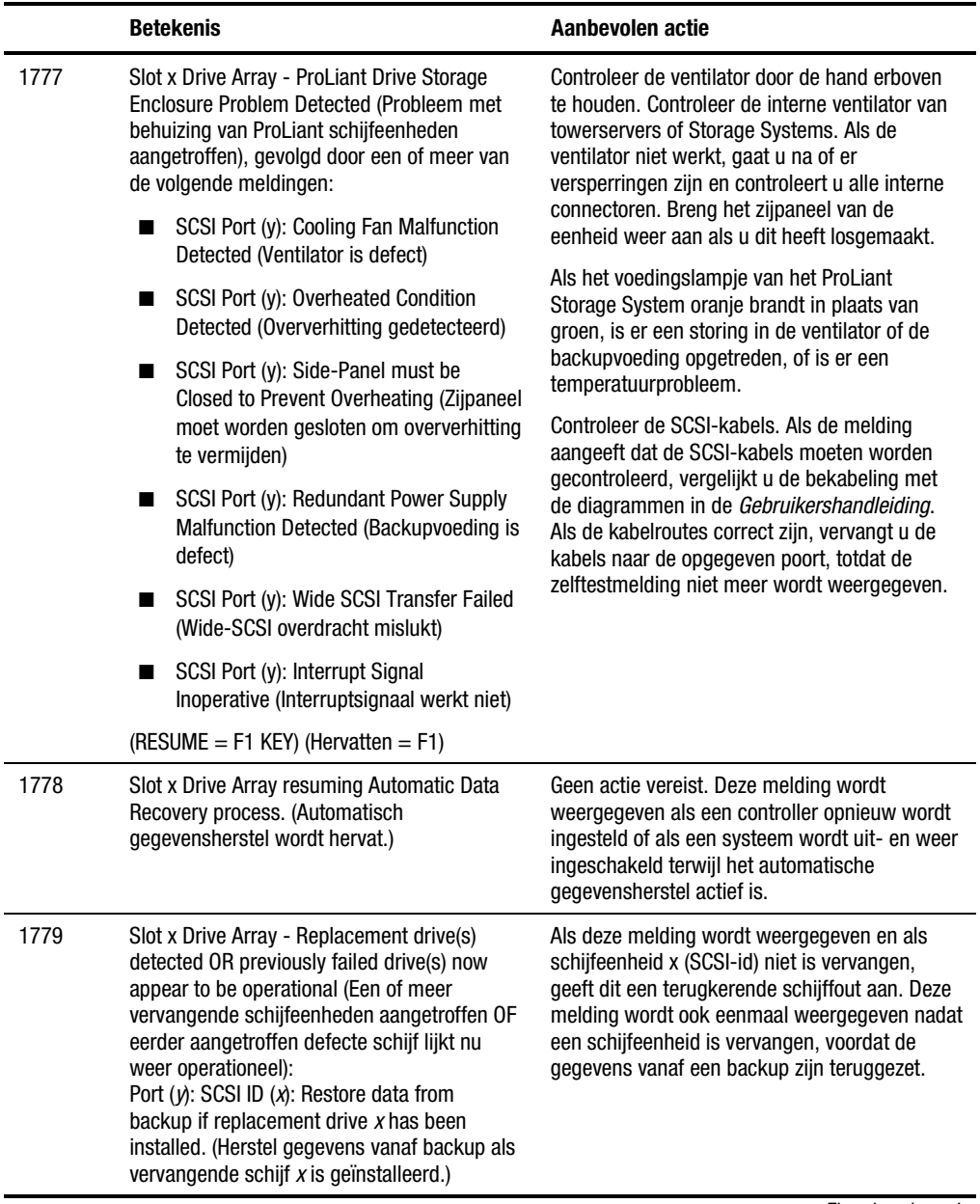

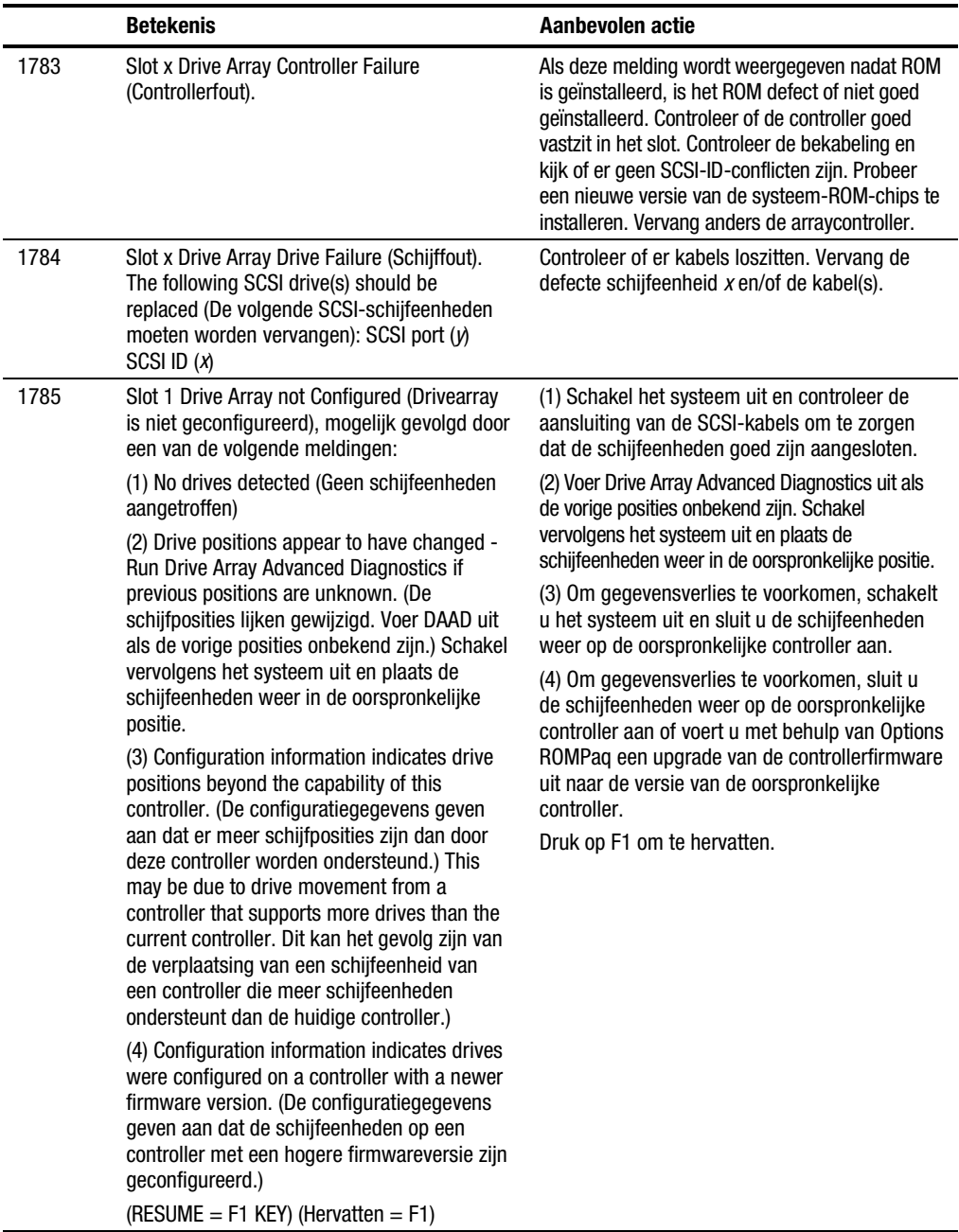

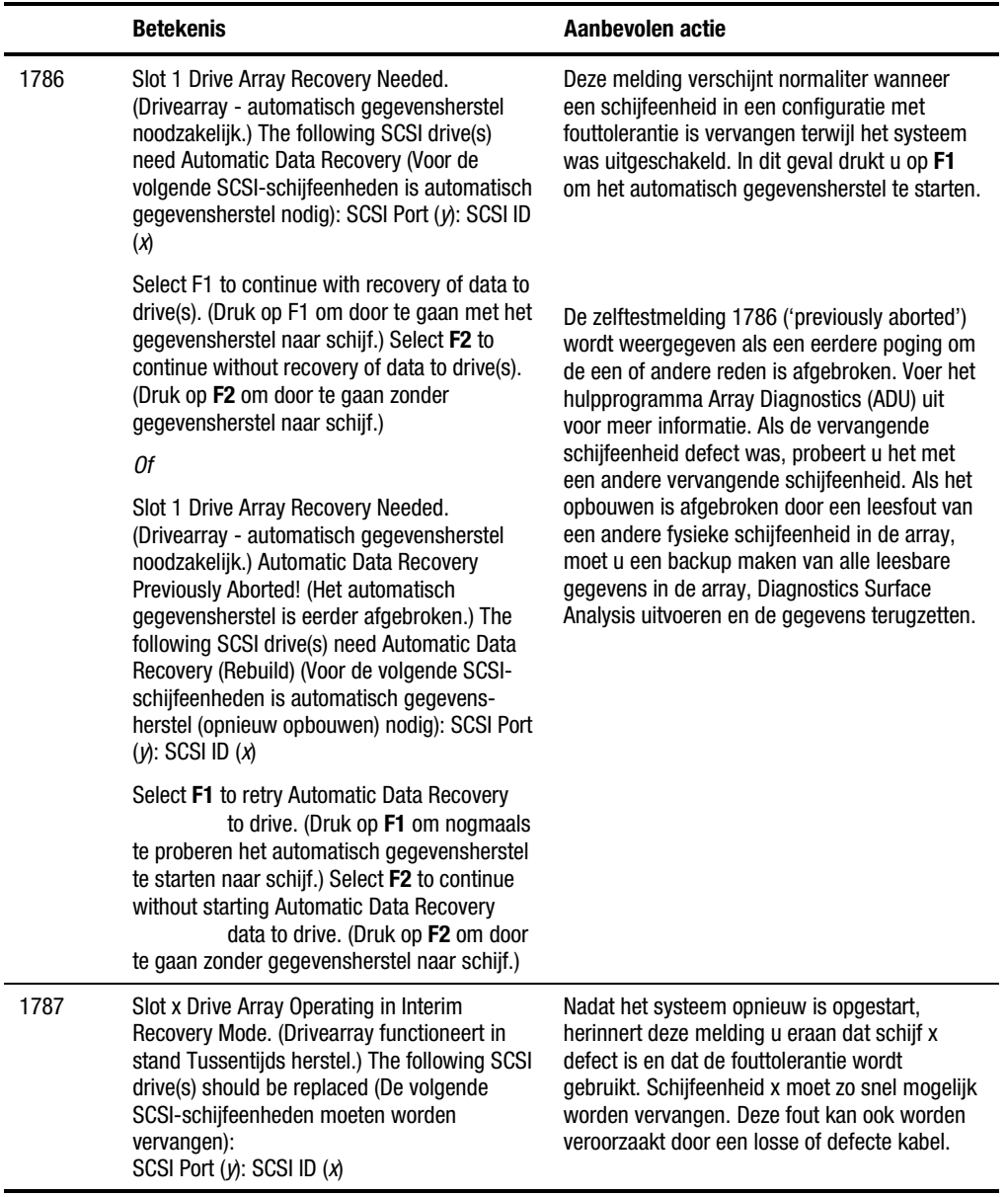

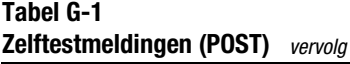

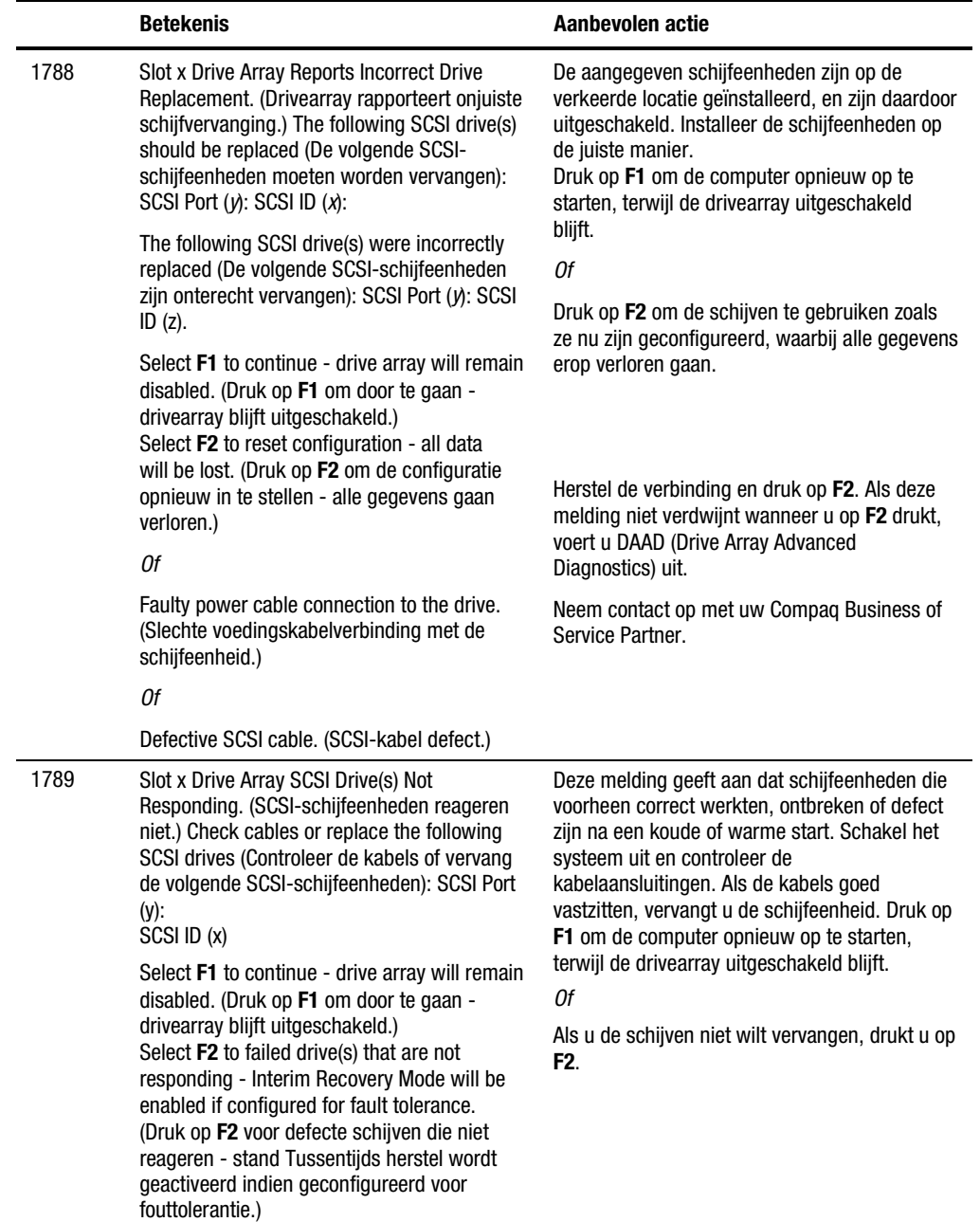

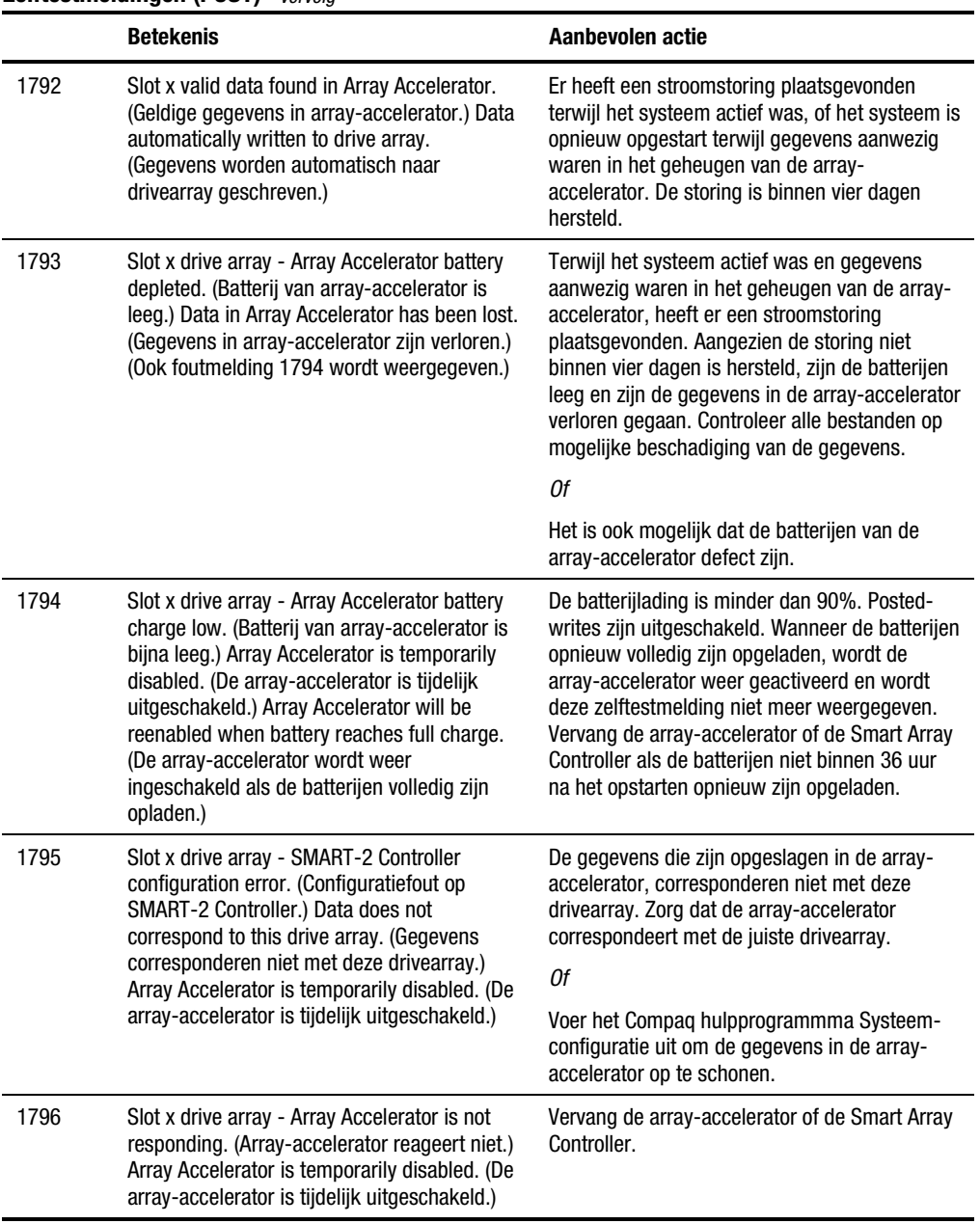

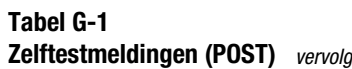

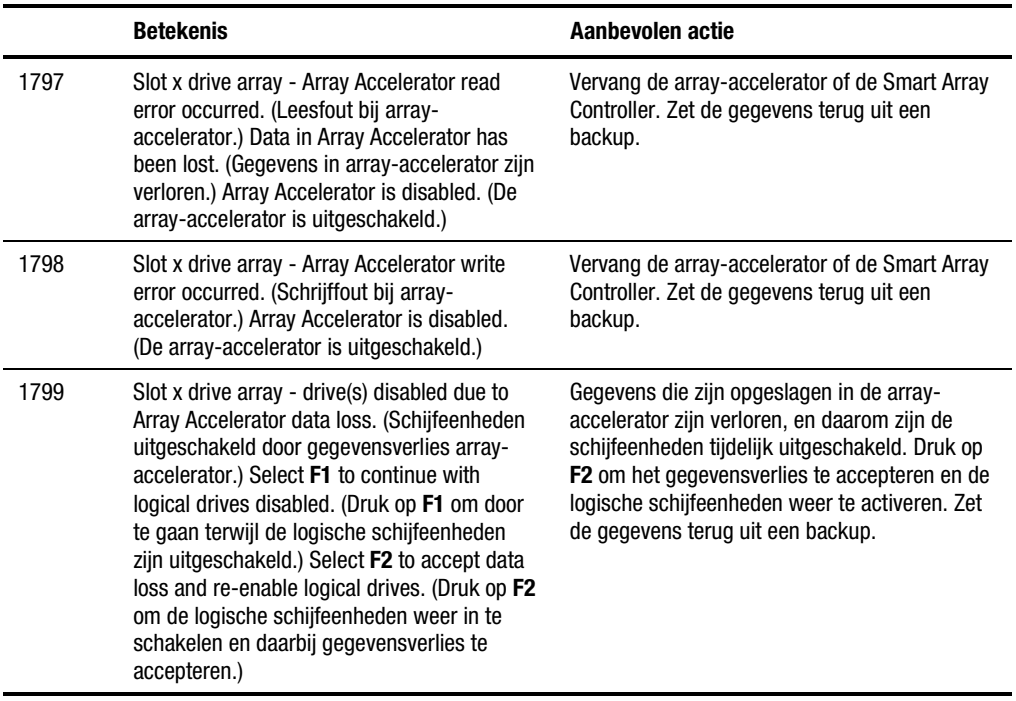

# *Appendix H*

# **Vragen en antwoorden**

<span id="page-128-1"></span><span id="page-128-0"></span>Deze appendix bevat vaak gestelde vragen over de RAID LC2 Controller.

#### **V: Hoeveel RAID LC2 Controllers kan ik in mijn systeem installeren, en hoeveel interne schijven?**

A: Omdat de RAID LC2 Controller alleen interne schijfeenheden ondersteunt, kan er slechts één RAID LC2 Controller in uw systeem worden geïnstalleerd.

Het maximumaantal interne schijfeenheden dat u in uw systeem kunt installeren, is ook afhankelijk van uw server en van de hoogte van de vaste schijven die u wilt gebruiken. De RAID LC2 Controller ondersteunt maximaal 15 schijfeenheden.

#### **V: Welke Compaq ProLiant servers zijn compatibel met de RAID LC2 Controller?**

A: De enige Compaq ProLiant servers die worden ondersteund, zijn de ProLiant ML330 en ML350.

#### **V: Ondersteunt de RAID LC2 Controller SCSI-tapedrives en cd-romdrives?**

A: Nee. De RAID LC2 Controller ondersteunt **alleen** Wide-Ultra3 (bij 80 MB/s), Wide-Ultra2 en Wide-Ultra vaste schijven.

#### <span id="page-129-1"></span><span id="page-129-0"></span>**V: Ik heb de vaste schijven in mijn server geïnstalleerd. Moet ik nu voor elke schijf een terminator aanbrengen?**

A: Nee, als u vaste schijven installeert in een server met een RAID LC2 Controller, zorgen de I/O-kaart en de backplane voor hot-pluggable schijven in de server hiervoor. De terminators moeten van de afzonderlijke schijfeenheden zijn verwijderd.

#### **V: Wat betekent LVD? Is dit hetzelfde als Ultra3 SCSI?**

A: Nee, LVD-SCSI (Low Voltage Differential) is een nieuw elektrisch platform voor SCSI-protocollen. Ultra3 is het tweede protocol (Ultra2 was het eerste) dat op een LVD-platform werkt. Ultra3 en LVD zijn niet hetzelfde. Oudere versies van SCSI-protocollen werkten op een singleended (SE) elektrisch platform.

#### **V: Zijn single-ended SCSI en Low-Voltage Differential-SCSI compatibel?**

A: Ja. SE en LVD zijn compatibel in die zin dat wanneer u zowel SE- als LVD-schijfeenheden op één SCSI-kanaal gebruikt, alle schijfeenheden overschakelen op SE-SCSI en volgens SE-SCSI werken. SCSI werkt volgens het principe dat een LVD SCSI-bus alleen als zodanig werkt wanneer er alleen LVD SCSI-schijfeenheden op hetzelfde LVD SCSIkanaal worden gebruikt.

#### **V: Moeten de SCSI-ID's in mijn systeem opeenvolgend zijn?**

A: Nee. Het is niet langer nodig dat de ID's van de apparaten op een SCSIbus opeenvolgend zijn. De ID's moeten nog wel uniek zijn voor elk apparaat op dezelfde SCSI-bus.

#### **V: Wat kan ik doen met System ROMPaq?**

A: Gebruik System ROMPaq om de firmware in de server te upgraden naar de meest recente versie voordat u een RAID LC2 Controller in een bestaand systeem installeert. Anders kan het systeem mogelijk niet meer worden opgestart als de RAID LC2 Controller de primaire controller is.

#### **V: Wat doe ik bij een zelftestmelding die verwijst naar de RAID LC2 Controller?**

A: Noteer eerst de tekst van de zelftestmelding. Zie appendix G 'POSTfoutmeldingen' voor informatie over deze meldingen. Als u dan nog niet weet wat u moet doen, voert u het hulpprogramma Array Diagnostics uit.

#### <span id="page-130-1"></span><span id="page-130-0"></span>**V: Kan ik schijfeenheden van andere fabrikanten dan Compaq op mijn RAID LC2 Controller gebruiken?**

A: Ja. Compaq biedt echter een unieke Prefailure-garantie op alle schijfeenheden. Deze is alleen geldig wanneer u Compaq schijfeenheden, Compaq arraycontrollers en Compaq Insight Manager gebruikt. Neem contact op met uw Compaq Business of Service Partner voor meer informatie over de Compaq Prefailure-garantie.

U *kunt* schijfeenheden van andere fabrikanten gebruiken, maar de ervaring van de Compaq testlaboratoria leert dat er problemen kunnen optreden zoals time-outs, beschadiging van gegevens, enzovoort. De RAID LC2 Controller maakt optimaal gebruik van de gelabelde SCSIopdrachtenwachtrij, iets wat problemen kan opleveren bij de firmware van schijfeenheden van andere fabrikanten.

#### **V: Waarom branden de lampjes van sommige schijfeenheden als het systeem inactief is?**

A: De RAID LC2 Controller voert een aantal activiteiten op de achtergrond uit als de controller verder inactief is. Bij de automatische controle van de betrouwbaarheid (Auto Reliability Monitoring) bijvoorbeeld worden fouttolerante volumes op fouten bekeken en wordt de consistentie van pariteitgegevens gecontroleerd. De taak Bijhouden van schijfparameters (Drive Parameter Tracking) controleert regelmatig de prestaties van alle schijfeenheden op de controller, in het algemeen eens per uur.

# *Appendix I*

# <span id="page-131-0"></span>**Woordenlijst en acroniemen**

#### **ADU (Hulpprogramma Array Diagnostics)**

Een diagnoseprogramma dat uitgebreide informatie verzamelt over de arraycontrollers in een systeem en een overzicht weergeeft van alle problemen die zijn aangetroffen.

#### **ARM (Auto-Reliability Monitoring)**

Wordt ook oppervlakteanalyse en automatische controle van de betrouwbaarheid genoemd. Dit is een voorziening voor foutbeheer die vaste schijven op slechte sectoren scant en de consistentie van de pariteitsgegevens controleert voor schijfeenheden in een RAID 5-configuratie. Het hulpprogramma wordt op de achtergrond uitgevoerd in RAID 1- of RAID 5-configuraties.

#### **Array**

Een set fysieke schijfeenheden die in een of meer logische schijfeenheden zijn gegroepeerd. Schijfeenheden in een array bieden belangrijke voordelen op het gebied van snelheid en gegevensbescherming ten opzichte van schijfeenheden die niet in een array zijn opgenomen.

#### <span id="page-132-1"></span><span id="page-132-0"></span>**Automatisch gegevensherstel**

Wordt ook opnieuw opbouwen genoemd. Een proces waarbij de gegevens van een defecte schijfeenheid automatisch opnieuw worden hersteld en op een vervangende schijfeenheid worden geplaatst. De tijd die nodig is voor het opnieuw opbouwen is afhankelijk van verschillende factoren, maar u moet rekening houden met ten minste 15 minuten per gigabyte.

#### **Cache**

Een snel geheugenonderdeel waarin gegevens tijdelijk worden opgeslagen zodat deze sneller beschikbaar zijn.

#### **Capaciteitsuitbreiding**

Vergroting van de opslagcapaciteit van een drivearray door toevoeging van fysieke schijfeenheden en het maken van extra logische schijfeenheden.

#### **Capaciteitsvergroting**

Vergroting van de opslagcapaciteit van een drivearray door toevoeging van fysieke schijfeenheden en vergroting van de bestaande logische schijfeenheden (zonder extra logische schijfeenheden te maken). Wordt ook vergroting van logische schijfeenheden genoemd.

#### **Controllerduplexing**

Een type fouttolerantie waarvoor twee arraycontrollers nodig zijn. Aan elke controller is een eigen schijfeenheid gekoppeld. Deze schijfeenheden bevatten identieke gegevens. Wanneer de ene controller defect raakt, neemt de andere automatisch de behandeling van verzoeken over. Controllerduplexing is alleen beschikbaar in bepaalde besturingssystemen met bepaalde controllers.

#### **Compaq Insight Manager**

Een eenvoudig maar krachtig hulpprogramma voor serverbeheer, waarmee u gegevens over de conditie van een server kunt verzamelen, analyseren en verzenden. Dit hulpprogramma is ook handig voor het beheer van fouten op de server, de controle van de prestaties van de server, en het op afstand besturen, opnieuw configureren of opnieuw opstarten van uw systeem.

#### **Compaq Management Agents**

Software die op de server wordt geïnstalleerd en gegevens over de server verzendt naar SNMP-beheerprogramma's zoals Compaq Insight Manager.

#### <span id="page-133-1"></span><span id="page-133-0"></span>**Data Guarding**

Zie **RAID**.

#### **Gegevensstriping**

De gegevens worden in interleaved blokken naar de logische schijfeenheden geschreven om de systeemprestaties te verhogen.

#### **Drive Mirroring**

Zie **RAID**.

#### **ECC-geheugen (Error Correction and Checking)**

Een type geheugen dat geheugenfouten van een of meer bits (afhankelijk van de configuratie) detecteert en corrigeert zonder dat de server hoeft te worden uitgeschakeld of gegevens beschadigd raken.

#### **Fouttolerantie**

De mogelijkheid van een server om hardwareproblemen op te lossen zonder dat de server hoeft te worden uitgeschakeld of gegevens beschadigd raken. Doorgaans wordt RAID gebruikt maar er bestaan ook andere typen fouttolerantie, bijvoorbeeld controllerduplexing. Ook softwarematige Drive Mirroring is een type fouttolerantie.

#### **Flashing**

Het flash-geheugen van een systeem bijwerken. Flash-geheugen is nietvluchtig geheugen waarin besturingscodes zoals BIOS-gegevens worden opgeslagen. Dit geheugen is zeer snel omdat het blok per blok kan worden overschreven, in plaats van byte per byte.

#### **Hot-spare**

Zie Online reserveschijf.

#### <span id="page-134-1"></span><span id="page-134-0"></span>**Logische schijfeenheid (of logisch volume)**

Een onderdeel van een set fysieke schijfeenheden dat als één eenheid is toegewezen en zich ook zo gedraagt. Elke fysieke schijfeenheid die deel uitmaakt van een logische schijfeenheid bevat hetzelfde percentage van het totale opslagvolume van de logische schijfeenheid.

#### **Vergroting van logische schijfeenheden**

Een vergroting van de capaciteit van een logische schijfeenheid zonder dat de gegevens op de schijfeenheid verloren gaan. Hiervoor moet er vrije ruimte in de array beschikbaar zijn. Indien nodig kunt u fysieke schijfeenheden aan de array toevoegen om vrije ruimte te creëren en te zorgen dat de logische schijfeenheid kan worden vergroot. Vergroting van logische schijfeenheden is niet in alle besturingssystemen beschikbaar.

#### **LVD (Low Voltage Differential)**

Een type SCSI-signalen waarmee een maximale doorvoersnelheid van 80 of 160 MB/s mogelijk is, afhankelijk van de SCSI-standaard die wordt gebruikt (Wide-Ultra2 of Wide-Ultra3).

#### **Online reserveschijf**

Wordt ook hot-spare genoemd. In fouttolerante systemen kan een extra schijfeenheid die in het systeem aanwezig is, door de controller worden gebruikt om automatisch gegevens van een defecte schijfeenheid opnieuw op te bouwen.

#### **ORCA (Options ROM Configuration for Arrays)**

Een configuratieprogramma dat zich in het ROM bevindt en bedoeld is voor ervaren RAID-gebruikers met eenvoudige configuratiebehoeften.

#### **Zelftest (POST)**

Een reeks diagnosetests die automatisch wordt uitgevoerd elke keer dat de server (opnieuw) wordt opgestart.

#### <span id="page-135-0"></span>**RAID (Redundant Array of Independent Disks)**

Een veelgebruikte vorm van fouttolerantie waarvan verschillende typen bestaan. **RAID 0** (geen fouttolerantie) gebruikt gegevensstriping om gegevens gelijkmatig over alle fysieke schijfeenheden in de array te verdelen, maar biedt geen redundante gegevens. **RAID 1** (Drive Mirroring, Schijf spiegelen) dupliceert gegevens van de ene schijfeenheid naar een tweede schijfeenheid. Als u meer dan één paar schijfeenheden gebruikt, wordt dit type **RAID 0+1** (of RAID 10) genoemd. **RAID 5** (Distributed Data Guarding, Gedistribueerde gegevenscontrole) slaat pariteitsgegevens op alle schijfeenheden in de array op, en gebruikt deze pariteitsgegevens en gegevens op de overige schijfeenheden om gegevens van een defecte schijfeenheid te herstellen.

#### **Opnieuw opbouwen**

Zie Automatisch gegevensherstel.

#### **ROMPaq**

Een hulpprogramma voor het bijwerken van de firmware van het systeem of opties. Dit hulpprogramma staat op de cd met SmartStart en ondersteunende software maar u kunt het ook downloaden van de Compaq website. U kunt de voordelen van ROMPaq alleen gebruiken als flashen wordt ondersteund.

#### **SCSI-ID**

Een unieke ID die wordt toegewezen aan elk SCSI-apparaat dat op een SCSIkanaal is aangesloten. Deze ID bepaalt de prioriteit van het apparaat op de SCSI-bus. ID 7 is de hoogste prioriteit; dit nummer is altijd toegewezen aan de SCSI-controller.

#### **SE (Single-Ended)**

Een type SCSI-signalen waarmee een maximale doorvoersnelheid van 40 MB/s mogelijk is. Is conform de Wide-Ultra SCSI-standaard.

#### **S.M.A.R.T. (Self-Monitoring And Reporting Technology)**

Firmware van vaste schijven die van tevoren voor een mechanisch defect op de vaste schijf kan waarschuwen door de kenmerken van kritieke schijfonderdelen te controleren en systeemwaarschuwingen te verzenden wanneer de waarde van een kenmerk buiten de tolerantiegrenzen valt.

#### <span id="page-136-0"></span>**SmartStart**

Een afkorting voor de cd met Compaq SmartStart en ondersteunende software. Een verzameling software voor het bijwerken van systeemstuurprogramma's, het configureren van arrays of een systeem, het maken van een diagnose van problemen met arrays of een systeem, en het bijwerken van de firmware van het systeem of opties. (De meest recente versie van deze softwarepakketten vindt u in de vorm van een SoftPaq op de Compaq website.) Met SmartStart kunt u ook de systeempartitie van uw vaste schijf maken of bijwerken.

#### **SNMP (Simple Network Management Protocol)**

Bestuurt het netwerkbeheer en de controle van netwerkapparaten en -functies.

#### **SoftPaq**

Een automatisch decomprimerend programmabestand dat de meest recente versie bevat van een bepaald pakket ondersteunende software. U kunt deze op diskettes of direct op een vaste schijf plaatsen.

#### **Reserveschijf**

Zie Online reserveschijf.

#### **Oppervlakteanalyse**

Zie ARM.

#### **VHDCI (Very High Density Cable Interconnect)**

Een type externe SCSI-connector dat door SCSI-controllers wordt gebruikt.

#### **Wide-Ultra, Wide-Ultra2 en Wide-Ultra3**

Een reeks SCSI-standaarden waarbij een maximale signaalsnelheid van respectievelijk 40, 80 en 160 MB/s mogelijk is. Zie ook LVD en SE.

# **Index**

# **A**

Aanbeveling grootte DOS-partitie, NetWare [7-15](#page-58-0) schijf vervangen [F-5](#page-106-0) Aanmaken diskettes van het hulpprogramma Systeemconfiguratie [5-2](#page-36-0) EFS-diskettes OpenServer [7-23](#page-66-0) UnixWare [7-21](#page-64-0) SSD (Windows NT) [7-5](#page-48-0) Aardingsmethoden [B-2](#page-75-0) Achtergrondcontrole [H-3](#page-130-0) Activeren online reserveschijf [F-6](#page-107-0) ADU Zie Array Diagnostics Utility Afbeelding arraytypen [D-2](#page-79-0) connectortypen [2-8](#page-25-0) controller [1-2](#page-13-0) controller installeren [2-4](#page-21-0) drivearrays [D-2](#page-79-0) gegevensstriping [D-11](#page-88-0) installatie controller [2-4](#page-21-0) lampjes [F-3](#page-104-0) schijflampje [F-3](#page-104-0) SCSI-connectoren [2-8](#page-25-0)

ARM [D-19,](#page-96-0) [F-12](#page-113-0) Array [D-1,](#page-78-0) [I-1](#page-131-0) defect mogelijke oorzaak [F-8](#page-109-0) oplossing [F-8](#page-109-0) verplaatsen [1-5,](#page-16-0) [3-3](#page-28-0) Array Diagnostics hulpprogramma [F-2,](#page-103-0) [I-1](#page-131-0) Array, defect mogelijke oorzaak [F-8](#page-109-0) oplossing [F-8](#page-109-0) Arraycontroller betrouwbaarheid van gegevens [D-18](#page-95-0) duplexing [D-21](#page-98-0) foutbeheerfuncties [D-18](#page-95-0) prestatieverhogende voorzieningen [D-10](#page-87-0) Artikelnummer interne kabel [2-7](#page-24-0) kabel voor meerdere apparaten [2-7](#page-24-0) Auto Reliability Monitoring (ARM) [D-19,](#page-96-0) [F-12,](#page-113-0) [I-1](#page-131-0) Automatisch gegevensherstel [D-20,](#page-97-0) [F-10,](#page-111-0) [F-11,](#page-112-0) [I-2](#page-132-0) Automatische controle van de betrouwbaarheid [F-12](#page-113-0)

## **B**

Bedreigd fouttolerantie [F-9,](#page-110-0) [F-12](#page-113-1) Bekabelingsinstructies intern [2-6](#page-23-0) Belangrijke veiligheidsvoorschriften document [xii](#page-10-0) Beperkingen arrays verplaatsen [3-3](#page-28-1) controllerduplexing [D-22](#page-99-0) controllers per systeem [H-1](#page-128-0) drivearray [D-4](#page-81-0) online reserveschijf [D-9](#page-86-0) online wijzigen van capaciteit [D-18](#page-95-1) ORCA [6-1](#page-40-0) RAID 1 [D-8](#page-85-0) schijven per array [D-4](#page-81-0) schijven per systeem [H-1](#page-128-0) schijven verplaatsen [3-2](#page-27-0) SCSI-ID-instelling [3-1](#page-26-0) SE- en LVD-apparaten [1-3](#page-14-0) softwarematig schijf spiegelen [D-22](#page-99-0) Bestaande controller vervangen [E-1](#page-100-0) Besturingssysteem stuurprogramma's installeren, voorwaarden [7-2](#page-45-0) Bijhoude, schijfparameters [D-19](#page-96-1) Block Sub-Allocation NetWare-voorziening [6-4](#page-43-0) Bronnen Compaq Insight Manager [F-7](#page-108-0) Compaq Management Agents [F-7](#page-108-0) Compaq Management cd [F-7](#page-108-0) hulpmiddel Waarschuwingssysteem voor schijffouten [F-7](#page-108-0) Bus, doorvoersnelheid [D-15](#page-92-0)

# **C**

Cache [I-2](#page-132-1) Capaciteitsuitbreiding [D-15,](#page-92-0) [I-2](#page-132-1) online [D-18](#page-95-1) Capaciteitsvergroting [D-15,](#page-92-0) [I-2](#page-132-1) online [D-18](#page-95-1) Cd met Compaq SmartStart en ondersteunende software [4-2,](#page-30-0) [5-2,](#page-36-1) [7-1](#page-44-0) Cd-rom- drives ondersteuning voor [H-1](#page-128-0) CE-aanduiding [A-4](#page-72-0) Communicatie tussen controller en server [1-3](#page-14-0) Compaq Business of Service Partner [xiii](#page-11-0) Compaq Insight Manager [I-2](#page-132-1) bronnen [F-7](#page-108-0) foutentellers [F-8](#page-109-1) schijffouten opsporen [F-2](#page-103-1) Compaq Insight Manager Agents updaten, NetWare [7-13](#page-56-0) updaten, Windows NT [7-10](#page-53-0) Compaq Management Agents [I-2](#page-132-1) bronnen [F-7](#page-108-0) Compaq Management cd bronnen [F-7](#page-108-0) Compaq websites [xiii](#page-11-0) Compatibiliteit hot-pluggable schijven [3-1](#page-26-0) Compatibiliteit van LVD en SE [H-2](#page-129-0) Configureren controller [5-4](#page-38-0) hardware [1-5](#page-16-1) jumperinstellingen [5-1](#page-35-0) PCI-kaarten [5-1](#page-35-0) Connector typen, afbeelding [2-8](#page-25-1) Controller afbeelding [1-2](#page-13-1) communicatie met server [1-3](#page-14-0) configureren [5-4](#page-38-0)

Controller *vervolg* hot-plugging [F-5](#page-106-0) installatieprocedures [2-2](#page-19-0) installeren [2-1](#page-18-0) maximumaantal per systeem [H-1](#page-128-1) ondersteunde schijven [3-1](#page-26-1) prestaties optimaliseren (NetWare) [6-4](#page-43-1) RAID-ondersteuning [1-5](#page-16-0) SCSI-ID's [2-5](#page-22-0) SCSI-ID's toewijzen [2-5](#page-22-0) stuurprogramma's installeren [7-1](#page-44-1) upgradetabel [E-2](#page-101-0) vervangen [E-1](#page-100-1) voedingsvereisten requirement [C-1](#page-76-0) volgorde [5-4](#page-38-1) volgorde toewijzen [5-4](#page-38-1) voorwaarden voor het installeren van stuurprogramma's [7-2](#page-45-1) warmteafgifte [C-1](#page-76-0) Controllerduplexing [I-2](#page-132-0) **Controllers** aantal, per systeem [H-1](#page-128-1) Controllerstuurprogramma's Linux [7-25](#page-68-0) NetWare [7-10](#page-53-1) OpenServer [7-23](#page-66-0) UnixWare [7-21](#page-64-0) Windows 2000 [7-2](#page-45-1) Windows NT [7-4](#page-47-0)

# **D**

Defect *Zie ook* schijffouten array mogelijke oorzaak [F-8](#page-109-0) oplossing [F-8](#page-109-0) Defecte schijfeenheid *Zie* schijffout vervangen [F-6,](#page-107-0) [F-7](#page-108-1) Diagnose, van problemen vaste schijf [F-7](#page-108-1)

Diagnoseprogramma's [5-1](#page-35-1) Diskettes EFS (OpenServer) [7-23](#page-66-0) EFS (UnixWare) [7-21](#page-64-0) hulpprogramma Systeemconfiguratie [5-2](#page-36-0) ROMPaq [4-2](#page-30-1) SSD (Windows NT) [7-5](#page-48-0) Distributed Data Guarding *Zie* RAID [5](#page-141-0) Doorvoersnelheid) [D-15](#page-92-1) DOS-partitie in NetWare [7-14](#page-57-0) DOS-partitie herstellen NetWare [7-15](#page-58-0) Drive Mirroring [I-5.](#page-135-0) *Zie ook* RAID 1 Drive parameter tracking [D-19](#page-96-0) Drivearray [1-4,](#page-15-0) [D-1.](#page-78-0) *Zie ook* array afbeelding [D-2](#page-79-0) beperkingen [D-4](#page-81-1) controllereigenschappen [D-4](#page-81-1) gegevensverdeling [1-4](#page-15-0) prestatieverhoging [D-10](#page-87-0) verplaatsen [1-5,](#page-16-0) [3-3](#page-28-0) voorbeelden [D-2](#page-79-0) voordelen [D-5](#page-82-0) Drivearray, ondersteuning voor Windows NT [7-6](#page-49-0) Duplexing, controller [D-21](#page-98-0) Dynamisch sectorherstel [D-19](#page-96-0)

# **E**

EFS-diskettes OpenServer [7-23](#page-66-0) UnixWare [7-21](#page-64-0) Elektrische schok symbool [xi](#page-9-0) Elevator Trend Sorting [D-14](#page-91-0) Europese kennisgeving voldoen aan richtlijnen [A-4](#page-72-1) Externe connector afbeelding [2-8](#page-25-0)

Extra kabels Wide-Ultra2 [2-7](#page-24-1) Wide-Ultra3 [2-7](#page-24-1)

#### **F**

FAQ's [H-1](#page-128-0) Federal Communications Commission Notice [A-1](#page-69-0) Firmware-updates voor opties [4-5](#page-33-0) voor servers [4-3](#page-31-0) Flashen [I-3](#page-133-0) Fout logische schijfeenheid [F-9](#page-110-0) schijfvoorspellen [D-19](#page-96-1) Foutbeheer automatisch gegevensherstel [D-20,](#page-97-1) [F-11](#page-112-1) dynamisch sectorherstel [D-19](#page-96-1) hot-pluggable schijfeenheden [D-21](#page-98-1) ondersteunde voorzieningen [D-18](#page-95-1) schijfparameters bijhouden [D-19](#page-96-1) softwarematig spiegelen [D-22](#page-99-0) tussentijds gegevensherstel [D-20](#page-97-1) waarschuwing voor schijffouten [D-20](#page-97-1) Fouten schijfopsporen [F-2](#page-103-1) Foutentellers [F-8](#page-109-1) Foutmeldingen 1724 [3-2](#page-27-0) 1779 [F-12](#page-113-1) 1785 [3-2](#page-27-0) Niet geconfigureerd [3-2](#page-27-0) onherstelbare schijffout [F-12](#page-113-1) tabel met [G-1](#page-115-0)

Fouttolerantie [1-5,](#page-16-1) [D-5,](#page-82-1) [F-6,](#page-107-1) [I-3.](#page-133-0) *Zie ook* RAID bedreigd [F-9,](#page-110-0) [F-12](#page-113-1) en schijffouten [F-9](#page-110-0) hardwarematig vergeleken met softwarematig [D-22](#page-99-0) in NetWare [7-14](#page-57-1) ondersteunde niveaus [1-5](#page-16-1) online reserveschijf [D-9](#page-86-0) RAID 0 [D-9](#page-86-0) RAID 1 [D-8](#page-85-0) RAID [5](#page-141-1) [D-7](#page-84-0) Fysieke schijfeenheid *Zie* schijf; schijfeenheden

# **G**

Gebruik SCSI-poort op controller [2-5](#page-22-1) Geen fouttolerantie *Zie* RAID 0 Gegevens herstellen NetWare [7-16](#page-59-0) Gegevens opnieuw opbouwen vereiste tijd [F-11](#page-112-1) Gegevens verdelen [D-10](#page-87-1) Gegevensbescherming online reserveschijf [D-9](#page-86-0) tussentijds herstel [D-9](#page-86-0) Gegevensbetrouwbaarheid voorzieningen voor [D-18](#page-95-1) Gegevensherstel automatisch [D-20](#page-97-1) NetWare [7-16](#page-59-0) NetWare, zonder fouttolerantie [7-19](#page-62-0) tussentijds [D-20](#page-97-1) Gegevensoverdracht, snelheid [D-15](#page-92-0) Gegevensredundantie en RAID [D-6](#page-83-0) Gegevensstriping [D-10,](#page-87-1) [I-3](#page-133-0) Geheugen lineair [6-4](#page-43-0) vereist voor het wijzigen van de stripegrootte [D-11](#page-88-1)

<span id="page-141-1"></span><span id="page-141-0"></span>Geldige stripegrootten voor RAID [D-12](#page-89-0) Gele lampje [F-1](#page-102-0) Geoptimaliseerd verzoekbeheer [D-14](#page-91-0) Gespiegelde schijf (NetWare) [7-14](#page-57-0) Gespiegelde schijfparen [F-6](#page-107-0) Gevaar symbolen op apparatuur [x](#page-8-0) symbool [x](#page-8-0) Gevaarlijke energiecircuits symbool [xi](#page-9-0)

# **H**

Hardware configureren [1-5](#page-16-0) Hardwarematige fouttolerantie vergeleken met softwarematige [D-22](#page-99-1) Help Compaq website [xiii](#page-11-1) Windows NTstuurprogramma's installeren [7-5](#page-48-0) Herkennen schijffout [F-1](#page-102-0) Herstellen, sectoren dynamisch [D-19](#page-96-0) Hot-pluggable schijf vervangen [F-5](#page-106-0) Hot-pluggable schijfeenheid [D-21](#page-98-0) installeren [2-6](#page-23-1) vervangen [F-7](#page-108-1) Hot-plugging voorzorgsmaatregelen [F-5](#page-106-0) Hot-spare [D-9,](#page-86-1) [I-3](#page-133-1) beperking [D-9](#page-86-1) Hulp extra informatiebronnen [xii](#page-10-1) telefoonnummers voor technische ondersteuning [xii](#page-10-1)

Hulpmiddelen Array Diagnostics [F-2](#page-103-0) cd met SmartStart en ondersteunende software [4-2,](#page-30-1) [5-2](#page-36-0) ROMPaq [4-1](#page-29-0) Hulpprogramma's Array Diagnostics [F-2](#page-103-0) Automatisch gegevensherstel [F-11](#page-112-0) hulpmiddel Waarschuwingssysteem voor schijffouten [F-7](#page-108-1) ORCA [6-1](#page-40-1) ROMPaq [4-1](#page-29-0)

# **I**

I/O, simultane verwerking van verzoeken [D-14](#page-91-0) ID-toewijzingen voor controller [2-5](#page-22-0) Illustratie RAID 1 [D-8](#page-85-1) RAID [5](#page-141-0) [D-7](#page-84-1) Installeren controller [2-1](#page-18-0) hot-pluggable schijfeenheden [2-6](#page-23-1) niet-hot-pluggable schijfeenheden [2-6](#page-23-1) stuurprogramma's Linux [7-25](#page-68-0) NetWare [7-10](#page-53-1) OpenServer [7-23](#page-66-0) UnixWare [7-21](#page-64-0) voorwaarden [7-2](#page-45-1) Windows NT [7-4](#page-47-0) Interne kabels [2-6](#page-23-1)

#### **J**

Jumperinstellingen [5-1](#page-35-1)

## **K**

Kabel voor meerdere apparaten artikelnummer [2-7](#page-24-1) Kabels Wide-Ultra [2-7](#page-24-1) Wide-Ultra2 [2-7](#page-24-1) Wide-Ultra3 [2-7](#page-24-1) Knipperend lampje [F-3](#page-104-1)

# **L**

Labels op apparatuur [x](#page-8-1) Lampjes [F-3](#page-104-1) branden bij inactiviteit [H-3](#page-130-1) interpreteren [F-1](#page-102-1) Lineair geheugen [6-4](#page-43-0) Linux stuurprogramma's installeren [7-25](#page-68-1) Logisch volume *Zie* logische schijfeenheid Logische schijfeenheid [1-4,](#page-15-1) [D-1,](#page-78-1) [D-4,](#page-81-0) [I-4.](#page-134-0) *Zie ook* Drivearray fout [F-9](#page-110-0) fouttolerantie en [D-4](#page-81-0) maximum aantal per array [D-4](#page-81-0) prestatievoordeel [D-4](#page-81-0) RAID en [D-4](#page-81-0) vergroten [I-4](#page-134-0) voordelen [D-4](#page-81-0) LVD (Low Voltage Differential) [H-2,](#page-129-0) [I-4](#page-134-0) compatibiliteit met SE [1-3,](#page-14-0)  $H-2$ voordelen [1-3](#page-14-0)

#### **M**

Maken ROMPaq diskettes [4-2](#page-30-0) Maximumaantal controllers per systeem [H-1](#page-128-0) online reserveschijven [D-9](#page-86-0)

Maximumaantal *vervolg* schijven per array [D-4](#page-81-0) schijven per systeem [H-1](#page-128-0) Meerdere schijffouten [F-1](#page-102-1) Minimumaantal schijven voor for RAID [D-6](#page-83-0)

## **N**

NetWare Block Sub-Allocation [6-4](#page-43-0) Compaq Insight Manager Agents updaten [7-13](#page-56-0) controllerprestaties optimaliseren [6-4](#page-43-0) DOS-partitie [7-14,](#page-57-1) [7-15](#page-58-1) DOS-partitie herstellen [7-15](#page-58-1) fouttolerantie in [7-14](#page-57-1) gegevens herstellen [7-16](#page-59-0) gegevensherstel [7-16](#page-59-0) zonder fouttolerantie [7-19](#page-62-0) gespiegelde schijf [7-14](#page-57-1) lineair geheugen [6-4](#page-43-0) schijfstoring [6-3](#page-42-0) softwarematig spiegelen [7-13](#page-56-0) stuurprogramma's installeren [7-10](#page-53-0) Niet-Compaq schijfeenheden gebruiken [H-3](#page-130-1) Niet-hot-pluggable schijfeenheid installeren [2-6](#page-23-0) vervangen [F-10](#page-111-1) NTREADME.HLP [7-5](#page-48-1) Nummer in de volgorde [5-4](#page-38-0) toewijzen [5-4](#page-38-0)

# **O**

Ondersteunde schijftypen [3-1](#page-26-0) Ondersteunde servers [H-1](#page-128-0) Onherstelbare schijffout [F-9,](#page-110-0) [F-12](#page-113-1) herstelopties [F-12](#page-113-1) mogelijke oorzaak [F-8](#page-109-1) oplossing [F-8](#page-109-1)

Online reserveschijf [D-9,](#page-86-1) [I-4](#page-134-1) activeren [F-6](#page-107-0) beperking [D-9](#page-86-1) Online wijzigen van capaciteit [D-18](#page-95-0) Onmiddellijke schijffout mogelijke oorzaak [F-11](#page-112-0) **OpenServer** EFS-diskettes [7-23](#page-66-0) stuurprogramma's [7-23](#page-66-0) stuurprogramma's installeren [7-23](#page-66-0) Opnieuw opbouwen [I-5](#page-135-0) vereiste tijd [F-11](#page-112-0) Opnieuw opbouwen gegevens [D-5](#page-82-0) Oppervlakteanalyse [I-6](#page-136-0) Opslagcapaciteit toevoegen [D-15](#page-92-1) Opstartfout na installatie mogelijke oorzaak [4-3](#page-31-1) Optiepakket artikelnummer interne bekabeling [2-7](#page-24-0) **Opties** firmware upgraden [4-6](#page-34-0) Optimaliseren controllerprestatis in NetWare [6-4](#page-43-1) Options ROM Configuration for Arrays *Zie* ORCA Options ROMPaq [4-1](#page-29-0) ORCA [1-4,](#page-15-0) [6-1,](#page-40-1) [I-4](#page-134-1) Beperkingen [6-1](#page-40-1) fouttolerantie [1-5](#page-16-0) RAID-ondersteuning [1-5](#page-16-0) Oudere controller vervangen [E-1](#page-100-1)

#### **P**

Pariteit en RAID [D-6](#page-83-1) **Partities** NetWare [7-14](#page-57-0) vergrendeld, in NetWare [7-18](#page-61-0) **PCI** busdoorvoersnelheid [C-1](#page-76-0) PCI-interface eigenschappen [1-3](#page-14-1) PCI-kaarten, configureren [5-1](#page-35-1) Pictogrammen op apparatuur [x](#page-8-0) POST-meldingen 1724 [3-2](#page-27-1) 1779 [F-12](#page-113-0) 1785 [3-2](#page-27-1) interpreteren [H-2](#page-129-1) Niet geconfigureerd [3-2](#page-27-1) Prestaties logische schijfeenheid [D-4](#page-81-1) RAID en [D-6](#page-83-1) Probleemdiagnose vaste schijven [F-2](#page-103-0) Problemen vaste schijven [F-7](#page-108-1) Problemen oplossen Zie ook POST-meldingen vaste schijf [F-7](#page-108-1) vaste-schijfproblemen [F-2](#page-103-0) ProLiant Storage Systems SCSI-terminators [2-5](#page-22-0)

# **R**

RAID [D-5,](#page-82-0) [F-9,](#page-110-1) [I-5.](#page-135-0) *Zie ook* fouttolerantie aantal schijven voor [D-6](#page-83-1) bruikbare schijfruimte en [D-6](#page-83-1) gegevensredundantie en [D-6](#page-83-1) ORCA-ondersteuning voor [1-4](#page-15-0) pariteit en [D-6](#page-83-1) schijffouten en [D-6,](#page-83-1) [F-9](#page-110-1) vergelijkende tabel [D-6](#page-83-1) RAID 0 [D-9,](#page-86-1) [I-5](#page-135-0) schijffout bij [F-9](#page-110-1) RAID 0+1 [F-6,](#page-107-0) [I-5](#page-135-0) RAID 1 [D-8,](#page-85-1) [I-5](#page-135-0) beperkingen [D-8](#page-85-1) illustratie [D-8](#page-85-1) softwarematig [D-22](#page-99-1)
RAID [10](#page-146-0) [I-5](#page-135-0) RAID [5](#page-141-0) [D-7,](#page-84-0) [I-5](#page-135-0) illustratie [D-7](#page-84-0) RAID LC2 Controller *Zie* controller Randapparaten SCSI-ID [2-5](#page-22-0) Readme-bestanden UnixWare [7-22](#page-65-0) README-bestanden Windows NT [7-5](#page-48-0) Redundant Array of Independent Disks *Zie* RAID Reserveschijf schijffout en [F-10](#page-111-0) RJ-45-connector symbool [xi](#page-9-0) ROM updaten [4-1](#page-29-0) ROMPaq [4-1,](#page-29-0) [I-5](#page-135-0) Options ROMPaq [4-5](#page-33-0) System ROMPaq [4-3](#page-31-0)

### **S**

S.M.A.R.T. [I-5](#page-135-0) Schijf *Zie ook* schijfeenheden door controller ondersteunde typen [3-1](#page-26-0) herstellen, NetWare [7-16](#page-59-0) zonder fouttolerantie [7-19](#page-62-0) hot-pluggable, vervangen [F-5](#page-106-0) installeren [3-1](#page-26-0) lampjes [F-3](#page-104-0) SCSI-terminator [2-5](#page-22-0) statuslampjes [F-3](#page-104-0) terminator [H-2](#page-129-0) vereisten voor RAID [D-6](#page-83-0) vervangen [3-1,](#page-26-0) [F-5](#page-106-0) Schijf spiegelen softwarematig [D-22](#page-99-0) in NetWare [7-13](#page-56-0) Schijf vervangen voorzorgsmaatregelen [F-5](#page-106-0)

Schijfeenheden *Zie ook* schijf gespiegelde paren [F-6](#page-107-0) hot-pluggable [D-21](#page-98-0) maximum aantal per array [D-4](#page-81-0) niet van Compaq, gebruiken [H-3](#page-130-0) van andere fabrikant, gebruiken [H-3](#page-130-0) Schijfeenheid capaciteitsuitbreiding [D-18](#page-95-0) gespiegeld, in NetWare [7-14](#page-57-0) hot-plugging [F-7](#page-108-0) logische [D-1](#page-78-0) online reserveschijf [F-6](#page-107-0) richtlijnen voor vervangen bij waarschuwing voor schijffout [F-7](#page-108-0) terminator [H-2](#page-129-0) verplaatsen [1-5,](#page-16-0) [3-2](#page-27-0) vervangen voorzorgsmaatregelen [F-5](#page-106-0) Schijffout [6-3](#page-42-0) herkennen [F-1](#page-102-0) herstellen [F-1](#page-102-0) meerdere [F-6](#page-107-0) na vervanging, mogelijke oorzaak [F-11](#page-112-0) NetWare herstellen van [7-16,](#page-59-0) [7-19](#page-62-0) onmiddellijk, mogelijke oorzaak [F-11](#page-112-0) POST-melding [F-1](#page-102-0) RAID en [D-6](#page-83-0) reserveschijf [F-10](#page-111-0) schijf vervangen [F-5,](#page-106-0) [F-10](#page-111-0) voorspellen [D-19,](#page-96-0) [F-7](#page-108-0) waarschuwingen [D-20](#page-97-0) Schijffouten fouttolerantie en [F-9](#page-110-0) meerdere [F-1](#page-102-0) opsporen [F-2](#page-103-0) RAID 0 en [F-9](#page-110-0) Schijflampjes [F-3](#page-104-0) activiteit bij inactiviteit [H-3](#page-130-0)

Schijfstoring NetWare [7-14](#page-57-1) Schijven aantal voor RAID [D-6](#page-83-1) aantal, per systeem [H-1](#page-128-0) ondersteund door controller [3-1](#page-26-1) Schijven van andere fabrikanten gebruiken [H-3](#page-130-1) Schroevendraaier symbool [xi](#page-9-1) SCO OpenServer [5](#page-141-1) *Zie* **OpenServer** SCO UnixWare *Zie* UnixWare **SCSI** busdoorvoersnelheid [C-1](#page-76-0) compatibiliteit van signaalmethoden [1-3](#page-14-0) kabels [2-5](#page-22-1) Low Voltage Differential (LVD) [1-3](#page-14-0) ondersteunde eenheden [1-3](#page-14-0) overdrachtsnelheden [1-3](#page-14-0) signaalmethoden, compatibiliteit [1-3](#page-14-0) Single Ended (SE) [1-3](#page-14-0) SCSI-cd-rom- drives ondersteuning voor [H-1](#page-128-0) SCSI-eenheden compatibiliteit [1-3](#page-14-0) SCSI-ID [I-5](#page-135-1) randapparaten [2-5](#page-22-1) toewijzing [2-5](#page-22-1) vereiste instelling [3-1](#page-26-1) SCSI-signaalmethoden compatibiliteit [1-3,](#page-14-0) [H-2](#page-129-1) SCSI-tapedrives ondersteuning voor [H-1](#page-128-0) SCSI-terminators [2-5](#page-22-1) SE (Single Ended) [1-3,](#page-14-0) [D-19](#page-96-1) compatibiliteit met LVD [1-3,](#page-14-0) [H-2](#page-129-1) Sectorherstel [D-19](#page-96-1) Servers kabels installeren [2-5](#page-22-1)

Servers, ondersteund [H-1](#page-128-0) Simultane verwerking van verzoeken [D-14](#page-91-0) Single Ended *Zie* SE **SmartStart** cd [I-6.](#page-136-0) *Zie* Cd met Compaq SmartStart en ondersteunende software SNMP [I-6](#page-136-0) SoftPaq [I-6](#page-136-0) Softwarematig spiegelen [D-22](#page-99-1) in NetWare [7-13](#page-56-1) Spiegelen softwarematig [D-22](#page-99-1) in NetWare [7-13](#page-56-1) **SSD** voor Windows NT [7-5](#page-48-1) Statische elektriciteit [B-1](#page-74-0) Statuslampjes [F-3](#page-104-1) Stripegrootte [D-10](#page-87-0) Striping [D-10,](#page-87-0) [I-3](#page-133-0) Stuurprogramma's installeren [7-1](#page-44-0) updaten [1-6](#page-17-0) updaten, Windows NT [7-8](#page-51-0) verwijderen, Windows NT [7-9](#page-52-0) Stuurprogramma's installeren Linux [7-25](#page-68-0) NetWare [7-10](#page-53-0) OpenServer [7-23](#page-66-0) UnixWare [7-21](#page-64-0) voorwaarden [7-2](#page-45-0) Windows 2000 [7-2](#page-45-0) Windows NT [7-4](#page-47-0) Symbolen in tekst [x](#page-8-0) Symbolen op apparatuur [x](#page-8-0) Systeemconfiguratie, hulpprogramma diskettes [5-2](#page-36-0) System ROMPaq [4-1](#page-29-1)

## <span id="page-146-0"></span>**T**

Tabel controller vervangen [E-2](#page-101-0) installatieprocedures [2-2](#page-19-0) RAID-vergelijking [D-6](#page-83-0) upgraden [E-2](#page-101-0) zelftestmeldingen [G-1](#page-115-0) Tapedrives ondersteuning voor [H-1](#page-128-1) Technische ondersteuning [xii](#page-10-0) Compaq Business of Service Partners, telefoonnummers [xiii](#page-11-0) Tekstconventies ix Telefoon symbool [xi](#page-9-0) Telefoonnummers [xiii](#page-11-0) Terminator [2-5](#page-22-0) schijfeenheid [H-2](#page-129-0) Toegestaan controllers per systeem [H-1](#page-128-1) schijven per array [D-4](#page-81-0) schijven per systeem [H-1](#page-128-1) Toevoegen opslagcapaciteit [D-15](#page-92-0) Toewijzen SCSI-ID's [2-5](#page-22-0) Tussentijds gegevensherstel [D-20](#page-97-0) Tussentijds herstel [D-9](#page-86-0)

#### **U**

Uitbreiden van de capaciteit online [D-18](#page-95-0) Uitbreiden, capaciteit [D-15](#page-92-0) Uitroepteken symbool [x](#page-8-1) UnixWare EFS-diskettes [7-21](#page-64-1) stuurprogramma's installeren [7-21](#page-64-1)

Updaten Compaq Insight Manager Agents, in NetWare [7-13](#page-56-0) Windows NT [7-10](#page-53-1) firmware [4-1](#page-29-0) voor opties [4-5](#page-33-0) voor servers [4-3](#page-31-0) ROM [4-1](#page-29-0) stuurprogramma's [1-6](#page-17-1) Windows NT [7-8](#page-51-1) Upgraden controller [E-1](#page-100-0) firware van opties [4-6](#page-34-0) Upgradetabel [E-2](#page-101-0)

## **V**

Vaste schijf *Zie ook* schijf; schijfeenheden Veelgestelde vragen [H-1](#page-128-1) Veiligheidsinformatie [xii](#page-10-0) Veranderen stripegrootte [D-11](#page-88-0) Vereist aantal schijven, voor RAID [D-6](#page-83-0) Vereiste SCSI-ID-instelling [3-1](#page-26-0) Vergrendelde partities (NetWare) [7-18](#page-61-0) Vergroten, capaciteit [D-15](#page-92-0) Vergroting van de capaciteit online [D-18](#page-95-0) Verplaatsen array [1-5,](#page-16-0) [3-3](#page-28-0) schijfeenheden [1-5,](#page-16-0) [3-2](#page-27-0) Vervangen controller [E-1](#page-100-0) opstartfout tijdens [4-3](#page-31-0) defecte schijf [F-10](#page-111-0) hot-pluggable schijf [F-5](#page-106-0) vaste schijf [F-7](#page-108-0)

Verwijderen schijf [F-5](#page-106-1) stuurprogramma's, Windows NT [7-9](#page-52-0) Voorspellen, schijffout [D-19,](#page-96-1) [F-7](#page-108-1) Voorspellen, schijffouten richtlijnen voor vervangen [F-7](#page-108-1) Voorwaarden stuurprogramma's installeren [7-2](#page-45-0) vaste schijven verplaatsen [3-2](#page-27-1) Voorzichtig jumperinstellingen, niet-hotpluggable schijf [F-10](#page-111-1) meerdere schijffouten [F-6](#page-107-1) vaste schijven vervangen [F-5](#page-106-1) Voorzorgsmaatregelen controller installeren [2-3](#page-20-0) controller vervangen [4-3](#page-31-1) jumperinstellingen, niet-hotpluggable schijf [F-10](#page-111-1) schijf installeren [3-1](#page-26-1) schijfeenheid vervangen [F-5,](#page-106-1) [F-6,](#page-107-1) [F-8](#page-109-0) Vragen en antwoorden [H-1](#page-128-0)

### **W**

Waarschuwing schijf voorspellen [F-7](#page-108-1) schijffout [F-5,](#page-106-1) [F-7](#page-108-1) Waarschuwingen brandwonden [xi](#page-9-1) controller installeren [2-3](#page-20-0) elektrische schok [xi](#page-9-1)

Waarschuwingen *vervolg* meerdere netvoedingsbronnen [xi](#page-9-1) netwerkaansluiting [xi](#page-9-1) RJ-45-connector [xi](#page-9-1) schijfeenheid vervangen [F-6](#page-107-1) schijffout [D-20](#page-97-1) zware apparatuur [xi](#page-9-1) Waarschuwingssysteem voor schijffouten hulpmiddel [F-7](#page-108-1) Wide Ultra3 kabel artikelnummer [2-7](#page-24-0) Wide-Ultra kabels [2-7](#page-24-0) Wide-Ultra2 kabel artikelnummer [2-7](#page-24-0) Windows NT Compaq Insight Manager Agents updaten [7-10](#page-53-0) Help, stuurprogramma's installeren [7-5](#page-48-1) SSD [7-5](#page-48-1) stuurprogramma's installeren [7-4](#page-47-0) stuurprogramma's updaten [7-8](#page-51-0) stuurprogramma's verwijderen [7-9](#page-52-0)

# **Z**

Zelftest [I-4](#page-134-0) Zelftestmeldingen [G-1](#page-115-1) tabel met [G-1](#page-115-1)